نگارش

اول

# به انضمام مثال هاي Server SQL

این کتاب در مورد بیشتر سیستم هاي پایگاه داده رابطه اي معروف مثل MS SQL Server ،MS Access. MySQL توضیح داده است و براي هر کدام دستورات و مثالهاي مربوطه را آورده است. مثالهاي ضمیمه شده مربوط به 2008 Server SQL هستند که در محیط Studio Management و با پایگاه داده آموزشی NorthWind تست شده اند.

چاپ عمومی غیر رایگان این کتاب به هر نحوي غیر مجاز است استفاده از مطالب کتاب با ذکر منبع بلامانع است

## فهرست مطالب

## فصل اول

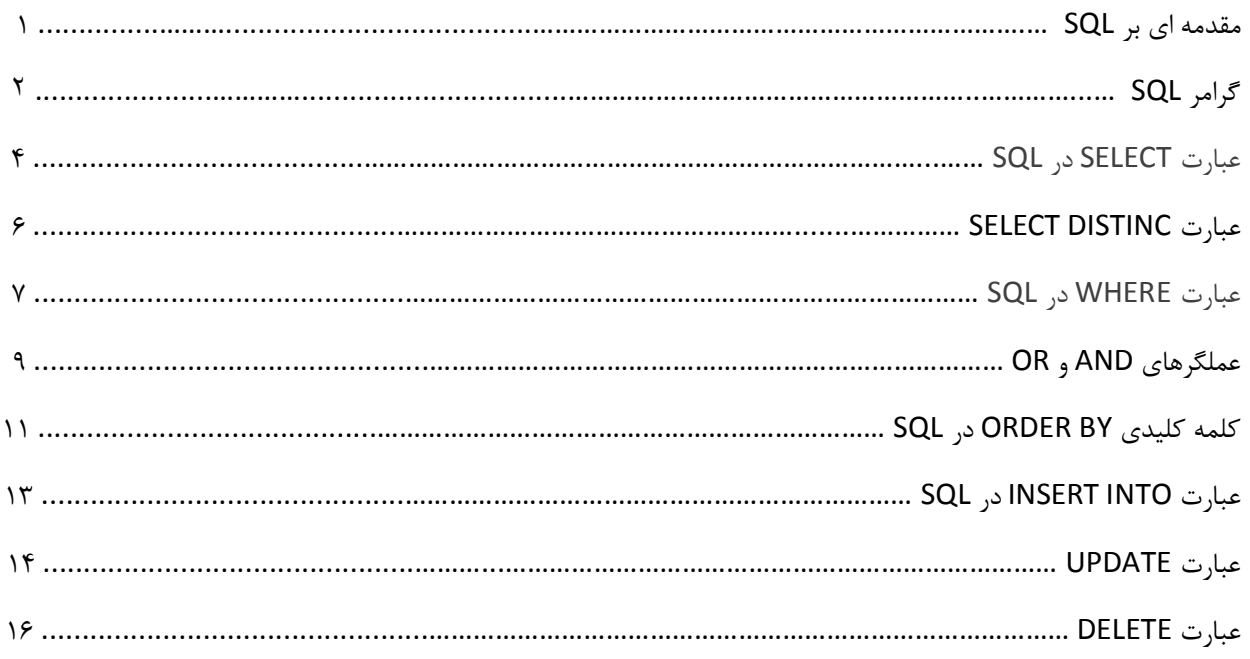

## فصل دوم

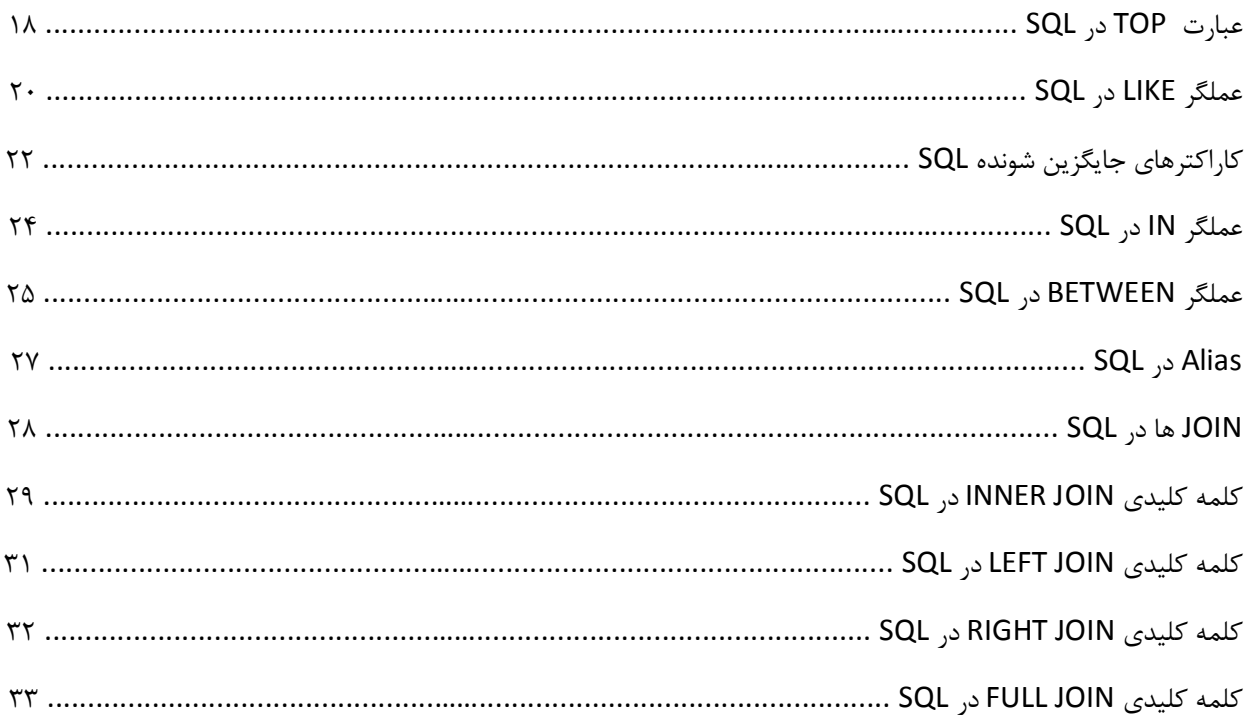

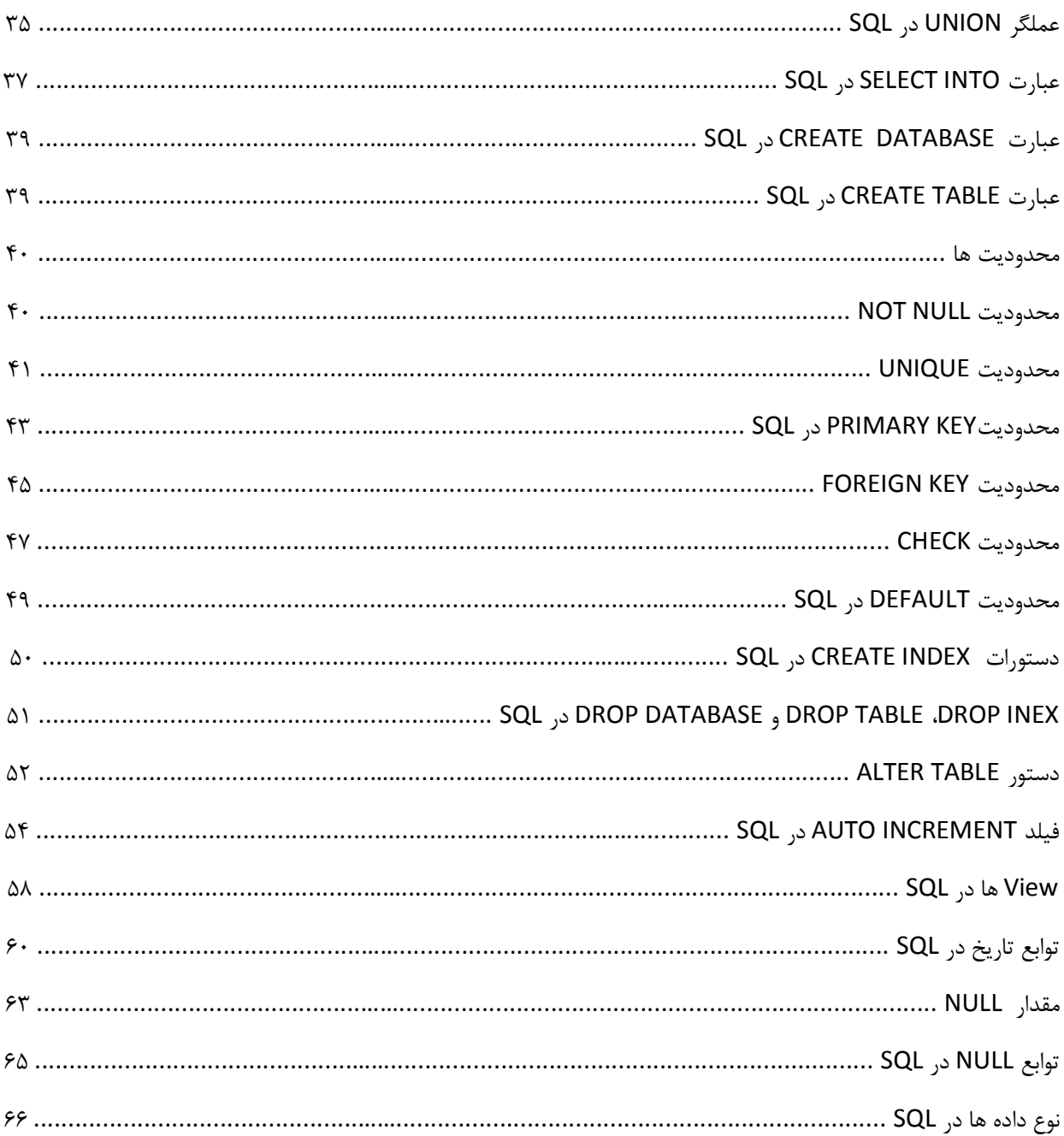

## فصل سوم

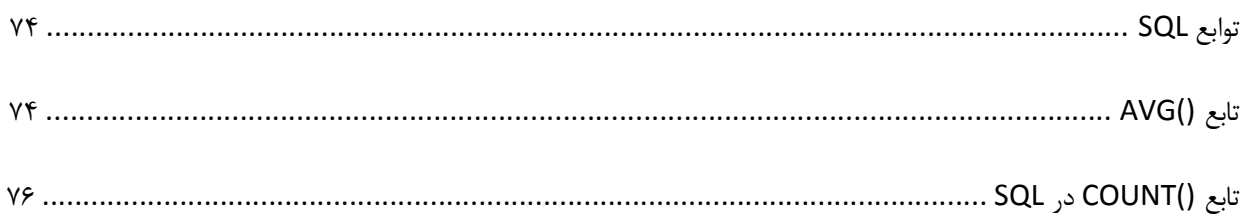

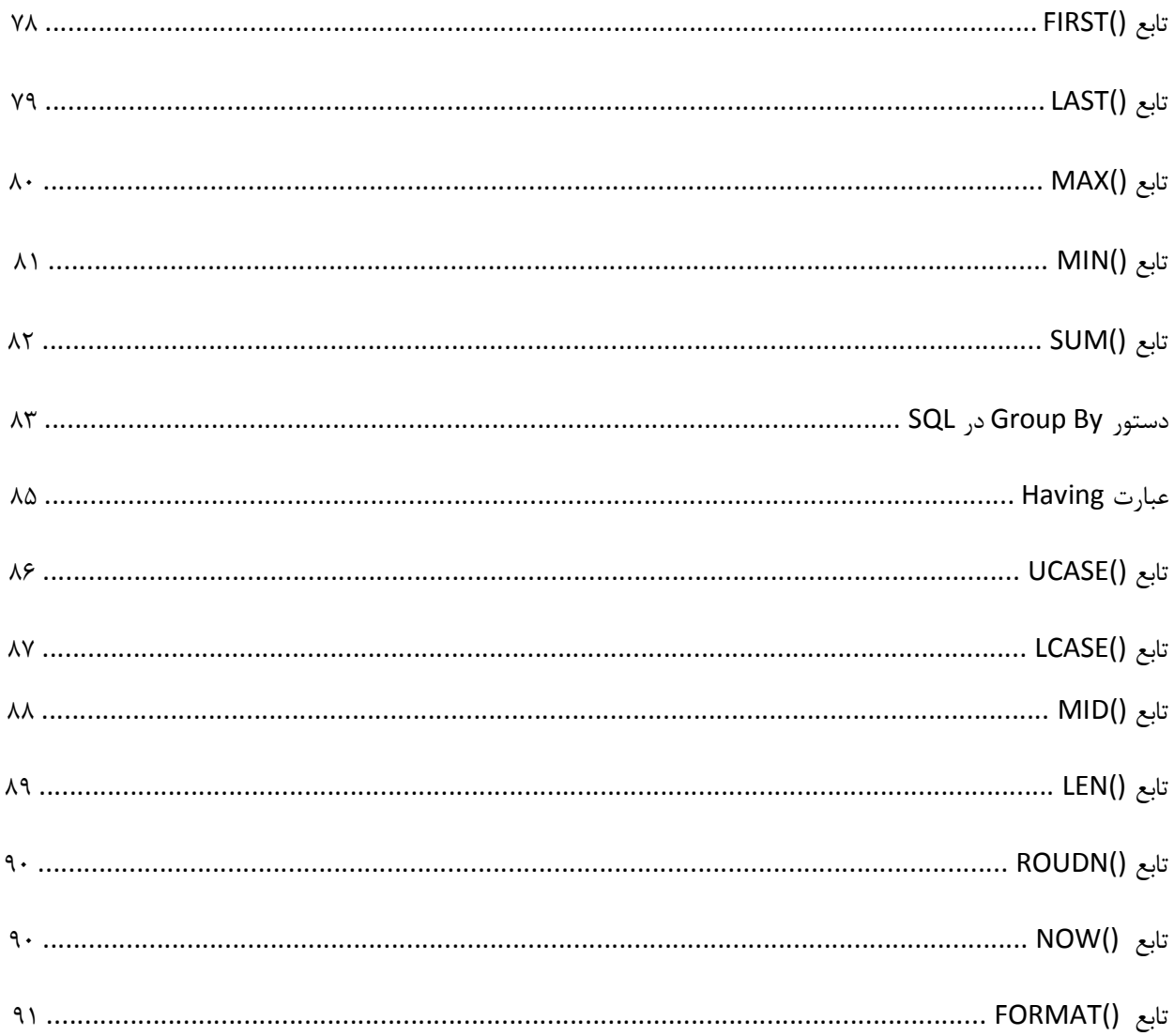

#### ضميمه

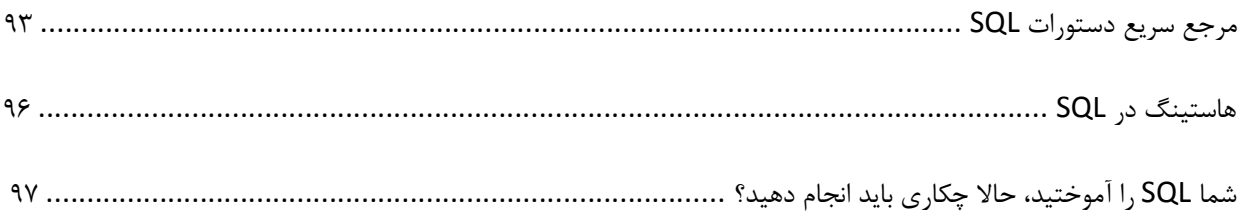

#### **پیشگفتار**

در دهه70 گروهی از شرکت آيبیام بر روي سیستم پایگاه دادههاي سیستم **آر** کار میکردند و زبان SQL را به منظور عملیات و بازیابی اطلاعات ذخیره شده در سیستم آر ایجاد کردند.

زبان ساخت یافته پرس و جو (SQL که سیکوال خوانده می شود) زبانی است سطح بالا مبتنی بر زبان سطح پایین و ریاضی جبر رابطهاي که براي ایجاد، تغییر و بازیابی دادهها و نیز عملیات بر روي آنها بهکار میرود. زبان SQL به سمت مدل شیگرا - رابطهاي نیز پیشرفت کرده است. SQL براي کارهاي ویژه و محدودي (گزارش گیري از دادهها در پایگاه دادههاي رابطهاي) طراحی شده است. بر خلاف زبانهاي دستوري مثل بیسیک یا سی که براي حل مسائل طراحی شده، SQL زبانی بر پایه اعلان است.

این کتاب در مورد بیشتر سیستم هاي مدیریت پایگاه داده رابطه اي معروف مثل MySQL ،MS SQL Server ،MS Access ا توضیح داده است و براي هر کدام دستورات و مثالهاي مربوطه را آورده است. مثالهاي ضمیمه شده مربوط به Server SQL 2008 هستند که در محیط Studio Management و با پایگاه داده آموزشی NorthWind تست شده اند. پایگاه داده NorthWind را نیز می توانید ا[ز اینجا](http://download.microsoft.com/download/d/e/5/de57f203-3140-43e0-9473-d694d45bbd9b/SQL2000SampleDb.msi) دریافت کنید.

مطالب این کتاب، ترجمه [دوره آموزشی](http://www.w3schools.com/sql/default.asp) SQL از سایت Schools3W می باشد. هرچند تلاش کردیم تا حد امکان مطلب را ساده و روان بیان کنیم اما بی شک اشکالاتی در امر ترجمه این کتاب وجود دارد که از خوانندگان محترم تقاضا می کنیم با ارسال نظرات خود ما را در بهبود بخشیدن این کتاب یاري کنند.

**مترجمان:**

- Javadi.b67@gmail.co[m](mailto:Javadi.b67@gmail.com) جوادي برات
- s.izanlo65@gmail.co[m](mailto:s.izanlo65@gmail.com) ایزانلو صفورا
- F\_Zareiy@yahoo.co[m](mailto:F_Zareiy@yahoo.com) زارعی فاطمه
- asiehghadimi@yahoo.co[m](mailto:asiehghadimi@yahoo.com) قدیمی آسیه

# **فصل اول - دستورات پایه**

#### **مقدمه اي بر SQL**

SQL یک زبان استاندارد براي دسترسی و دستکاري پایگاه هاي داده است.

**SQL چیست؟**

- · SQL مخفف Language Query Structured یا زبان پرس و جوي ساخت یافته است
	- · SQL به شما اجازه دسترسی و دستکاري به پایگاه هاي داده را می دهد
		- · SQL یک استاندارد ANSI) موسسه استاندارد ملی آمریکا) است

**چه کارهایی SQL می تواند انجام دهد؟**

- · SQL یک پرس و جو را در برابر یک پایگاه داده می تواند سریع اجرا کند
	- · SQL می تواند داده را از یک پایگاه داده واکشی کند
	- · SQL می تواند رکوردهایی را در پایگاه داده درج کند
	- · SQL می تواند رکوردهایی را در پایگاه داده به روز کند
	- · SQL می تواند رکوردهاي یک پایگاه داده را حذف کند
		- · SQL می تواند پایگاه داده هاي جدیدي بوجود آورد
	- · SQL می تواند جدولهاي جدیدي را در پایگاه داده بوجود آورد
		- · SQL می تواند رویه هاي ذخیره شده در پایگاه داده بسازد
			- · SQL می تواند نماهایی را در پایگاه داده بوجود آورد
- · SQL می تواند براي جداول، رویه هاي ذخیره شده و نماها مجوز تنظیم کند

#### **SQL استاندارد هست ولی...**

اگرچه SQL یک ANSI استاندارد است اما نسخه هاي مختلفی از زبان SQL وجود دارند.

با این حال، براي موافقت با ANSI، همه آنها دست کم از فرمانهاي اصلی (مثل SELECT، UPDATE، DELETE، INSERT، WHERE (به روش مشابهی پشتیبانی می کنند.

**نکته:** بیشتر برنامه هاي پایگاه داده SQL نیز ضمیمه هاي اختصاصی خودشان را علاو ه بر استانداردهاي SQL دارند!

**استفاده از SQL در وب سایت تان**

براي ساختن یک وب سایت که بعضی داده را از یک پایگاه داده نمایش دهد، به موارد زیر نیاز خواهید داشت:

- (MySQL ،SQL Server ،MS Access مثل (RDBMS داده پایگاه برنامه یک·
	- · یک زبان اسکریپتی سمت سرور، مثل php یا ASP
		- SQL ·
		- HTML / CSS •

#### **RDBMS**

RDBMS مخفف System Management Database Relational یا سیستم مدیریت پایگاه داده رابطه اي است.

RDBMS پایه ای برای SQL و برای همه سیستمهای پایگاه داده جدید از قبیل Oracle ،IBM DB2 ،MS SQL Server، .است Microsoft Access و MySQL

داده در RDBMS در اشیاء پایگاه داده که جداول نامیده می شود، ذخیره می شوند.

یک جدول مجموع داده یکپارچه مرتبط است و شامل ستون ها و سطرها می شود.

## **گرامر SQL**

**جداول پایگاه داده**

یک پایگاه داده اغلب شامل یک یا چند جدول است. هر جدول بوسیله یک نام (مثل "Orders "یا "Customers (" شناسایی می شود. جداول شامل رکوردها (سطرها) همراه داده هستند.

در زیر مثالی از یک جدول به نام "Persons "آمده است:

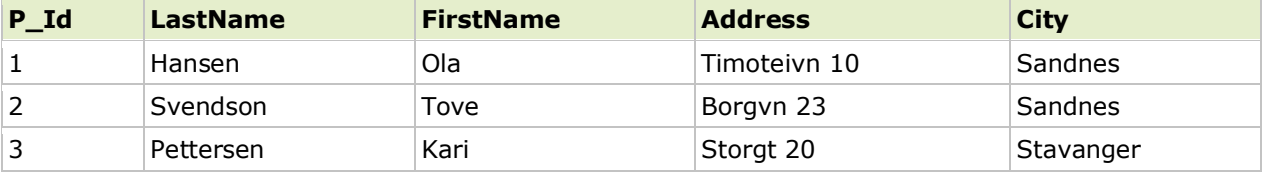

**راهنماي جامع دستورات SQL بهار 91**

جدول بالا شامل سه رکورد (براي هر شخص) و پنج ستون (Id\_P، LastName، FirstName، Address و City (است.

#### **عبارات SQL**

بیشتر عملیاتی که نیاز دارید در یک پایگاه داده انجام دهید، با عبارات SQL انجام می شوند.

جمله SQL زیر همه رکوردها را از جدول اشخاص انتخاب می کند:

**SELECT \* FROM Persons**

در این آموزشی، همه عبارات مختلف SQL را به شما درس خواهیم داد.

**به خاطر داشته باشید...**

· SQL حساس به حروف کوچک و بزرگ نیست.

**سمیکالون بعداز عبارات SQL ؟**

بیشتر سیستم هاي پایگاه داده یک سمیکالون در انتهاي هر جمله SQL را لازم می داند.

سمیکالون یک روش استاندارد براي جدا سازي هر عبارت SQL در سیستم هاي پایگاه داده است که اجازه اجراي بیش از یک عبارت SQL را در درخواست سرور را می دهد.

ما از Access MS و 2000 Server SQL استفاده می کنیم و مجبور نیستم یک سمیکالون بعد از هر عبارت SQL قرار دهیم اما بعضی برنامه هاي پایگاه داده شما را مجبور به استفاده آن می کنند.

#### **SQL در DDL و DML**

SQL می تواند به دو بخش تقسیم شود: زبان دستکاري داده (DML (و زبان تعریف داده (DDL(.

دستورات پرس و جو و بروز کردن از بخش زبان دستکاري داده SQL:

- · **SELECT** استخراج داده از یک پایگاه داده
- · **UPDATE** بروز کردن داده در یک پایگاه داده
	- · **DELETE** حذف داده از یک پایگاه داده
- · **INTO INSERT** درج یک داده جدید در یک پایگاه داده

بخش DDL از SQL به جداول پایگاه داده اجازه ساخت یا حذف را می دهد. همچنین کلیدهاي فهرست را تعریف می کند، ارتباط بین جداول را تعیین می کند و محدودیت ها بین جداول را اعمال می کند. مهمترین عبارات DDL در SLQ عبارتند از:

- · **DATABASE CREATE** ساخت یک پایگاه داده جدید
	- · **DATABASE ALTER** اصلاح یک پایگاه داده
	- · **TABLE CREATE** ساخت یک جدول جدید
		- · **TABLE ALTER** اصلاح یک جدول
		- · **TABLE DROP** حذف یک جدول
- · **INDEX CREATE** ساخت یک کلید جستجو (کلید جستجو)
	- · **INDEX DROP** حذف یک فهرست

#### **عبارت SELECT در SQL**

این فصل در مورد SELECT و \* SELECT توضیح خواهد داد.

#### **عبارت SELECT در SQL**

عبارت SELECT براي انتخاب داده از یک پایگاه داده استفاده می شود.

نتیجه در یک جدول ذخیره می شود که جدول- نتیجه نامیده می شود.

#### **گرامر SQL در SELECT**

**SELECT column\_name(s) FROM table\_name**

و

**SELECT \* FROM table\_name**

**تذکر**: SQL حساس به حروف بزرگ و کوچک نیست. SELECT مثل select است.

**یک مثال SELECT در SQL** 

جدول"Persons":

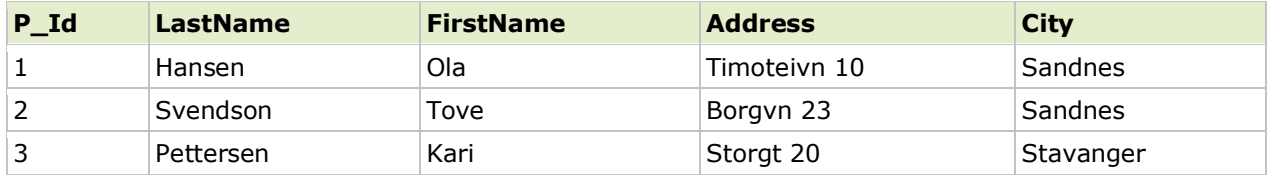

اکنون می خواهیم محتواي ستون هایی با نام "LastName "و "FirstName "را از جدول انتخاب کنیم.

عبارت SELECT زیر را بکار می بریم:

**SELECT LastName, FirstName FROM Persons**

نتیجه اینگونه خواهد شد:

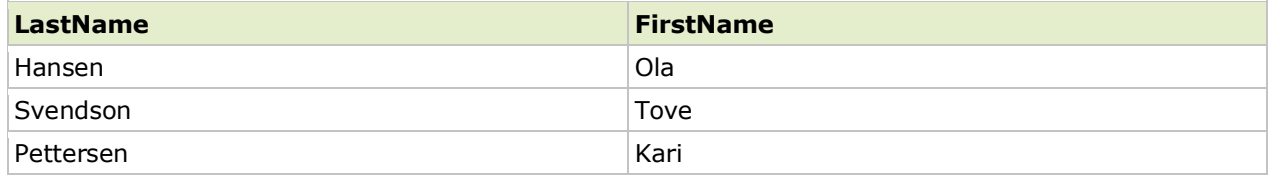

#### **مثال \* SELECT**

اکنون می خواهیم همه ستونهاي جدول "Persons "را انتخاب کنیم.

عبارتSELECT زیر را بکار می بریم:

**SELECT \* FROM Persons**

توجه: کاراکتر ستاره (\*) روشی سریع براي انتخاب کل ستون ها می باشد!

نتیجه اینگونه خواهد شد:

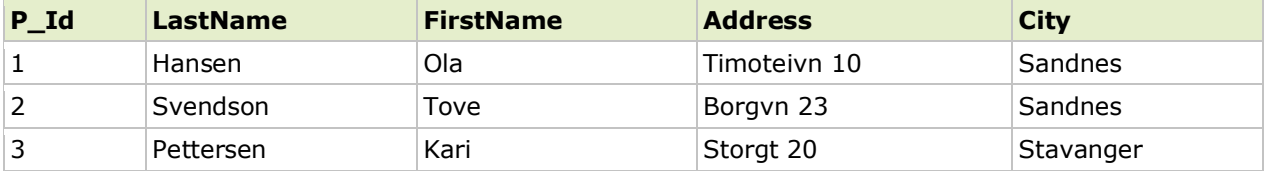

**راهنماي جامع دستورات SQL بهار 91**

**پیمایش در جدول - نتیجه**

بیشتر سیستم هاي نرم افزاري پایگاه داده اجازه پیمایش با توابع برنامه نویسی را در جدول نتیجه می دهند؛ مثل -To-Move غیره و Move-To-Next-Record ،Get-Record-Content ،First-Record

توابع برنامه نویسی از این قبیل به عنوان قسمتی از این آموزش نیستند. براي یادگیري در مورد دسترسی به داده با فراخوانی تابع، لطفا از [دروه آموزشی](http://www.w3schools.com/ado/default.asp) ADO یا [دوره آموزشی](http://www.w3schools.com/php/default.asp) PHP ما بازدید کنید.

#### **SQL SELECT DISTINCT عبارت**

این فصل در مورد جمله SELECT DISTINCT توضیح خواهد داد.

#### **SQL در SELECT DISTINCT عبارت**

برخی از ستون هاي یک جدول ممکن است مقدار محتواي تکراري داشته باشد. این یک مشکل نیست اما گاهی اوقات می خواهید فقط مقادیر مختلفی (متمایز) که در یک جدول هستند را لیست کنید.

کلمه کلیدي DISTINCT می تواند فقط براي برگرداندن مقادیر متمایز (متفاوت) استفاده شود.

#### **SQL در SELECT DISTINCT گرامر**

**SELECT DISTINCT column\_name(s) FROM table\_name**

#### **SELECT DISTINCT مثال**

جدول"Persons":

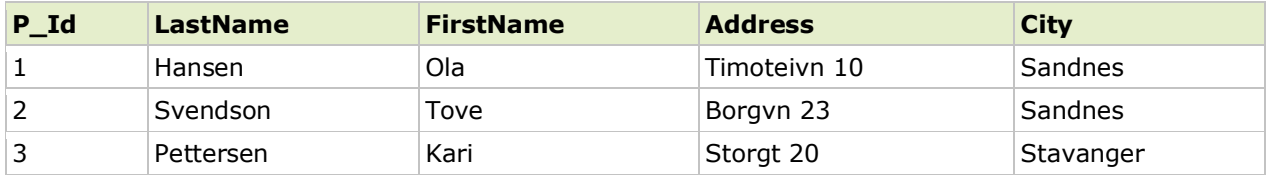

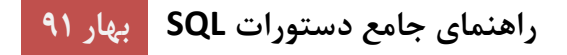

حال می خواهیم در جدول بالا تنها مقادیر متفاوت از ستونی بنام "City "را انتخاب کنیم.

از جمله SELECT زیر استفاده می کنیم:

**SELECT DISTINCT City FROM Persons**

نتیجه اینگونه خواهد شد:

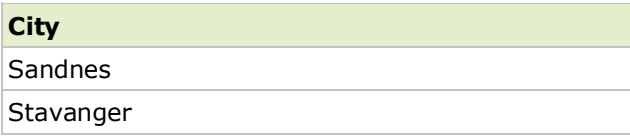

#### **عبارت WHERE در SQL**

عبارت WHERE براي فیلتر کردن رکوردها استفاده می شود.

عبارت WHERE فقط براي استخراج آن رکوردهایی که یک معیار خاصی را انجام می دهند، استفاده می شود.

**گرامر WHERE در SQL**

**SELECT column\_name(s) FROM table\_name WHERE column\_name operator value**

#### **مثال عبارت WHERE**

جدول"Persons":

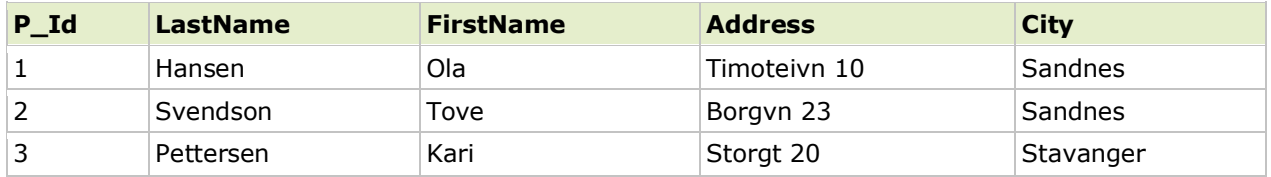

اکنون می خواهیم فقط اشخاصی که در شهر "Sandnes "زندگی می کنند را از جدول بالا انتخاب کنیم.

از جمله SELECT زیر استفاده می کنیم:

**SELECT \* FROM Persons WHERE City='Sandnes'**

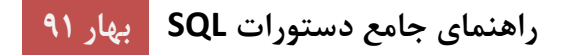

نتیجه اینگونه خواهد شد:

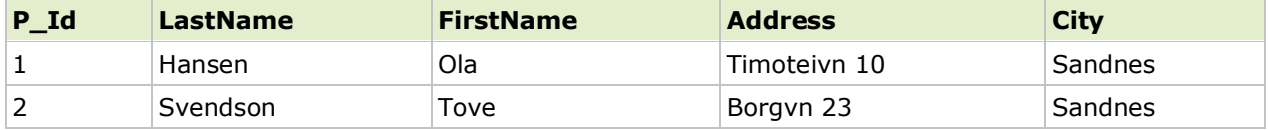

**نقل قولها در اطراف فیلدهاي متنی**

SQL نقل قول هاي تکی در مورد مقادیر متنی بکار می برد (بیشتر سیستمهاي پایگاه داده نقل قول هاي دوتایی می پذیرند).

اما نباید مقادیر عددي داخل نقل قول ها ضمیمه شوند.

براي مقادیر متنی:

**This is correct:**

**SELECT \* FROM Persons WHERE FirstName='Tove'**

**This is wrong:**

**SELECT \* FROM Persons WHERE FirstName=Tove**

براي مقادیر عددي:

**This is correct:**

**SELECT \* FROM Persons WHERE Year=1965**

**This is wrong:**

**SELECT \* FROM Persons WHERE Year='1965'**

**عملگرهاي مجاز در عبارت WHERE** 

عملگرهاي زیر می توانند با عبارت WHERE استفاده شوند:

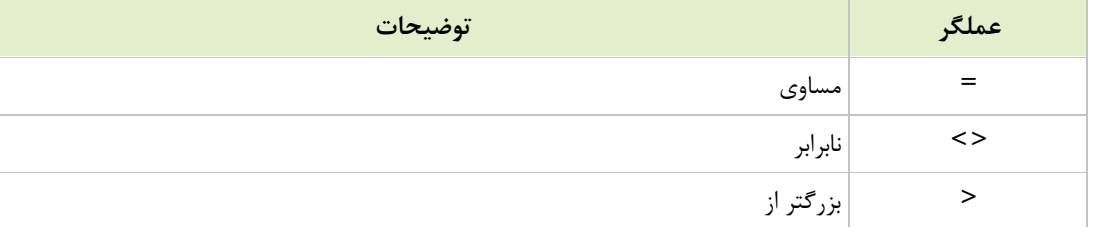

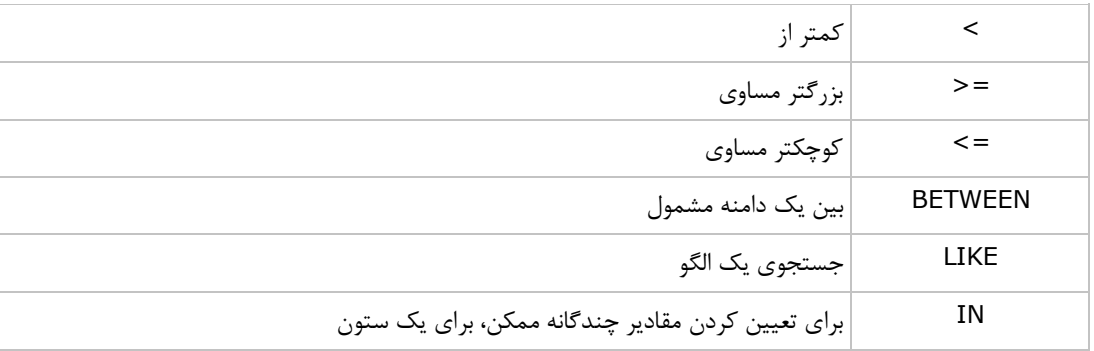

**نکته**: در بیشتر نسخه هاي SQL عملگر <> ممکن است به عنوان =! نوشته شود.

#### **عملگرهاي AND و OR**

عملگرهاي AND و OR براي فیلتر رکوردهاي مبنی بر بیش از یک شرط استفاده می شوند.

#### **عملگرهاي AND و OR**

عملگر AND یک رکورد را نمایش می دهد؛ اگر هر دو شرط اولی و دومی درست باشند.

عملگر OR یک رکورد را نمایش می دهد؛ اگر یکی از دو شرط اولی یا دومی درست باشد.

#### **مثال عملگر AND**

جدول "Persons":

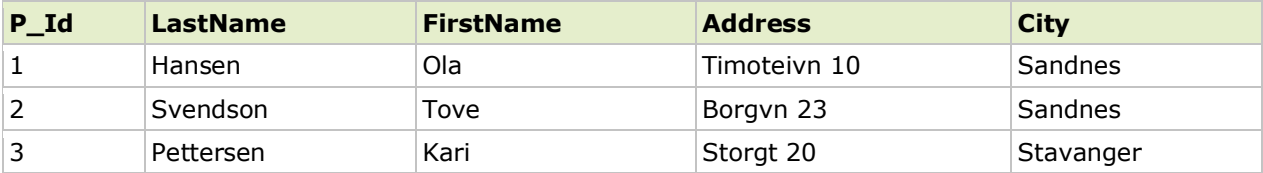

اکنون می خواهیم فقط اشخاصی که نامشان "Tove "و نام خانوادگی شان "Svendson "است را انتخاب کنیم.

از جمله SELECT زیر استفاده می کنیم:

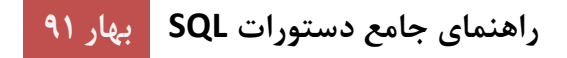

**SELECT \* FROM Persons WHERE FirstName='Tove' AND LastName='Svendson'**

نتیجه اینگونه خواهد شد:

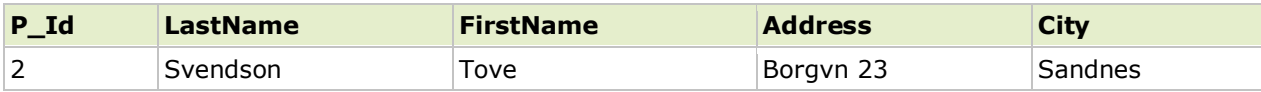

**مثالی از عملگر OR** 

اکنون می خواهیم فقط اشخاصی که نامشان "Tove "یا "Ola "است را انتخاب کنیم.

از جمله SELECT زیر استفاده می کنیم:

**SELECT \* FROM Persons WHERE FirstName='Tove' OR FirstName='Ola'**

نتیجه اینگونه خواهد شد:

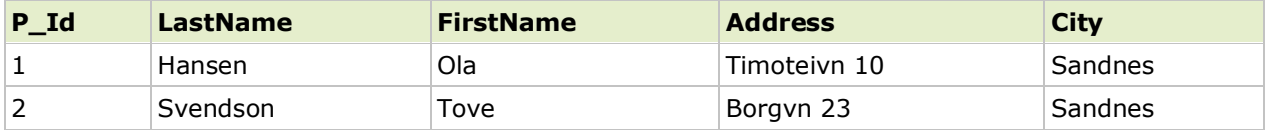

#### **ترکیب AND و OR**

همچنین می توانید AND و OR را ترکیب کنید (از پرانتزها براي عبارات پیچیده استفاده کنید).

اکنون می خواهیم فقط اشخاصی که نام خانوادگی شان "Svendson "و نامشان "Tove "یا "Ola "است را انتخاب کنیم.

از جمله SELECT زیر استفاده می کنیم:

**SELECT \* FROM Persons WHERE LastName='Svendson' AND (FirstName='Tove' OR FirstName='Ola')**

نتیجه اینگونه خواهد شد:

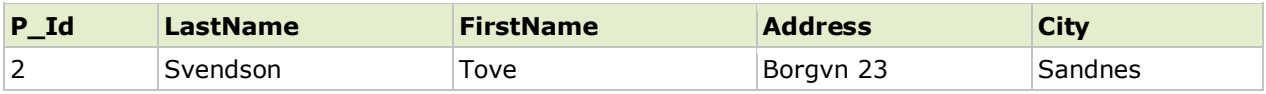

#### **کلمه کلیدي BY ORDER در SQL**

کلمه کلیدي BY ORDER براي مرتب کردن جدول نتیجه استفاده می شود.

#### **کلمه کلیدي BY ORDER**

کلمه کلیدي BY ORDER براي مرتب کردن جدول نتیجه توسط یک ستون مشخص، استفاده می شود.

کلمه کلیديBY ORDER به صورت پیش فرض رکوردها را صعودي مرتب می کند.

اگر می خواهید رکوردها را نزولی مرتب کنید، می توانید از کلمه کلیدي DESC استفاده کنید.

**SQL در ORDER BY گرامر**

**SELECT column\_name(s) FROM table\_name ORDER BY column\_name(s) ASC|DESC**

#### **ORDER BY مثال**

جدول "Persons":

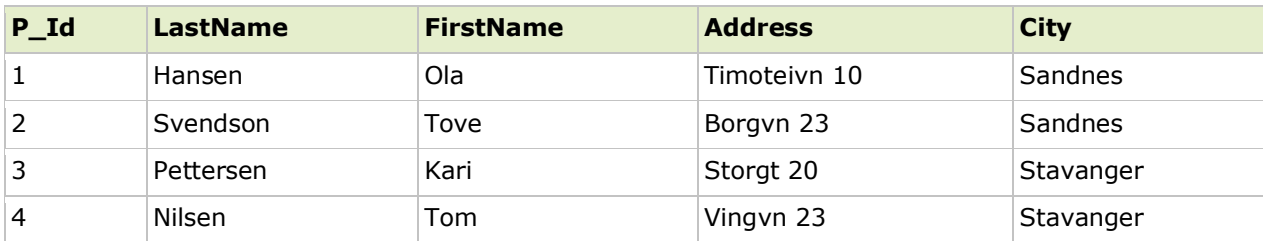

حال می خواهیم همه اشخاص را در جدول بالا انتخاب کنیم؛ اما می خواهیم آنها را بوسیله نام خوانوادگی شان مرتب کنیم.

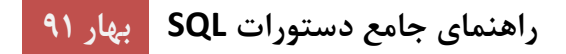

از جمله SELECT زیر استفاده می کنیم:

**SELECT \* FROM Persons ORDER BY LastName**

نتیجه اینگونه خواهد شد:

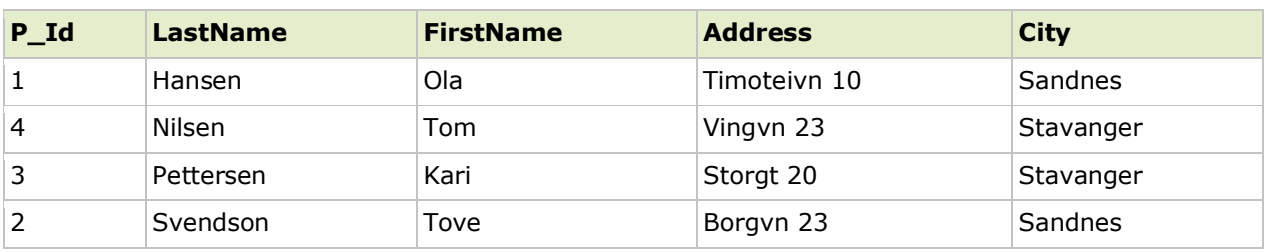

#### **ORDER BY DESC مثال**

حال می خواهیم همه اشخاص را در جدول بالا انتخاب کنیم؛ اما می خواهیم انها را بوسیله نام خوانوادگی شان به صورت نزولی مرتب کنیم.

از جملهSELECT زیر استفاده می کنیم:

**SELECT \* FROM Persons ORDER BY LastName DESC**

نتیجه اینگونه خواهد شد:

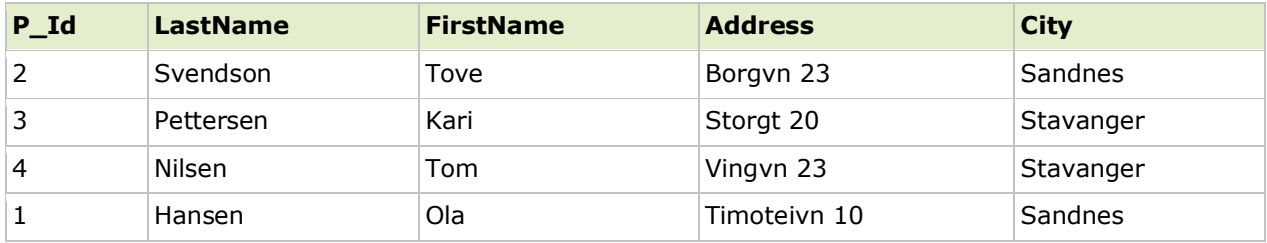

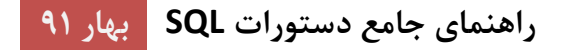

#### **SQL در INSERT INTO عبارت**

عبارت INTO INSERT براي درج سطر جدیدي در جدول استفاده می شود.

**SQL در INSERT INTعبارت**

عبارت INTO INSERT براي درج سطر جدیدي در جدول استفاده می شود.

**SQL در INSERT INTO گرامر**

نوشتن عبارت INTO INSERT به دو شکل ممکن است.

شکل اول اسامی ستونهایی که داده در آنجا درج خواهد شد را مشخص نمی کند، فقط مقادیرشان را مشخص می کند:

**INSERT INTO table\_name VALUES (value1, value2, value3,…)**

شکل دوم هم اسامی ستون و هم مقادیري که درج خواهند شد را مشخص می کند.

```
INSERT INTO table_name (column1, column2, column3,...)
VALUES (value1, value2, value3,...)
```
#### **SQL در INSERT INTO مثال**

جدول "Persons "زیر را داریم:

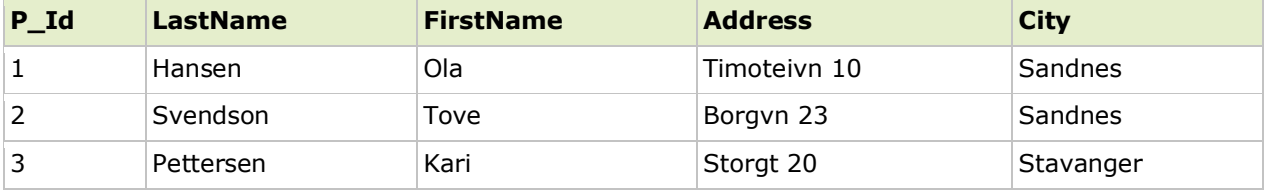

اکنون سطر جدیدي از جدول Persons درج می کنیم.

از جمله SQL زیر استفاده می کنیم:

```
INSERT INTO Persons
VALUES (4,'Nilsen', 'Johan', 'Bakken 2', 'Stavanger')
```
جدول "Persons "اکنون شبیه این است:

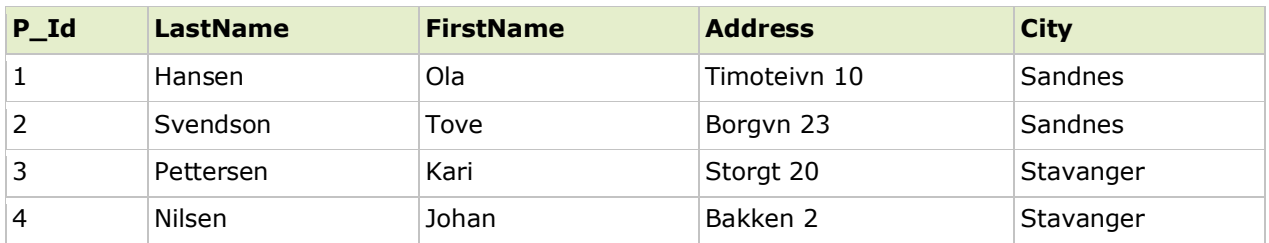

**درج داده فقط در ستون هاي معین**

همچنین ممکن است فقط داده ها را در ستون هاي مشخص اضافه کنید.

عبارت SQL زیر سطرجدیدي را اضافه خواهد کرد؛ اما فقط داده را به ستون هاي "Id\_P"،" LastName "و "FirstName" اضافه می کند.

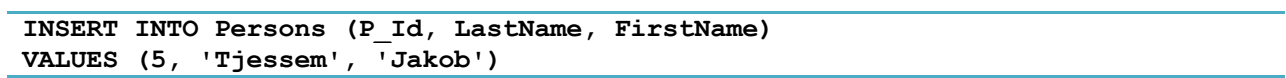

جدول "Persons "اکنون شبیه این است:

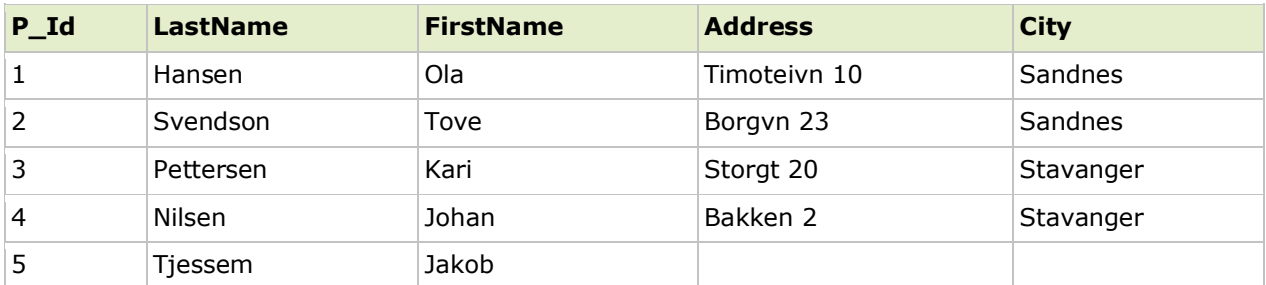

#### **عبارت UPDATE**

جمله UPDATE براي آپدیت کردن رکوردهاي یک جدول استفاده می شود.

#### **عبارت UPDATE**

جمله UPDATE براي آپدیت کردن رکوردهاي موجود یک جدول استفاده می شود.

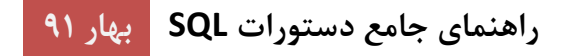

#### **SQL UPDATE گرامر**

**UPDATE table\_name SET column1=value, column2=value2,... WHERE some\_column=some\_value**

**نکته:** به عبارت WHERE در گرامر UPDATE توجه کنید. عبارت WHERE تعیین می کند که رکورد یا رکوردهایی باید به روز شوند. اگر عبارت WHERE را حذف کنید همه کوردها بروز خواهند شد!

#### **SQL UPDATE مثال**

جدول"Persons":

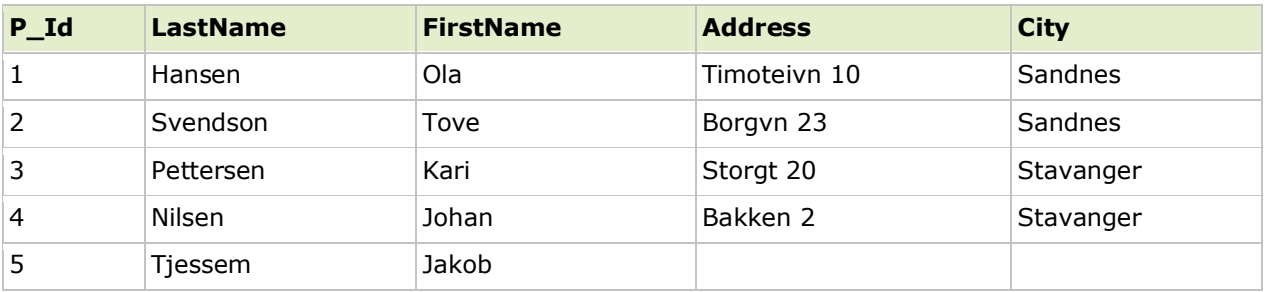

اکنون می خواهیم شخص"Tjessem, Jakob" را در جدول "Persons" را آپدیت کنیم.

از جمله SQL زیر استفاده می کنیم:

```
UPDATE Persons
SET Address='Nissestien 67', City='Sandnes'
WHERE LastName='Tjessem' AND FirstName='Jakob'
```
جدول "Persons "اکنون شبیه این است:

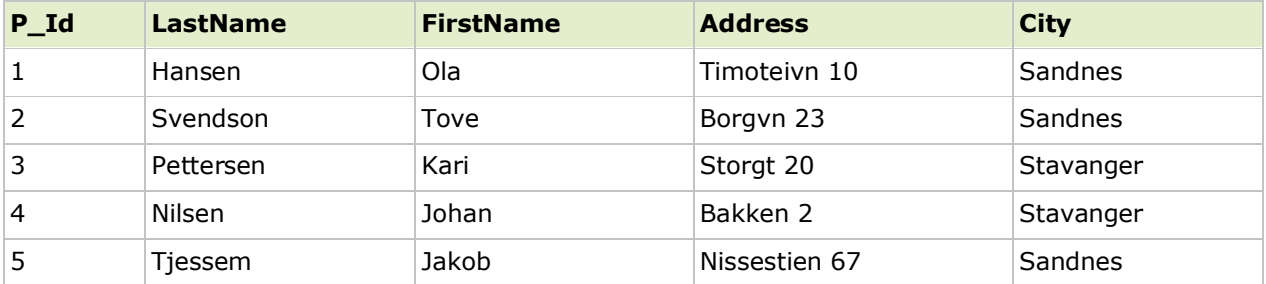

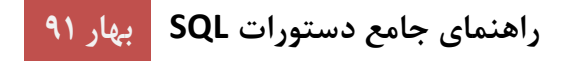

#### **اخطار UPDATE در SQL**

زمانیکه رکوردها را بروز می کنید، دقت کنید. اگر ما عبارت WHERE را در مثال بالا حذف کرده باشیم، مثل این:

**UPDATE Persons SET Address='Nissestien 67', City='Sandnes'**

جدول "Persons "شبیه این می شود:

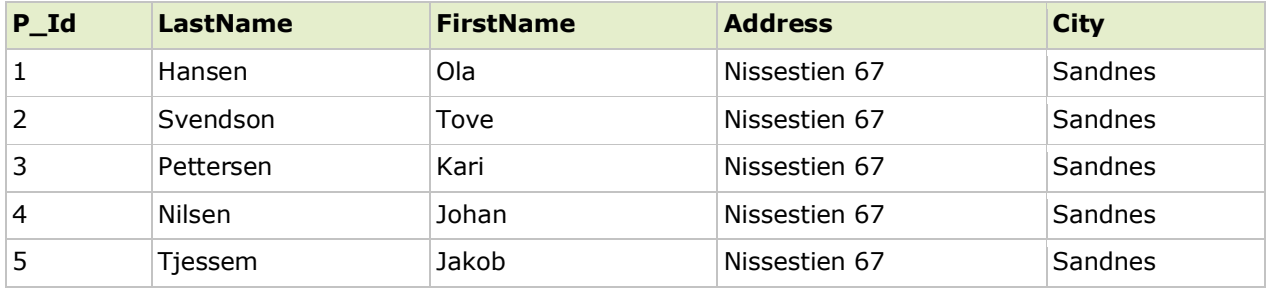

#### **عبارت DELETE**

جمله DELETE براي حذف رکوردهاي یک جدول استفاده می شود.

#### **عبارت DELETE**

جمله DELETE براي حذف سطرهاي یک جدول استفاده می شود .

#### **SQL DELETE گرامر**

**DELETE FROM table\_name WHERE some\_column=some\_value**

**نکته:** به عبارت WHERE در گرامر DELETE توجه کنید. عبارت WHERE تعیین می کند که رکوردها یا رکوردهایی باید حذف شوند. اگر شما عبارت WHERE را حذف کنید همه رکوردها حذف خواهند شد.

#### **مثال DELETE در SQL**

جدول "Persons":

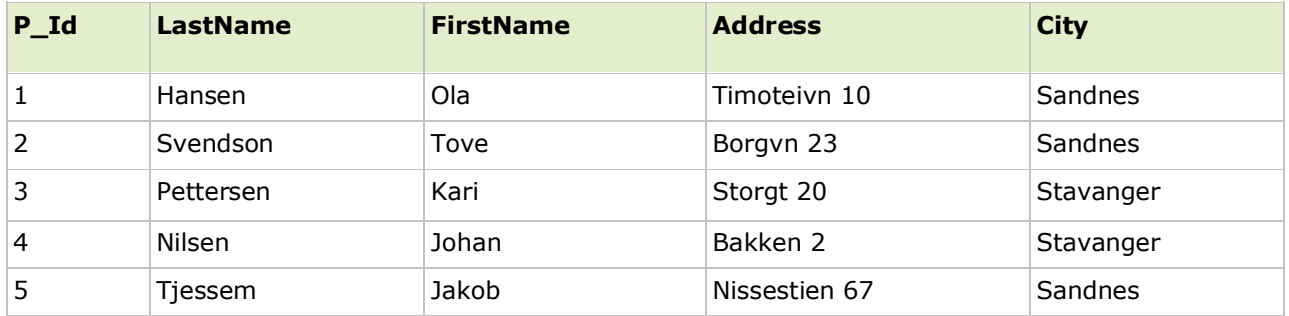

اکنون می خواهیم شخص "Tjessem, Jakob" را از جدول "Persons" حذف کنیم.

از جمله SQL زیر استفاده می کنیم:

```
DELETE FROM Persons
WHERE LastName='Tjessem' AND FirstName='Jakob'
```
جدول "Persons "اکنون شبیه این است:

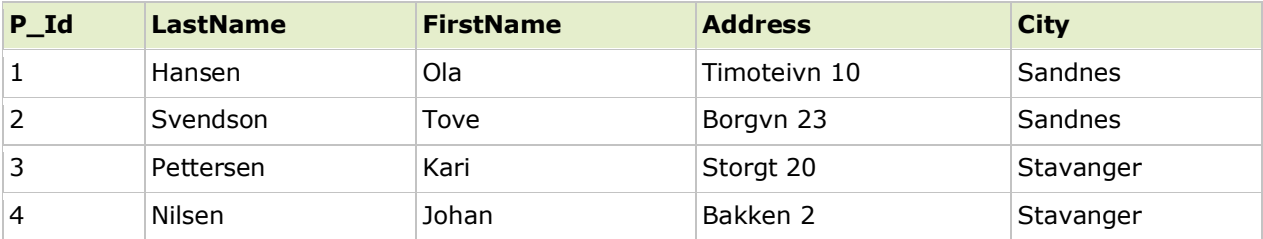

**حذف همه سطرها**

حذف کردن همه سطرها در یک جدول بدون حذف جدول ممکن است. به این معنی که ساختار، ویژگی ها و فهرست هاي جدول دست نخورده باقی خواهند ماند.

**DELETE FROM table\_name**

**or**

**DELETE \* FROM table\_name**

**نکته:** وقتی رکوردها را حذف می کنید خیلی مراقب باشید. این عبارت را نمی توانید خنثی کنید!

## **فصل دوم - دستورات پیشرفته**

## **عبارت TOP در SQL**

عبارت TOP در SQL براي تعیین تعدادي از رکوردها براي برگرداندن، استفاده می شود .

عبارت TOP در جدول هاي بزرگ با هزاران رکورد می تواند بسیار مفید باشد. برگرداندن تعداد زیادي از رکوردها می تواند عملکرد را تحت فشار قرار دهد.

**نکته:** همه ي سیستم هاي پایگاه داده از عبارت TOP پشتیبانی نمی کنند.

 **SQL Server گرامر**

**SELECT TOP number|percent column\_name(s) FROM table\_name**

 **MySQL و Oracle در SELECT TOP معادل**

**گرامر MySQL** 

**SELECT column\_name(s) FROM table\_name LIMIT number**

مثال :

**SELECT \* FROM Persons LIMIT 5**

**گرامر Oracle** 

**SELECT column\_name(s) FROM table\_name WHERE ROWNUM <= number**

مثال :

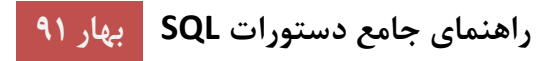

**SELECT \* FROM Persons WHERE ROWNUM <=5**

مثال TOP در SQL

جدول "Persons":

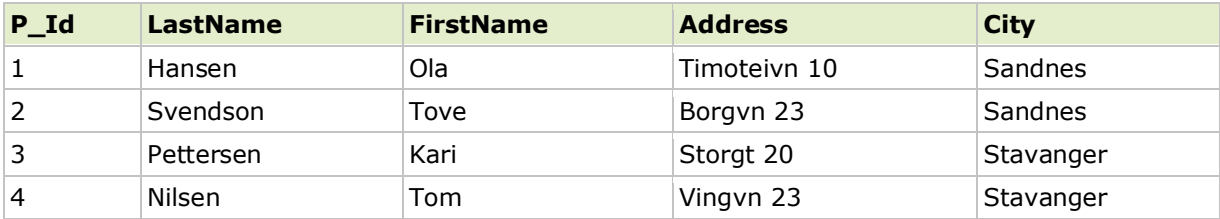

اکنون می خواهیم فقط دو رکورد اول از جدول بالا را انتخاب کنیم .

از دستور SELECT زیر استفاده می کنیم:

**SELECT TOP 2 \* FROM Persons**

نتیجه اینگونه خواهد شد:

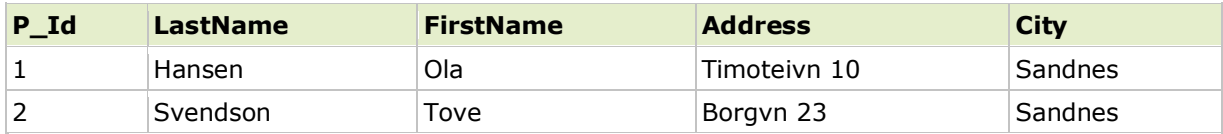

#### **SQL در TOP PERCENT مثال**

جدول "Persons":

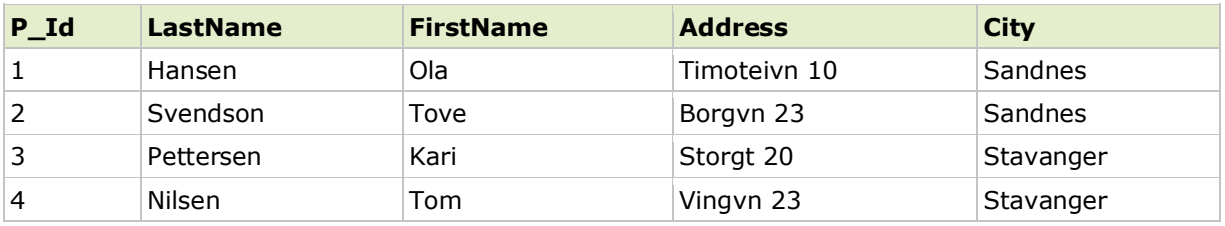

اکنون می خواهیم فقط 50% از جدول بالا را انتخاب کنیم.

از دستور SELECT زیر استفاده می کنیم :

**SELECT TOP 50 PERCENT \* FROM Persons**

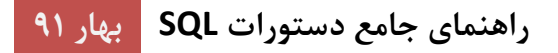

نتیجه اینگونه خواهد شد:

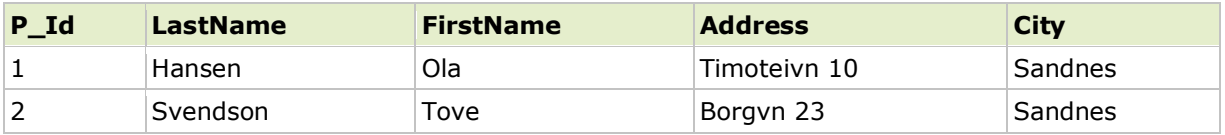

#### **عملگر LIKE در SQL**

عملگر LIKE در یک عبارت WHERE، عبارتی است که براي جستجوي یک الگوي تعیین شده در یک ستون استفاده می شود.

#### **عملگر LIKE**

عملگر LIKE براي جستجوي یک الگوي تعیین شده در یک ستون استفاده می شود .

#### **گرامر LIKE در SQL**

SELECT column name(s) **FROM table\_name WHERE column\_name LIKE pattern**

#### **مثال عملگر LIKE**

جدول "Persons":

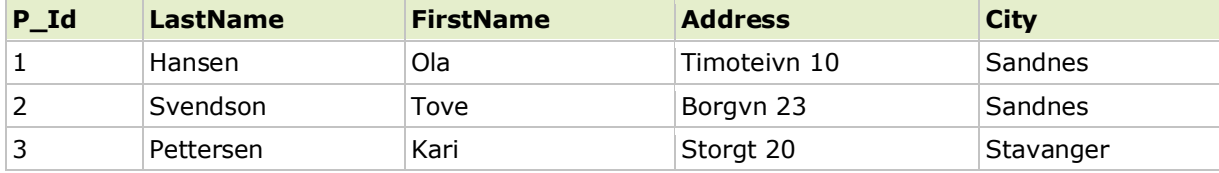

اکنون می خواهیم از جدول بالا اشخاصی را که شهر زندگی آن ها با "s "شروع می شود را انتخاب کنیم.

از دستور SELECT زیر استفاده می کنیم:

**SELECT \* FROM Persons WHERE City LIKE 's%'**

علامت "%" می تواند براي تعریف کاراکترهاي جایگزین شونده ( حروف ناپیدا در الگو ) قبل و بعد از الگو استفاده شود .

نتیجه اینگونه خواهد شد:

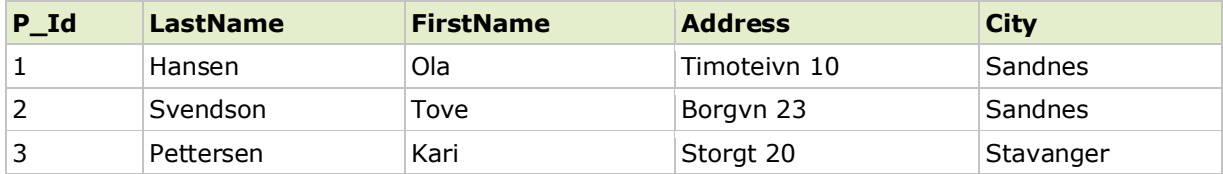

سپس می خواهیم از جدول "persons "اشخاصی را انتخاب کنیم که شهر زندگی آنها با "s "پایان می یابد.

از دستور SELECT زیر استفاده می کنیم:

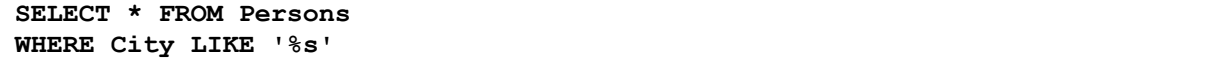

نتیجه اینگونه خواهد شد:

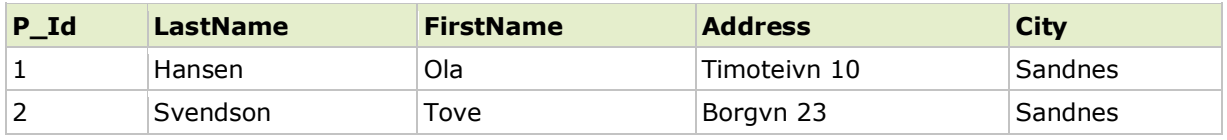

سپس می خواهیم از جدول "persons "اشخاصی را انتخاب کنیم که شهر زندگی آنها شامل الگوي "tav "باشد.

از دستور SELECT زیر استفاده می کنیم:

**SELECT \* FROM Persons WHERE City LIKE '%tav%'**

نتیجه اینگونه خواهد شد:

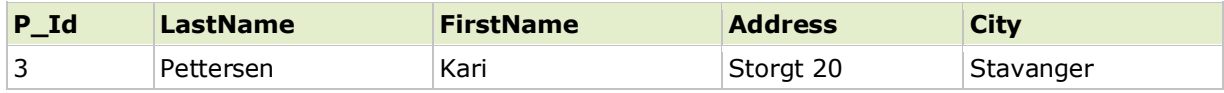

همچنین با استفاده از کلمه کلیدي NOT می توانیم از جدول "Persons "اشخاصی که شهر زندگی آنها شامل الگوي "tav "نیست را انتخاب کنیم.

از دستورSELECT زیر استفاده می کنیم:

**SELECT \* FROM Persons WHERE City NOT LIKE '%tav%'**

نتیجه اینگونه خواهد شد:

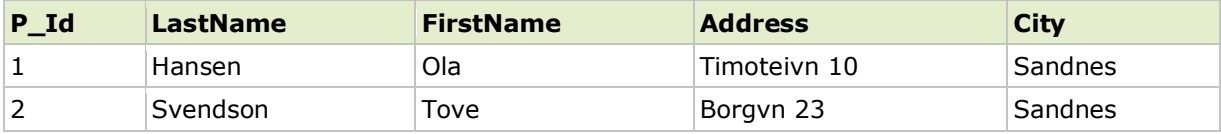

#### **کاراکترهاي جایگزین شونده SQL**

کاراکترهاي جایگزین شونده SQL، هنگام جستجوي داده در یک پایگاه داده می توانند استفاده شوند.

#### **کاراکترهاي جایگزین شونده SQL**

کاراکترهاي جایگزین شونده SQL، هنگام جستجوي داده در یک پایگاه داده می تواند یک یا چند کاراکتر را جایگزین کند. کاراکترهاي جایگزین شونده SQL باید همراه با عملگر LIKE استفاده شوند.

از کاراکترهاي جایگزین شونده زیر می توان در SQL استفاده کرد:

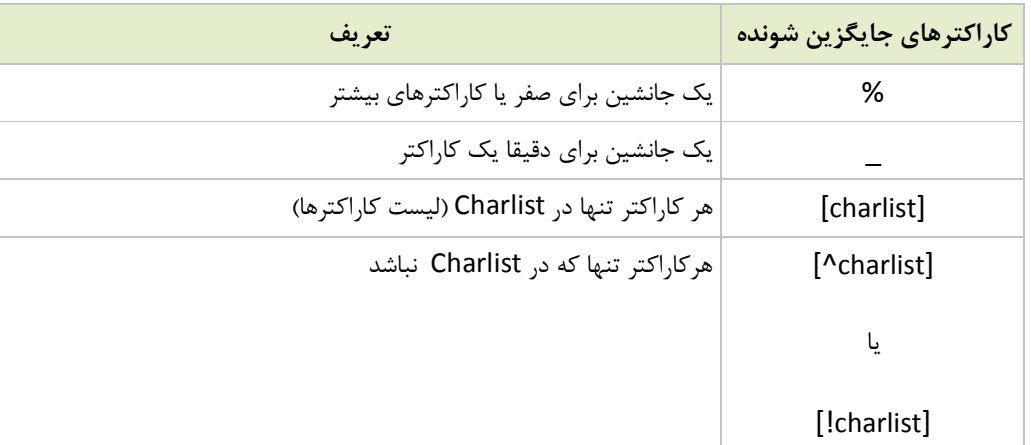

#### **مثال کاراکترهاي جایگزین شونده SQL**

جدول "Persons "زیر را داریم:

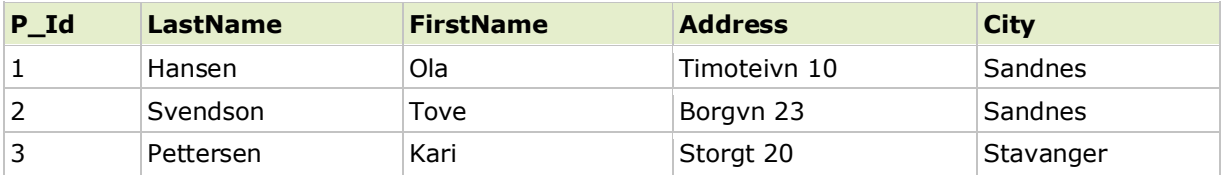

**استفاده از کاراکتر جایگزین شونده %**

اکنون می خواهیم از جدول"persons "اشخاصی را انتخاب کنیم که شهر زندگی آنها با "sa "شروع می شود.

از دستور SELECT زیر استفاده می کنیم:

**SELECT \* FROM Persons WHERE City LIKE 'sa%'**

نتیجه اینگونه خواهد شد:

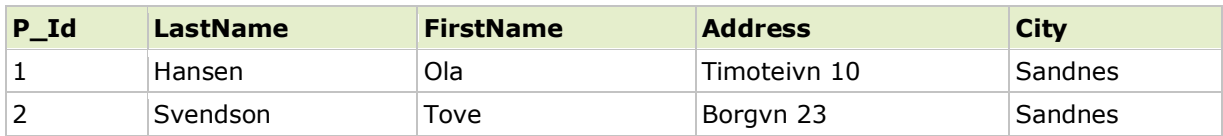

سپس می خواهیم از جدول "persons "اشخاصی را انتخاب کنیم که شهر زندگی آنها شامل الگوي "nes "باشد .

از دستور SELECT زیر استفاده می کنیم:

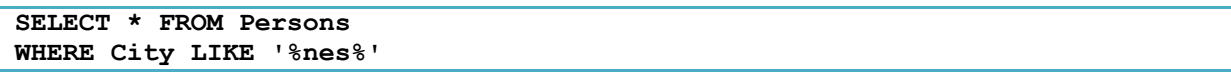

نتیجه اینگونه خواهد شد:

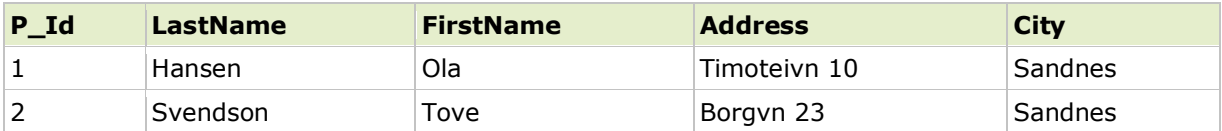

**استفاده از کاراکتر جایگزین شونده \_**

اکنون می خواهیم از جدول "Persons "اشخاصی که نام آنها با هر کاراکتري شروع می شود و با "la "ادامه می یابد را انتخاب کنیم.

از دستور SELECT زیر استفاده می کنیم:

**SELECT \* FROM Persons WHERE FirstName LIKE '\_la'**

نتیجه اینگونه خواهد شد:

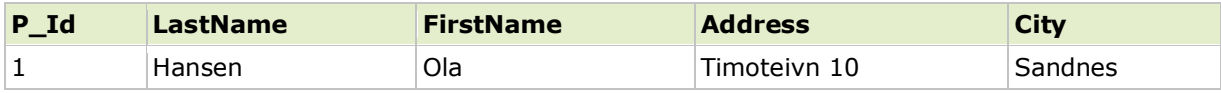

سپس می خواهیم از جدول "persons "اشخاصی را انتخاب کنیم که نام خانوادگی آن ها با "s "شروع می شود و با هر کاراکتر، "end"، هر کاراکتر و "on "ادامه می یابد را انتخاب کنیم.

از دستور SELECT زیر استفاده می کنیم:

**SELECT \* FROM Persons WHERE LastName LIKE 'S\_end\_on'**

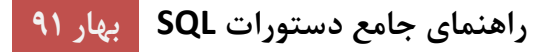

نتیجه اینگونه خواهد شد:

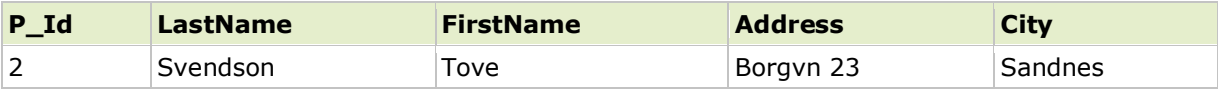

**استفاده از کاراکتر جایگزین شونده [charlist[**

اکنون می خواهیم از جدول "persons "اشخاصی را انتخاب کنیم که نام خانوادگی آن ها با "s"یا "b "یا "p "شروع می شود.

از دستور SELECT زیر استفاده می کنیم:

**SELECT \* FROM Persons WHERE LastName LIKE '[bsp]%'**

نتیجه اینگونه خواهد شد:

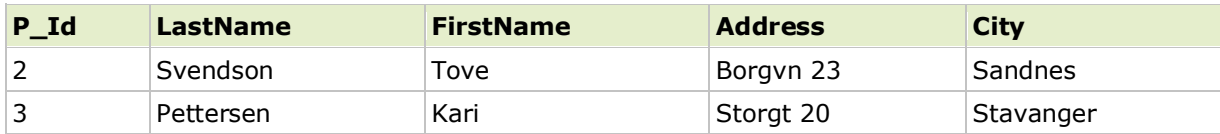

سپس می خواهیم از جدول "persons "اشخاصی را انتخاب کنیم که نام خانوادگی آن ها با "s "یا "b "یا "p "شروع نمی شود .

از دستور SELECT زیر استفاده می کنیم:

**SELECT \* FROM Persons WHERE LastName LIKE '[!bsp]%'**

نتیجه اینگونه خواهد شد:

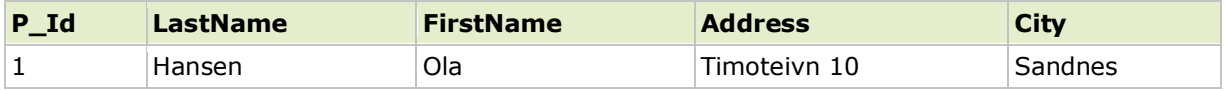

## **عملگر IN در SQL**

عملگر IN به شما اجازه می دهد مقادیر چندگانه در عبارت WHERE تعیین کنید .

گرامر IN در SQL

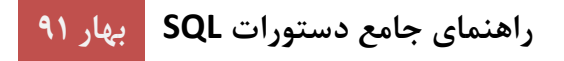

**SELECT column\_name(s) FROM table\_name** WHERE column name IN (value1, value2, ...)

**مثالی از عملگر IN**

جدول "Persons":

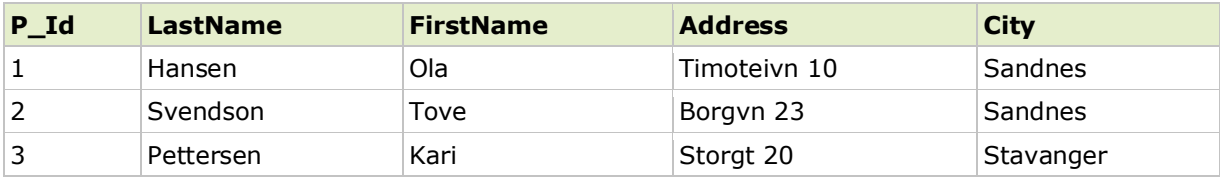

اکنون می خواهیم از جدول بالا اشخاصی را که نام خانوادگی آن ها برابر با "Hansen "یا "pettersen "است را انتخاب کنیم.

از دستور SELECT زیر استفاده می کنیم:

**SELECT \* FROM Persons WHERE LastName IN ('Hansen','Pettersen')**

نتیجه اینگونه خواهد شد:

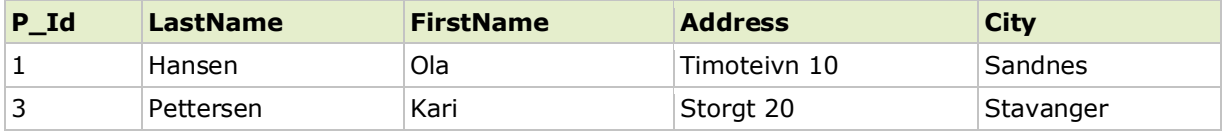

#### **عملگر BETWEEN در SQL**

عملگر BETWEEN در یک عبارت WHERE، براي انتخاب یک دامنه از داده بین مقدار استفاده می شود.

#### **عملگر BETWEEN**

عملگر BETWEEN دامنه اي از داده ها را از بین دو مقدار انتخاب می کند. مقادیر می توانند اعداد، متن یا داده باشد.

گرامر BETWEEN در SQL

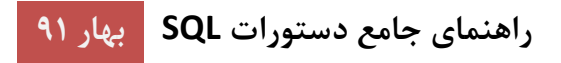

**SELECT column\_name(s) FROM table\_name WHERE column\_name BETWEEN value1 AND value2**

#### **مثال عملگر BETWEEN**

جدول "Persons":

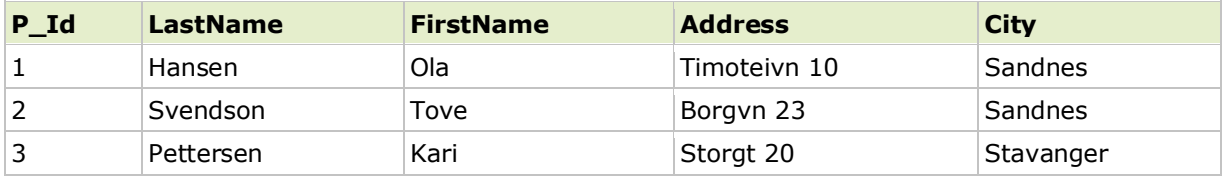

اکنون می خواهیم از جدول بالا اشخاصی را که نام خانوادگی آن ها به صورت حروف الفبا بین "Hansen "و "pettersen" است را انتخاب کنیم.

از دستور SELECT زیر استفاده می کنیم:

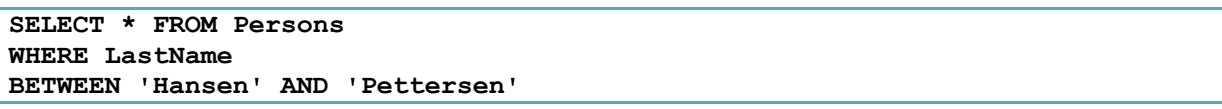

نتیجه اینگونه خواهد شد:

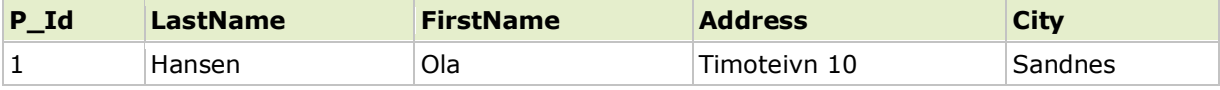

**تذکر:** عملگر BETWEEN در پایگاه داده هاي مختلف به طور متفاوت عمل می کند.

در بعضی از پایگاه داده ها، اشخاصی با نام خانوادگی "Hansen "یا "Pettersen "لیست نمی شوند؛ زیرا عملگر BETWEEN فقط فیلدهایی که بین آن ها هستند (باستثناي مقادیر تست) را انتخاب می کند.

در دیگر پایگاه داده ها، اشخاصی با نام خانوادگی "Hansen "یا "pettersen "لیست می شوند، زیرا عملگر BETWEEN فیلدهایی که بین و شامل آن ها هستند را انتخاب می کند.

و در برخی دیگر، اشخاصی با نام خانوادگی "Hansen "در لیست هستند اما "pattersen "در لیست نیست (شبیه مثال بالا) ، زیرا عملگر BETWEEN فیلدهاي بین مقادیر تست و اولین مقدار تست را انتخاب می کند (باستثناي مقدار آخر تست).

بنابراین: رفتار پایگاه داده خود را با عملگر BETWEEN چک کنید.

**مثال 2**

**راهنماي جامع دستورات SQL بهار 91**

براي نمایش اشخاصی که بیرون از دامنه مثال قبل هستند، از BETWEEN NOT استفاده کنید:

**SELECT \* FROM Persons WHERE LastName NOT BETWEEN 'Hansen' AND 'Pettersen'**

نتیجه اینگونه خواهد شد:

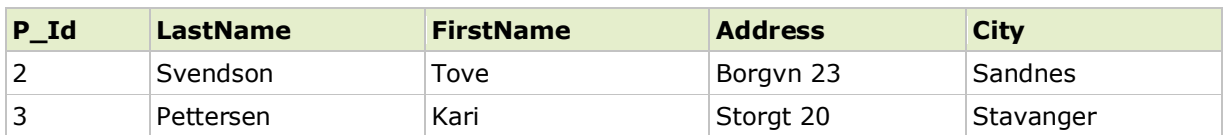

#### **SQL در Alias**

با SQL ، یک نام مستعار می تواند یک جدول یا یک ستون داده شود.

#### **SQL در Alias**

می توانید یک جدول یا یک ستون را با نام دیگر، با استفاده از Alias) نام مستعار) معین کنید . این می تواند یک چیز خوب براي نام جدول پیچیده یا نام ستون طولانی باشد.

یک نام Alias هر چیزي می تواند باشد اما معمولا کوتاه است.

گرامر Alias در SQL براي جدول ها

**SELECT column\_name(s)** FROM table name **AS alias\_name**

گرامر Alias در SQL براي ستون ها

**SELECT column\_name AS alias\_name FROM table\_name**

#### **مثال Alias**

فرض کنید یک جدول بنام "persons "و جدولی دیگر بنام "Orders\_Product "داریم. Alias جدول را به ترتیب "p" و "po" معین می کنیم.

اکنون می خواهیم همه سفارشاتی که "Hansen Ola "مسئول آن هست را لیست کنیم.

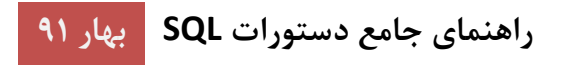

زیر استفاده می کنیم:SELECT از دستور

**SELECT po.OrderID, p.LastName, p.FirstName FROM Persons AS p, Product\_Orders AS po WHERE p.LastName='Hansen' AND p.FirstName='Ola'**

عبارت SELECT مشابه بدون نام هاي مستعار:

**SELECT Product\_Orders.OrderID, Persons.LastName, Persons.FirstName FROM Persons, Product\_Orders WHERE Persons.LastName='Hansen' AND Persons.FirstName='Ola'**

همانطور که از دو عبارت SELECT بالا می بینید، نام مستعار می تواند پرس و جو را هم براي نوشتن و هم براي خواندن آسانتر کند.

#### **JOIN ها در SQL**

JOIN ها در SQL براي پرس و جوي داده از دو یا چند جدول، مبنی بر یک رابطه بین برخی ستون ها در این جدول ها استفاده می شود.

#### **SQL در JOIN**

کلمه کلیدي JOIN براي پرس و جوي داده از دو یا چند جدول در یک عبارت SQL، مبنی بر یک رابطه بین برخی ستون ها در این جدول ها استفاده می شود.

جدول ها در یک پایگاه داده اغلب با کلیدها با یکدیگر مرتبط هستند.

کلید اصلی (Key Primary (یک ستون (یا ترکیبی از ستون ها) با یک مقدار مقدار منحصر براي هر سطر است. هر مقدار کلید اصلی باید در داخل جدول، منحصر به فرد باشد. هدف چسباندن داده ها به یکدیگر، در سراسر جدول ها، جلوگیري از تکرار همه داده ها در هر جدول است.

جدول "Persons"را ببینید:

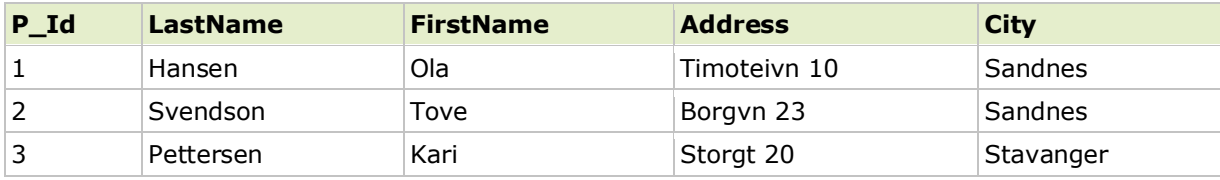

توجه کنید که ستون "Id\_P "یک کلید اصلی در جدول "persons "است. به این معنا که دو سطر، مقدار "Id\_P "یکسان نمی توانند داشته باشند. Id\_P دو شخص را متمایز می نماید؛ حتی اگر آن ها نام یکسانی داشته باشند.

پس جدول"Order"را داریم:

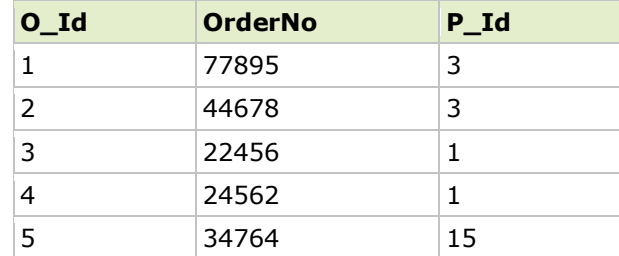

توجه کنید که ستون "Id-O"یک کلید اصلی در جدول"Orders "است و ستون "Id-p "را به جدول "Persons "بدون استفاده از نام آنها ارجاع می دهد.

توجه کنید که رابطه بین دو جدول بالا، ستون"Id-P "است.

JOIN هاي مختلف در SQL

قبل از اینکه با مثال ها ادامه دهیم، انواع JOIN هایی که می توانید استفاده کنید و تفاوت بین آن ها را لیست می کنیم.

**JOIN:** سطرها را برمی گرداند، وقتی که حداقل یک تطابق در هر دو جدول داشته باشد.

**JOIN LEFT:** تمام سطرهاي جدول چپ را برمی گرداند؛ حتی اگر نظیر آن در جدول راست نباشد.

**JOIN RIGHT:** تمام سطرهاي جدول راست را برمی گرداند؛ حتی اگر نظیر آن در جدول چپ نباشد.

**JOIN FULL:** سطرها را زمانی که نظیرش در یکی از جدول ها باشد، برمی گرداند.

**کلمه کلیدي JOIN INNER در SQL**

#### **کلمه کلیدي JOIN INNER در SQL**

کلمه کلیدي JOIN INNER سطر ها را زمانی که حداقل یک تطابق در دو جدول وجود داشته باشد، بر می گرداند.

SQL در INNER JOIN گرامر

**SELECT column\_name(s) FROM table\_name1 INNER JOIN table\_name2 ON table\_name1.column\_name=table\_name2.column\_name**

**پانوشته:** JOIN INNER با JOIN یکسان است.

#### **SQL در INNER JOIN مثال**

جدول "Persons":

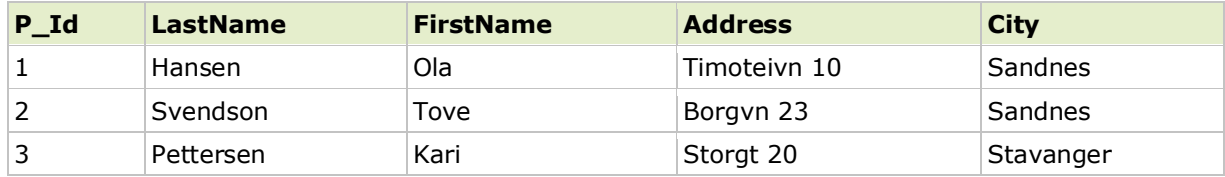

جدول "Orders":

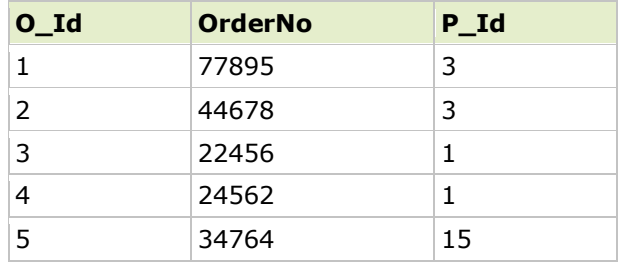

اکنون می خواهیم همه اشخاصی را با هر سفارشی لیست کنیم.

از دستور SELECT زیر استفاده می کنیم:

**SELECT Persons.LastName, Persons.FirstName, Orders.OrderNo FROM Persons INNER JOIN Orders ON Persons.P\_Id=Orders.P\_Id ORDER BY Persons.LastName**

نتیجه اینگونه خواهد شد:

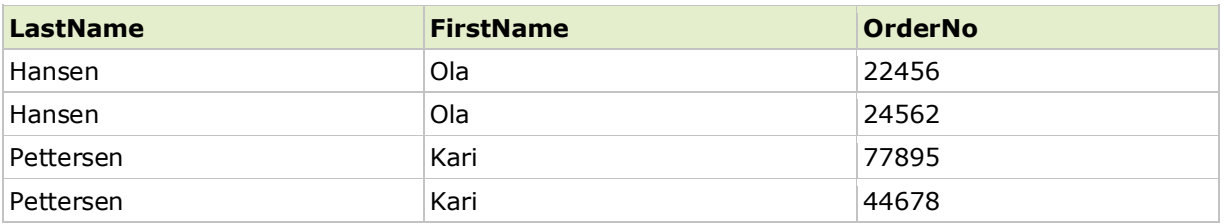

کلمه کلیدي JOIN INNER سطر ها را زمانی که حداقل در دو جدول نظیر هستند، بر می گرداند. اگر سطرهایی در "Persons "هستند که نظیرشان در "Orders "نیست، آن سطرها لیست نمی شوند.

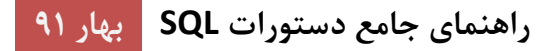

#### **کلمه کلیدي JOIN LEFT در SQL**

#### **کلمه کلیدي JOIN LEFT در SQL**

کلمه کلیدي JOIN LEFT تمام سطرهاي جدول چپ را برمی گرداند (1name\_table(؛ حتی اگر نظیرش در جدول راست (2name\_table (وجود نداشته باشد.

SQL در LEFT JOIN گرامر

**SELECT column\_name(s) FROM table\_name1 LEFT JOIN table\_name2 ON table\_name1.column\_name=table\_name2.column\_name**

**پانوشته:** در بعضی از پایگاه داده ها JOIN LEFT، JOIN OUTER LEFT نامیده می شود.

#### **SQL LEFT JOINمثال**

جدول "Persons":

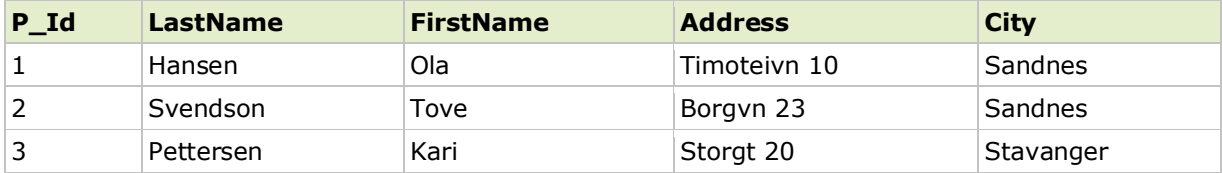

جدول "Orders":

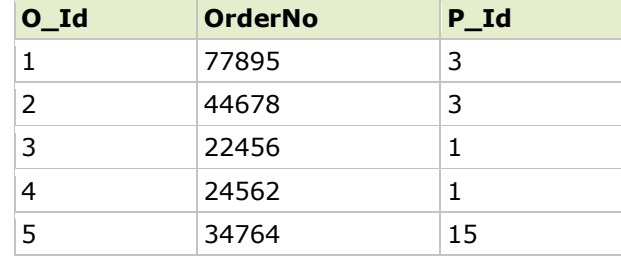

اکنون می خواهیم از جدول بالا همه اشخاص را با سفارشاتشان (در صورت وجود) لیست کنیم.

از دستور SELECT زیر استفاده می کنیم:
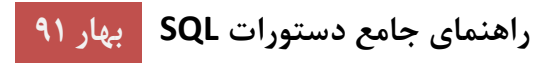

**SELECT Persons.LastName, Persons.FirstName, Orders.OrderNo FROM Persons LEFT JOIN Orders ON Persons.P\_Id=Orders.P\_Id ORDER BY Persons.LastName**

نتیجه اینگونه خواهد شد:

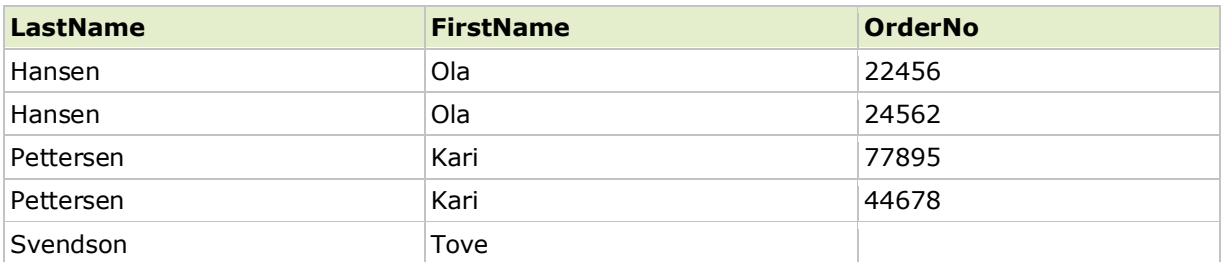

کلمه کلیدي JOIN LEFT تمام سطرهاي جدول چپ را برمی گرداند (persons(؛ حتی اگر نظیرش درجدول راست (orders (وجود نداشته باشد.

# **کلمه کلیدي JOIN RIGHT در SQL**

# **کلمه کلیدي JOIN RIGHT در SQL**

کلمه کلیدي JOIN RIGHT تمام سطرهاي جدول راست را برمی گرداند (2name\_table(؛ حتی اگر نظیرش درجدول چپ (1name\_table (وجود نداشته باشد.

SQL در RIGHT JOIN گرامر

**SELECT column\_name(s) FROM table\_name1 RIGHT JOIN table\_name2 ON table\_name1.column\_name=table\_name2.column\_name**

**پانوشته:** در بعضی از پایگاه داده ها JOIN RIGHT ،JOIN OUTER RIGHT نامیده می شود.

# **SQL در RIGHT JOIN مثال**

جدول "Persons":

# **راهنماي جامع دستورات SQL بهار 91**

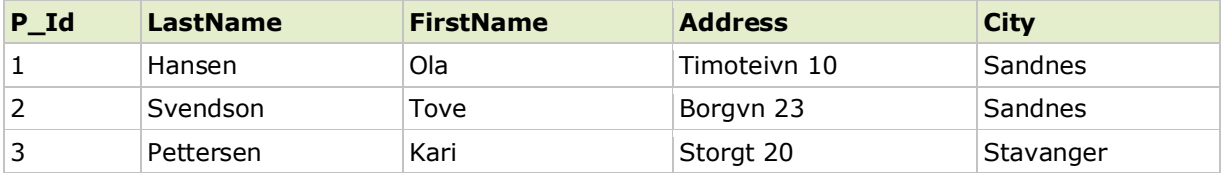

جدول "Orders ":

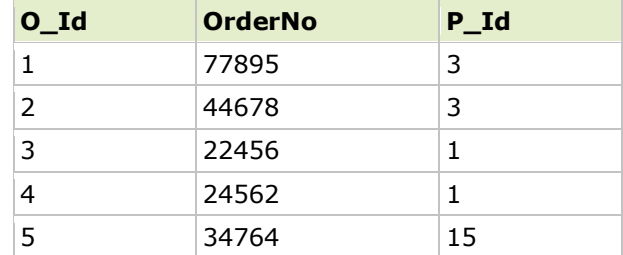

اکنون می خواهیم از جدول بالا همه سفارشات با مشخصات اشخاص (در صورت وجود) را لیست کنیم.

از دستور SELECT زیر استفاده می کنیم:

**SELECT Persons.LastName, Persons.FirstName, Orders.OrderNo FROM Persons RIGHT JOIN Orders ON Persons.P\_Id=Orders.P\_Id ORDER BY Persons.LastName**

نتیجه اینگونه خواهد شد:

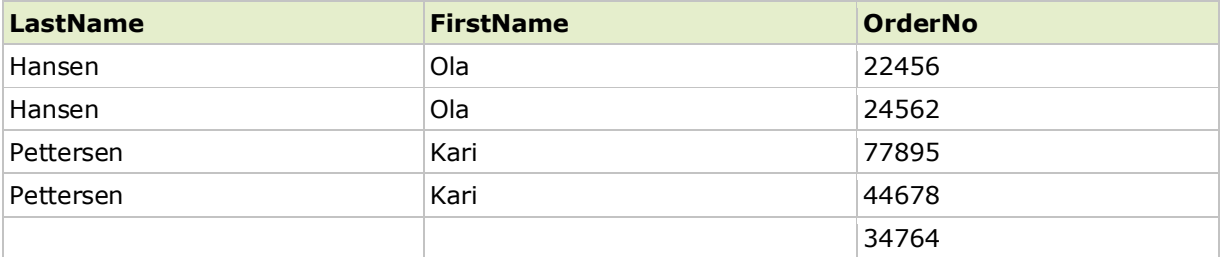

کلمه کلیدي JOIN RIGHT تمام سطرهاي جدول راست را برمی گرداند (Orders(؛ حتی اگر نظیرش در جدول چپ (Persons (وجود نداشته باشد.

# **کلمه کلیدي JOIN FULL در SQL**

# **کلمه کلیدي JOIN FULL در SQL**

کلمه کلیدي JOIN FULL سطرها را زمانی که نظیرشان در یکی از جدول ها باشد، برمی گرداند .

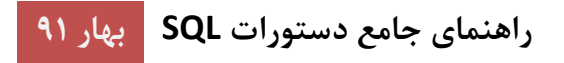

SELECT column name(s) **FROM table\_name1 FULL JOIN table\_name2 ON table\_name1.column\_name=table\_name2.column\_name**

# **SQL در FULL JOIN مثال**

جدول "Persons":

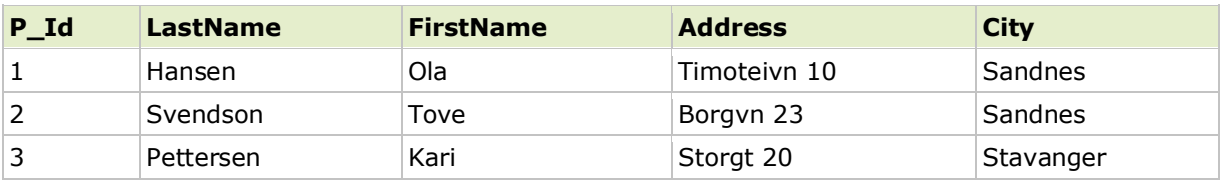

جدول "Orders":

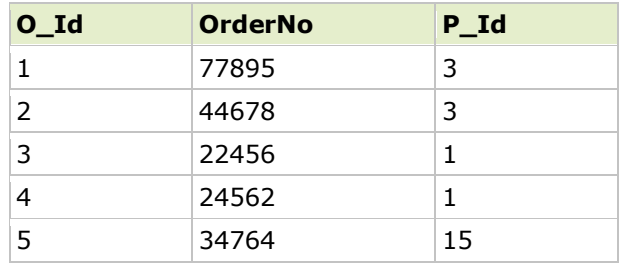

اکنون می خواهیم همه اشخاص با سفارشاتشان و همه سفارشات با اشخاص را لیست کنیم.

از دستور SELECT زیر استفاده می کنیم:

**SELECT Persons.LastName, Persons.FirstName, Orders.OrderNo FROM Persons FULL JOIN Orders ON Persons.P\_Id=Orders.P\_Id ORDER BY Persons.LastName**

نتیجه اینگونه خواهد شد:

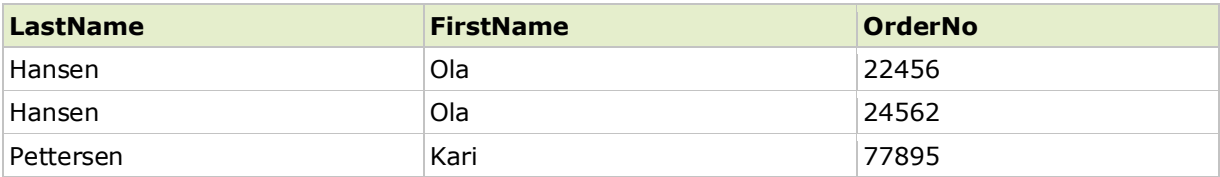

# **راهنماي جامع دستورات SQL بهار 91**

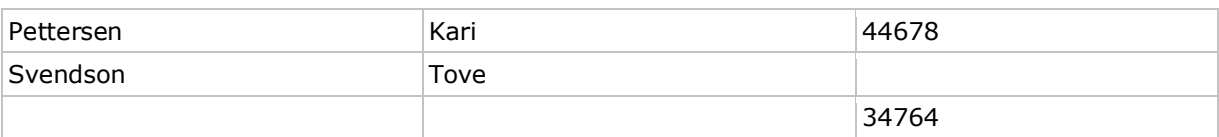

کلمه کلیدی FULL JOIN همه سطرها را از جدول چپ(persons) و همه سطرها از جدول راست(orders) بر می گرداند.

اگر سطرهایی در"Persons "وجود دارد که نظیرش در"Orders "نیست، یا اگر سطرهایی در "Orders "وجود دارد که نظیرش در "Persons "نیست، آن سطرها نیز لیست می شوند.

# **عملگر UNION در SQL**

**عملگر UNION در SQL دو یا چند دستور SELECT را ترکیب می کند.**

عملگر UNION در SQL

عملگر UNION براي ترکیب جدول نتیجه، از دو یا چند عبارتSELECT استفاده می شود.

توجه کنید که هر عبارت SELECT در داخل UNION باید تعداد یکسانی از ستون ها را داشته باشد. همچنین ستون ها باید همانند انواع داده هاي مشابه داشته باشند. همچنین ستون ها در هر عبارت مشابه باید ترتیب یکسان داشته باشند.

گرامر UNION در SQL

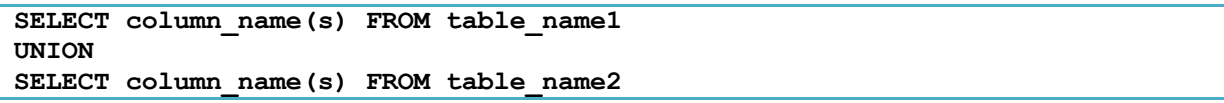

**توجه:** عملگر UNION به صورت پیش فرض فقط مقادیر متمایز را انتخاب می کند. از ALL UNION براي اجازه دادن به مقادیر تکراري استفاده کنید.

SQL در UNION ALL گرامر

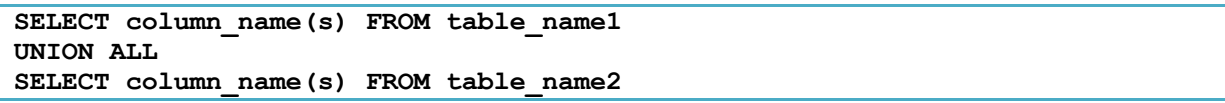

**پانوشته:** نام ستونها در جدول نتیجه UNION همیشه برابر با نام ستونها در اولین عبارت SELECT در UNION است.

**مثال UNION در SQL** به جداول زیر نگاه کنید:

**"Employees\_Norway"**:

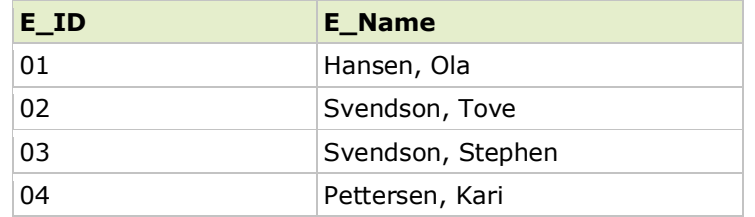

# **"Employees\_USA"**:

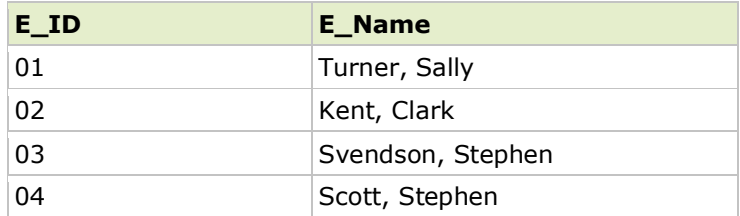

اکنون می خواهیم **همه کارمندهاي مختلف** در Norway و USA را لیست کنیم.

از دستور SELECT زیر استفاده می کنیم:

**SELECT E\_Name FROM Employees\_Norway UNION SELECT E\_Name FROM Employees\_USA**

جدول نتیجه اینگونه خواهد شد:

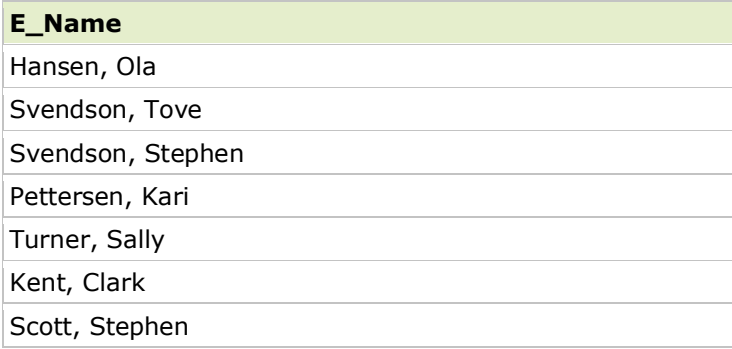

**توجه:** این دستور نمی تواند براي لیست کردن همه کارمندهاي Norway و USA استفاده شود . در مثال بالا کارمند با نام هاي یکسان قرار دارند و فقط یکی از آنها در لیست است. دستور UNION فقط مقادیر متمایز را انتخاب می کند.

#### **SQL در UNION ALL مثال**

اکنون می خواهیم همه کارمندهاي Norway و USA را لیست کنیم.

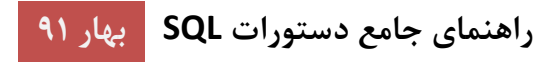

**SELECT E\_Name FROM Employees\_Norway UNION ALL SELECT E\_Name FROM Employees\_USA**

نتیجه:

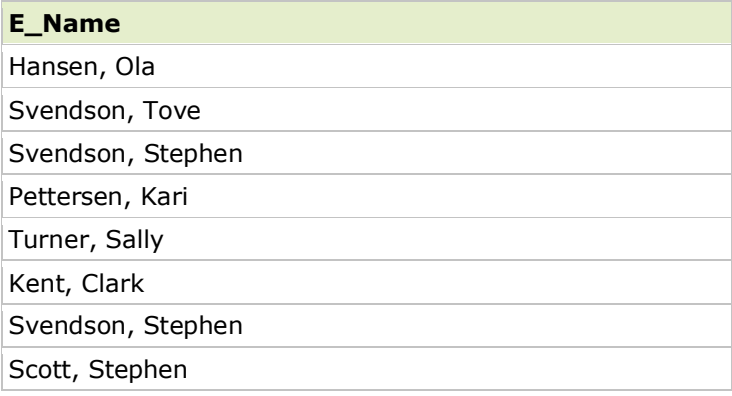

# **SQL در SELECT INTO عبارت**

عبارت INTO SELECT در SQL می تواند براي ساخت کپی هاي پشتیبان از جدول، استفاده شود.

**SQL در SELECT INTO عبارت**

عبارت INTO SELECT داده ها را از یکی از جدول ها انتخاب می کند و آن را درون یک جدول متفاوت درج می کند.

عبارت SELECT INTO بیشتر اوقات برای کپی های پشتیبان از جدول استفاده می شود.

SQL در SELECT INTO گرامر

ما می توانیم همه ستون ها را درون جدول جدید انتخاب کنیم:

**SELECT \* INTO new\_table\_name [IN externaldatabase] FROM old\_tablename**

یا می توانیم فقط ستون هایی را انتخاب کنیم که می خواهیم درون جدول جدید باشند :

**SELECT column\_name(s) INTO new\_table\_name [IN externaldatabase] FROM old\_tablename**

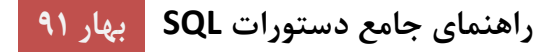

**SQL در SELECT INTO مثال**

ساختن یک کپی پشتیبان - اکنون می خواهیم یک کپی دقیق از داده ها در جدول "persons "بسازیم.

از عبارت SQL زیر استفاده می کنیم:

**SELECT \* INTO Persons\_Backup FROM Persons**

همچنین می توانیم از عبارت IN براي کپی جدول درون پایگاه داده هاي دیگر، استفاده کنیم.

**SELECT \* INTO Persons\_Backup IN 'Backup.mdb' FROM Persons**

همچنین می توانیم فقط چند فیلد درون جدول جدید کپی کنیم:

**SELECT LastName,FirstName INTO Persons\_Backup FROM Persons**

**INTO SELECT در SQL با یک عبارت WHERE**

همچنین می توانیم یک عبارت WHERE اضافه کنیم.

عبارت SQL زیر یک جدول "backup-persons "میسازد و فقط شامل اشخاصی است که در شهر "sandnes "زندگی می کنند.

**SELECT LastName,Firstname INTO Persons\_Backup FROM Persons WHERE City='Sandnes'**

شده JOIN جداول – SQL در SELECT INTO

همچنین انتخاب داده ها از بیشتر از یک جدول ممکن است.

مثال زیر یک جدول "Backup\_Order\_Persons "شامل داده ها از دو جدول "persons "و "orders "را میسازد.

**SELECT Persons.LastName,Orders.OrderNo INTO Persons\_Order\_Backup FROM Persons INNER JOIN Orders ON Persons.P\_Id=Orders.P\_Id**

# **SQL در CREATE DATABASE عبارت**

## **CREATE DATABASE عبارت**

عبارت CREATE DATABASE برای ایجاد یک پایگاه داده استفاده می شود.

SQL در CREATE DATABASE گرامر

**CREATE DATABASE database\_name**

#### **CREATE DATABASE مثال**

اکنون می خواهیم پایگاه داده اي با نام "db-MY "ایجاد کنیم.

از عبارت DATABASE CREAT زیر استفاده می کنیم:

**CREATE DATABASE my\_db**

جداول پایگاه داده می تواند با عبارت TABLE CREATE اضافه شوند.

# **SQL در CREATE TABLE عبارت**

#### **CREATE TABLE عبارت**

عبارت TABLE CREATE براي ایجاد یک جدول در پایگاه داده استفاده می شود.

SQL CREATE TABLE گرامر

**CREATE TABLE table\_name ( column\_name1 data\_type, column\_name2 data\_type, column\_name3 data\_type, .... )**

نوع داده مشخص می کند چه نوع داده اي در ستون می تواند نگه داشته شود. براي یک مرجع کامل از انواع داده موجود در Access MS، Server SQL و MySQL به [مرجع](#page-70-0) انواع داده ما بروید.

## **CREATE TABLE مثال**

اکنون می خواهیم یک جدول با نام "persons "ایجاد کنیم که شامل پنج ستون: Id\_P و LastName و FirstName و Address و City است.

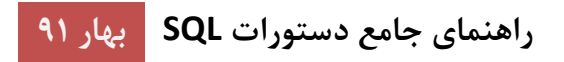

از عبارت TABLE CREATE زیر استفاده می کنیم:

```
CREATE TABLE Persons
(
P_Id int,
LastName varchar(255),
FirstName varchar(255),
Address varchar(255),
City varchar(255)
)
```
ستون d I\_P از نوع int است و یک عدد را نگه می دارد.

ستون هاي lastName، FirstName، Address و City از نوع varchar و باطول بیشتر از 255 کاراکتر هستند.

اکنون جدول خالی "Persons "را ببینید که اینگونه است:

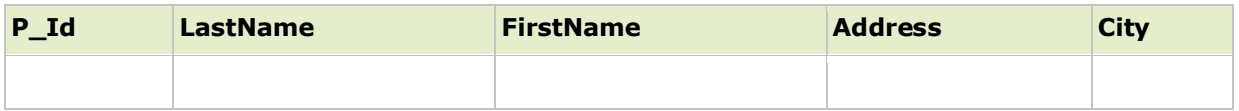

# **محدودیت ها**

براي محدود کردن برخی از داده ها در یک جدول، از دستور Constraint استفاده می شود.

محدودیتها را می توان موقع ایجاد جدول (دستور TABLE ALTER (یا بعد از ایجاد جدول تعریف کنیم (دستور ALTER .(TABLE

در محدودیت هاي زیر تمرکز خواهیم کرد :

- NOT NULL
	- **UNIQUE**
- PRIMARY KEY •
- **FOREIGN KEY** 
	- CHECK •
	- DEFAULT •

در بخش هاي بعد هر یک از محدودیت ها را با جزئیات توضیح می دهیم .

# **:NOT NULL محدودیت**

به طور پیش فرض ، این عبارت در یک جدول نمی گذارد یک ستون مقدار تهی در نظر بگیرد.

## **:NOT NULL محدودیت**

محدودیت NULL NOT باعث می شود تا فیلد مورد نظر همیشه داراي مقدار باشد. این بدان معنی است که شما نمی توانید یک رکورد جدید را بدون مقدار وارد کنید، یا یک رکورد را بدون اضافه کردن یک مقدار به این فیلد، بروز رسانی کنید. در تکه برنامه SQL زیر ستون "Id\_P "و ستون "LastName "نمی توانند خالی از مقدار باشند:

```
CREATE TABLE Persons
(
P_Id int NOT NULL,
LastName varchar(255) NOT NULL,
FirstName varchar(255),
Address varchar(255),
City varchar(255)
)
```
# **محدودیت UNIQUE:**

محدودیت UNIQUE شناسایی منحصر به فردي را به هر رکورد در جدول پایگاه داده می دهد.

محدودیت هاي UNIQUE و KEY PRIMARY هر دو تضمینی منحصر به فرد براي یک ستون یا مجموعه اي از ستون ها را فراهم می کنند.

محدودیت KEY PRIMARY به طور خودکار داراي محدودیت UNIQUE می باشد که بر روي آن تعریف شده است.

توجه داشته باشید که می توانید محدودیت هاي بسیاري از UNIQUE در جدول داشته باشند، اما تنها یک محدودیت KEY PRIMARY در هر جدول می توانید داشته باشید.

#### **محدودیت UNIQUE در ساختن جدول در SQL:**

کد SQL زیر یک محدودیت UNIQUE زمانی که جدول "Persons "ساخته می شود به ستون"Id\_P "نسبت می دهد:

**MySQL:**

```
CREATE TABLE Persons
(
P_Id int NOT NULL,
LastName varchar(255) NOT NULL,
FirstName varchar(255),
Address varchar(255),
City varchar(255),
UNIQUE (P_Id)
)
```
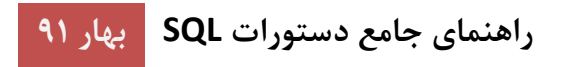

**SQL Server / Oracle / MS Access:**

**CREATE TABLE Persons ( P\_Id int NOT NULL UNIQUE, LastName varchar(255) NOT NULL, FirstName varchar(255), Address varchar(255), City varchar(255) )**

براي نام گذاري یک محدودیت UNIQUE و یا براي معین کردن UNIQUE هاي موجود بر روي ستون هاي متعدد در یک جدول، استفاده از دستور زیر جایز است:

**MySQL / SQL Server / Oracle / MS Access:**

```
CREATE TABLE Persons
(
P_Id int NOT NULL,
LastName varchar(255) NOT NULL,
FirstName varchar(255),
Address varchar(255),
City varchar(255),
CONSTRAINT uc_PersonID UNIQUE (P_Id,LastName)
)
```
**محدودیت UNIQUE در تغییر جدول :**

براي ایجاد این محدودیت بر روي ستون "Id\_P "، از کد زیر استفاده می کنیم:

**MySQL / SQL Server / Oracle / MS Access:**

**ALTER TABLE Persons ADD UNIQUE (P\_Id)**

براي نامگذاري محدودیت UNIQUE و همچنین براي تعریف این محدودیت بر روي ستون هاي متعدد، استفاده از دستور زیر در SQL جایز است :

**MySQL / SQL Server / Oracle / MS Access:**

**ALTER TABLE Persons ADD CONSTRAINT uc\_PersonID UNIQUE (P\_Id,LastName)**

**براي حذف یک محدودیت UNIQUE**

کد زیر نمونه اي براي حذف کردن محدودیت UNIQUE درSQL است:

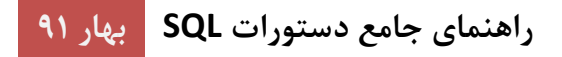

#### **MySQL:**

**ALTER TABLE Persons DROP INDEX uc\_PersonID**

#### **SQL Server / Oracle / MS Access:**

**ALTER TABLE Persons DROP CONSTRAINT uc\_PersonID**

# **:SQL در PRIMARY KEYمحدودیت**

## **:SQL در PRIMARY KEYمحدودیت**

محدودیت کلید اصلی مسئول شناسایی منحصر به فردي هر رکورد در جدول پایگاه داده است.

کلید اصلی باید از مقادیر منحصر به فردي برخوردار باشد.

ستون کلید اصلی نمی تواند مقدار NULL داشته باشد.

هر جدول باید یک کلید اصلی داشته باشد و هر جدول می تواند فقط یک کلید اصلی داشته باشند.

### **:SQL در CREATE TABLE در PRIMARY KEY محدودیت**

کد زیر یک محدودیت KEY PRIMARY بر روي ستون "Id\_P "می سازد؛ زمانی که جدول "Persons "ایجاد می شود:

### **MySQL:**

```
CREATE TABLE Persons
(
P_Id int NOT NULL,
LastName varchar(255) NOT NULL,
FirstName varchar(255),
Address varchar(255),
City varchar(255),
PRIMARY KEY (P_Id)
)
```
**SQL Server / Oracle / MS Access:**

```
CREATE TABLE Persons
(
P_Id int NOT NULL PRIMARY KEY,
LastName varchar(255) NOT NULL,
FirstName varchar(255),
Address varchar(255),
City varchar(255)
)
```
براي اجازه دادن به نامگذاري محدودیت کلید اصلی و براي تعریف محدودیت کلید اصلی بر روي ستون هاي متعدد، از دستور زیر استفاده کنید:

#### **MySQL / SQL Server / Oracle / MS Access:**

```
CREATE TABLE Persons
(
P_Id int NOT NULL,
LastName varchar(255) NOT NULL,
FirstName varchar(255),
Address varchar(255),
City varchar(255),
CONSTRAINT pk_PersonID PRIMARY KEY (P_Id,LastName)
)
```
**توجه:** در مثال بالا تنها یک کلید اصلی (PersonID\_pk (وجود دارد. با این حال، مقدار PersonID\_pk از دو ستون (Id\_P و LastName (ساخته شده است.

#### **ALTER TABLE در PRIMARY KEY محدودیت**

براي ایجاد یک محدودیت کلید اصلی بر روي ستون "Id\_P "زمانی که جدول ایجاد می شود، از دستور SQL زیر استفاده کنید:

#### **MySQL / SQL Server / Oracle / MS Access:**

**ALTER TABLE Persons ADD PRIMARY KEY (P\_Id)**

براي نامگذاري و همچنین تعریف بر روي ستون هاي متعدد، باید از دستور زیر استفاده کنیم:

#### **MySQL / SQL Server / Oracle / MS Access:**

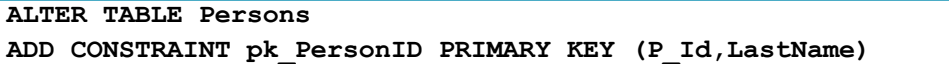

**توجه:** اگر براي اضافه کردن یک کلید اصلی با استفاده از دستورات جدول را تغییر دهید، کلید اصلی ستون ها باید حتما شامل مقدار NULL NOT باشد (هنگامی که جدول براي اولین بار ایجاد شده است).

#### **براي حذف یک محدودیت KEY PRIMARY**

براي حذف کردن کلید اصلی از تکه برنامه زیر استفاده می کنیم:

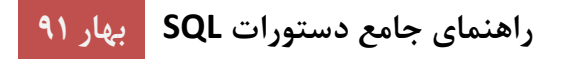

#### **MySQL:**

**ALTER TABLE Persons DROP PRIMARY KEY**

#### **SQL Server / Oracle / MS Access:**

**ALTER TABLE Persons DROP CONSTRAINT pk\_PersonID**

#### **:FOREIGN KEY محدودیت**

کلید خارجی در یک جدول به کلید اصلی در یک جدول دیگر اشاره می کند.

اجازه دهید کلید خارجی را با ذکر یک مثال توضیح دهیم. به دو جدول زیر نگاه کنید:

جدول "Persons" :

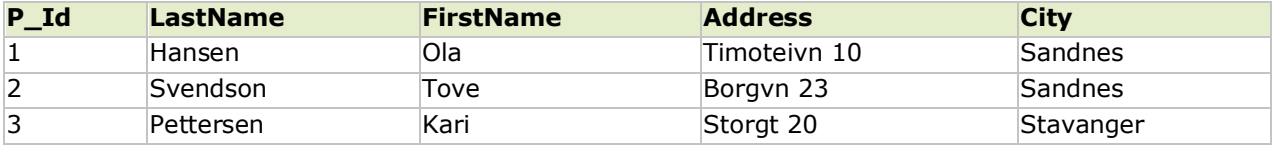

جدول "Orders" :

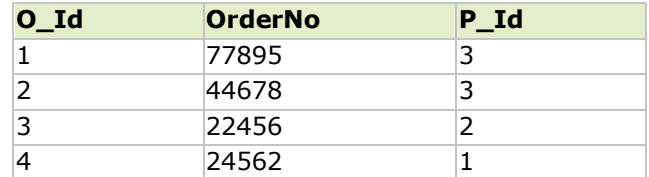

توجه داشته باشید که ستون "Id\_P "در جدول "سفارشات" به ستون "Id\_P "در جدول "افراد" اشاره می کند.

ستون "Id\_P "در جدول "افراد" کلید اصلی جدول "افراد" است. ستون "Id\_P "در جدول "سفارشات" کلید خارجی در جدول "سفارشات" است.

محدودیت کلید خارجی(KEY FOREIGN (در واقع از وارد شدن اطلاعات نا معتبر در جدول و همچنین هر چیز که ارتباط بین دو جدول را از بین ببرد جلوگیري می کند؛ زیرا که به مقدار یکتایی در جدول اصلی اشاره دارد.

## **محدودیت کلید خارجی در TABLE CREATE :**

کد زیر ستون "Id\_P "را به عنوان کلید خارجی می سازد؛ زمانی که جدول "سفارشات" ایجاد می شود:

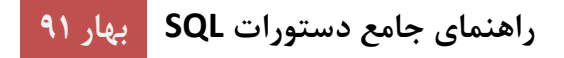

#### **MySQL:**

```
CREATE TABLE Orders
(
O_Id int NOT NULL,
OrderNo int NOT NULL,
P_Id int,
PRIMARY KEY (O_Id),
FOREIGN KEY (P_Id) REFERENCES Persons(P_Id)
)
```
#### **SQL Server / Oracle / MS Access:**

```
CREATE TABLE Orders
(
O_Id int NOT NULL PRIMARY KEY,
OrderNo int NOT NULL,
P_Id int FOREIGN KEY REFERENCES Persons(P_Id)
)
```
براي نامگذاري و همچنین تعریف کلید هاي خارجی بر روي ستون هاي متعدد، از دستور زیر استفاده کنید:

**MySQL / SQL Server / Oracle / MS Access:**

```
CREATE TABLE Orders
(
O_Id int NOT NULL,
OrderNo int NOT NULL,
P_Id int,
PRIMARY KEY (O_Id),
CONSTRAINT fk_PerOrders FOREIGN KEY (P_Id)
REFERENCES Persons(P_Id)
)
```
## **:ALTER TABLE در FOREIGN KEY محدودیت**

براي ایجاد یک محدودیت کلید خارجی بر روي ستون "Id\_P "زمانی که جدول ایجاد شده، از دستور SQL زیر استفاده کنید:

**MySQL / SQL Server / Oracle / MS Access:**

**ALTER TABLE Orders ADD FOREIGN KEY (P\_Id) REFERENCES Persons(P\_Id)**

براي نامگذاري و همچنین تعریف بر روي ستون هاي متعدد، از دستورات زیر استفاده کنید:

**MySQL / SQL Server / Oracle / MS Access:**

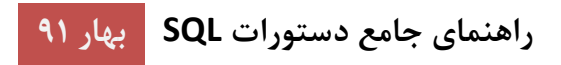

**ALTER TABLE Orders ADD CONSTRAINT fk\_PerOrders FOREIGN KEY (P\_Id) REFERENCES Persons(P\_Id)**

# **براي حذف یک محدودیت KEY FOREIGN**

براي حذف کردن کلید خارجی از تکه برنامه زیر استفاده می کنیم:

#### **MySQL:**

**ALTER TABLE Orders DROP FOREIGN KEY fk\_PerOrders**

#### **SQL Server / Oracle / MS Access:**

**ALTER TABLE Orders DROP CONSTRAINT fk\_PerOrders**

## **محدودیت CHECK**

# **محدودیت CHECK** محدودیت CHECK به منظور محدود کردن دامنه مقدار که می تواند در یک ستون قرار گیرد استفاده می شود. اگر محدودیت CHECK را تنها بر روي یک ستون تعریف می کنید اجازه وارد کردن برخی از مقدار ها را براي آن ستون دارید. اگر محدودیت CHECK را براي یک جدول تعریف می کنید، می توانید مقادیر را در ستون هاي خاصی مبنی بر مقادیر ستون هاي دیگر در ردیف محدود کنید.

## **CREATE TABLE در CHECK محدودیت**

برنامه زیر محدودیت CHECK را روي ستون"Id\_P "در جدول "Persons "می سازد. محدودیت مشخص شده براي ستون "Id\_P "فقط شامل اعداد صحیح بزرگتر از صفر است.

#### **MySQL:**

```
CREATE TABLE Persons
(
P_Id int NOT NULL,
LastName varchar(255) NOT NULL,
FirstName varchar(255),
Address varchar(255),
City varchar(255),
CHECK (P_Id>0)
)
```
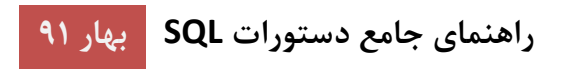

**SQL Server / Oracle / MS Access:**

```
CREATE TABLE Persons
(
P_Id int NOT NULL CHECK (P_Id>0),
LastName varchar(255) NOT NULL,
FirstName varchar(255),
Address varchar(255),
City varchar(255)
)
```
براي محدود کردن چند ستون به طور همزمان، از دستور زیر استفاده کنید:

**MySQL / SQL Server / Oracle / MS Access:**

```
CREATE TABLE Persons
(
P_Id int NOT NULL,
LastName varchar(255) NOT NULL,
FirstName varchar(255),
Address varchar(255),
City varchar(255),
CONSTRAINT chk_Person CHECK (P_Id>0 AND City='Sandnes')
)
```
# **ALTER TABLE در CHECK محدودیت**

براي ایجاد محدودیت CHECK در ستون "Id\_P "زمانی که جدول از قبل ایجاد شده است، از دستور زیر استفاده کنید:

#### **MySQL / SQL Server / Oracle / MS Access:**

**ALTER TABLE Persons ADD CHECK (P\_Id>0)**

براي محدود کردن چند ستون به طور همزمان، از دستور زیر استفاده کنید:

**MySQL / SQL Server / Oracle / MS Access:**

**ALTER TABLE Persons ADD CONSTRAINT chk\_Person CHECK (P\_Id>0 AND City='Sandnes')**

#### **حذف کردن محدودیت CHECK**

براي حذف این محدودیت باید از دستور زیر استفاده کنیم:

**SQL Server / Oracle / MS Access:**

**ALTER TABLE Persons DROP CONSTRAINT chk\_Person**

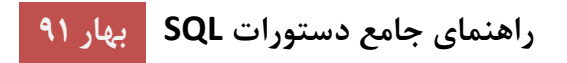

#### **MySQL:**

**ALTER TABLE Persons DROP CHECK chk\_Person**

## **محدودیت DEFAULT در SQL**

**محدودیت DEFAULT در SQL**

محدودیت DEFAULT براي قرار دادن یک مقدار به طور پیش فرض در یک ستون، استفاده می شود.

مقدار DEFAULT به همه رکوردهاي جدید اضافه می شود؛ اگر هیچ مقدار دیگري وارد نشود.

#### **CREATE TABLE در DEFAULT محدودیت**

تکه برنامه زیر محدودیت DEFAULT را بر روي ستون"City "در جدول "Persons "ایجاد می کند:

#### **My SQL / SQL Server / Oracle / MS Access:**

```
CREATE TABLE Persons
(
P_Id int NOT NULL,
LastName varchar(255) NOT NULL,
FirstName varchar(255),
Address varchar(255),
City varchar(255) DEFAULT 'Sandnes'
)
```
محدودیت DEFAULT همچنین می تواند براي وارد کردن مقادیر سیستم، با استفاده از توابعی مانند ()GETDATE مورد استفاده قرار گیرد:

```
CREATE TABLE Orders
(
O_Id int NOT NULL,
OrderNo int NOT NULL,
P_Id int,
OrderDate date DEFAULT GETDATE()
)
```
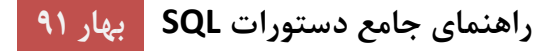

## **ALTER TABLE در DEFAULTمحدودیت**

براي ایجاد محدودیت DEFAULT در ستون "City "هنگامی که جدول ایجاد شده، از دستور زیر استفاده کنید:

#### **MySQL:**

**ALTER TABLE Persons ALTER City SET DEFAULT 'SANDNES'**

#### **SQL Server / Oracle / MS Access:**

**ALTER TABLE Persons ALTER COLUMN City SET DEFAULT 'SANDNES'**

### **براي حذف یک محدودیت DEFAULT**

به عنوان مثال براي حذف این محدودیت باید از دستور زیر استفاده کنیم:

#### **MySQL:**

**ALTER TABLE Persons ALTER City DROP DEFAULT**

#### **SQL Server / Oracle / MS Access:**

**ALTER TABLE Persons ALTER COLUMN City DROP DEFAULT**

# **SQL در CREATE INDEX دستورات**

دستور INDEX CREATE براي ایجاد شاخص در جداول استفاده می شود.

شاخص ها به برنامه اجازه جستجو در پایگاه داده را براي پیدا کردن سریع اطلاعات را می دهد؛ بدون آنکه کل جدول را بگردد.

#### **INDEX ها**

شاخص می تواند براي یافتن سریعتر و موثرتر داده در یک جدول استفاده شود.

کاربران شاخص ها را نمی توانند ببینند، آنها فقط براي سرعت بخشیدن به جستجو استفاده می شوند.

**راهنماي جامع دستورات SQL بهار 91**

**توجه:** بروز رسانی یک جدول با شاخص زمان بیشتري را نسبت به بروز رسانی یک جدول بدون شاخص تلف می کند (چون شاخص نیز نیاز به یک بروز رسانی دارد). بنابراین شما تنها باید شاخص را در ستون (و جدول) ایجاد کنید.

SQL در CREATE INDEX گرامر

ایجاد یک شاخص در یک جدول. مقادیر تکراري مجاز هستند:

**CREATE INDEX index\_name ON table\_name (column\_name)**

SQL در CREATE UNIQUE INDEX گرامر

ایجاد یک شاخص در یک جدول. مقادیر تکراري مجاز نیستند:

**CREATE UNIQUE INDEX index\_name ON table\_name (column\_name)**

**توجه:** گرامر ساخت شاخص ها در پایگاه داده هاي مختلف متفاوت است. بنابراین گرامر ساخت شاخص ها را در پایگاه داده خود چک کنید.

#### **CREATE INDEX مثال**

دستور زیر یک شاخص به نام "PIndex "بر روي ستون "LastName "در جدول "Persons "ایجاد می کند:

**CREATE INDEX PIndex ON Persons (LastName)**

اگر می خواهید یک شاخص را بر روي ترکیبی از ستون ها ایجاد کنید باید نام ستون ها را داخل پرانتز نوشته و با کاما از هم جدا کنید:

**CREATE INDEX PIndex ON Persons (LastName, FirstName)**

# **SQL در DROP DATABASE و DROP TABLE ،DROP INEX**

شاخص ها، جداول، و پایگاه داده ها براحتی می توانند با دستور DROP حذف شوند.

**DROP INEX دستور**

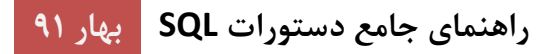

دستور INDEX DROP براي حذف یک شاخص در یک جدول استفاده می شود.

#### **MS Access:**

**DROP INDEX index\_name ON table\_name**

**MS SQL Server:**

**DROP INDEX table\_name.index\_name**

**DB2/Oracle:**

**DROP INDEX index\_name**

**MySQL:**

**ALTER TABLE table\_name DROP INDEX index\_name**

#### **DROP TABLE دستور**

دستور TABLE DROP براي حذف جدول استفاده می شود.

**DROP TABLE table\_name**

#### **DROP DATABASE دستور**

دستور DATABASE DROP براي حذف بانک اطلاعاتی استفاده می شود.

**DROP DATABASE database\_name**

# **TRUNCATE TABLE دستور**

و ام اگر بخواهیم فقط اطلاعات داخل جدول را پاك کنیم؛ نه خود جدول را باید چکار کرد؟

خب، از دستور TABLE TRUNCATE استفاده کنید:

**TRUNCATE TABLE table\_name**

## **ALTER TABLE دستور**

## **ALTER TABLE دستور**

دستور TABLE ALTER براي اضافه کردن، حذف، یا تغییر ستون در جدول موجود استفاده می شود.

#### **SQL در ALTER TABLE گرامر**

براي اضافه کردن یک ستون در یک جدول، از دستور زیر استفاده کنید:

**ALTER TABLE table\_name ADD column\_name datatype**

براي حذف یک ستون در یک جدول، از دستور زیر استفاده کنید (توجه داشته باشید که برخی از سیستم هاي پایگاه داده اجازه حذف یک ستون را نمی دهند):

**ALTER TABLE table\_name DROP COLUMN column\_name**

براي تغییر نوع داده یک ستون در یک جدول، از گرامر زیر استفاده کنید:

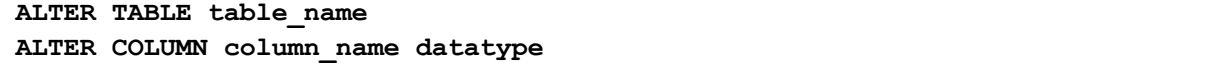

**مثال دستور TABLE ALTER در SQL**

به جدول "Persons "نگاه کنید:

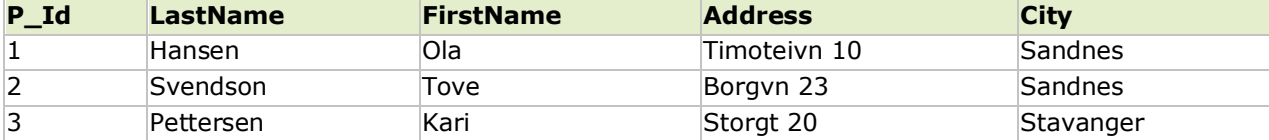

حالا می خواهیم یک ستون به نام "DateOfBirth "را در جدول "Persons "اضافه کنیم.

از دستور SQL زیر استفاده می کنیم:

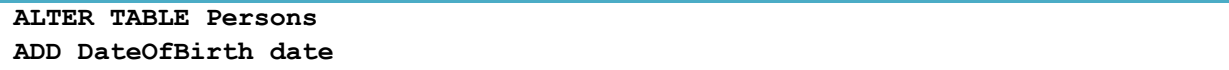

توجه کنید که در ستون جدید "DateOfBirth "نوعی از تاریخ است و براي نگه داشتن داده اي از نوع تاریخ استفاده می شود. نوع داده مشخص می کند که چه نوع، داده هاي در ستون می توانند وارد شوند.

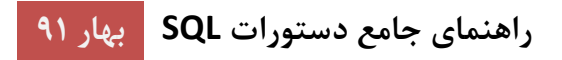

جدول "Persons "اینگونه خواهد شد:

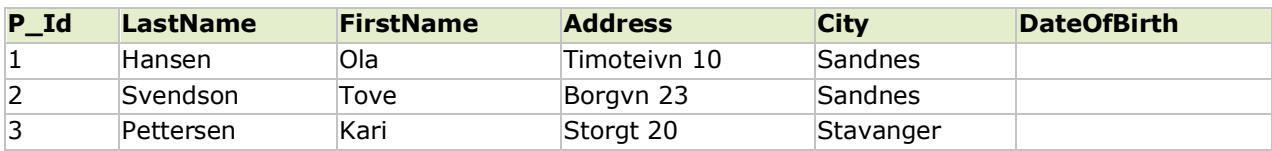

**مثال تغییر نوع داده ها**

حالا می خواهیم نوع داده هاي ستون "DateOfBirth "در جدول "Persons " را تغییر دهیم.

از دستور SQL زیر استفاده می کنیم:

**ALTER TABLE Persons ALTER COLUMN DateOfBirth year**

توجه کنید که ستون "DateOfBirth "در حال حاضر مقدار یک سال در قالب دو رقم یا چهار رقم را در خود نگه می دارد.

#### **DROP COLUMN مثال**

در گام بعدي می خواهیم ستون "DateOfBirth "در جدول "Persons " را حذف کنیم.

از دستور SQL زیر استفاده می کنیم:

**ALTER TABLE Persons DROP COLUMN DateOfBirth**

جدول "Persons "اینگونه خواهد شد:

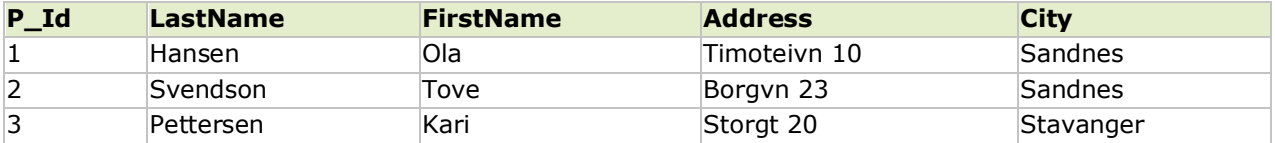

# **SQL در AUTO INCREMENT فیلد**

فیلد increment-Auto اجازه می دهد یک مقدار منحصر به فرد تولید شود؛ زمانی که یک رکورد جدید در جدول وارد شود.

#### **SQL در AUTO INCREMENT فیلد**

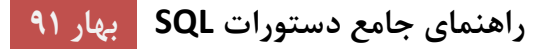

خیلی اوقات می خواهیم مقداري را براي key primary تعریف کنیم که بتواند براي هر رکورد یک مقدار جدید را به طور خودکار تولید کند.

می خواهیم یک فیلد increment-Auto را در یک جدول ایجاد کنیم.

**گرامر MySQL**

دستورات زیر ستون "Id\_P "را در جدول"Persons "به عنوان کلید اصلی و با خاصیت increment-Auto تعریف می کنند:

```
CREATE TABLE Persons
(
P_Id int NOT NULL AUTO_INCREMENT,
LastName varchar(255) NOT NULL,
FirstName varchar(255),
Address varchar(255),
City varchar(255),
PRIMARY KEY (P_Id)
)
```
MySQL از کلمه کلیدي INCREMENT\_AUTO براي اجراي ویژگی یک increment-auto استفاده می کند.

به طور پیش فرض، مقدار شروع براي خاصیتINCREMENT\_AUTO مقدار یک است، و آن را با یک گام براي هر رکورد جدید افزایش می دهد.

براي تعریف مقدار اولیه شروع ترتیب INCREMENT\_AUTO ، از دستور زیر استفاده کنید:

**ALTER TABLE Persons AUTO\_INCREMENT=100**

براي درج یک رکورد جدید به جدول "Persons"، مجبور نخواهیم شد که مقداري براي ستون "Id\_P "مشخص کنیم (یک مقدار منحصر به فرد به طور خودکار اضافه خواهد شد) :

**INSERT INTO Persons (FirstName,LastName) VALUES ('Lars','Monsen')**

دستور SQL فوق یک رکورد جدید به جدول "Persons "اضافه می کند. به ستون "Id\_P "یک مقدار منحصر به فرد اختصاص داده شده است. ستون "FirstName "مقدار "Lars "و ستون "LastName "مقدار"Monsen"را به خود اختصاص می دهند.

**SQL Server گرامر**

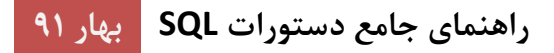

دستورات SQL زیر ستون "Id\_P "در جدول"Persons "را به عنوان کلید اصلی و با خاصیت INCREMENT\_AUTO تعریف می کند :

```
CREATE TABLE Persons
(
P_Id int PRIMARY KEY IDENTITY,
LastName varchar(255) NOT NULL,
FirstName varchar(255),
Address varchar(255),
City varchar(255)
)
```
Server SQL MS از کلمه کلیدي IDENTITY براي انجام کار خاصیت increment-auto استفاده می کند.

به طور پیش فرض، مقدار شروع براي خاصیت IDENTITY مقدار یک است و آن را با یک گام براي هر رکورد جدید افزایش می دهد.

براي تعریف ستون "Id\_P "که با مقدار 10 شروع و با مقدار 5 افزایش یابد، باید identity را به (10,5)IDENTITY تغییر دهید.

براي درج یک رکورد جدید به جدول "Persons"، مجبور نخواهیم شد که مقداري براي ستون "Id\_P "وارد کنیم (یک مقدار منحصر به فرد به طور خودکار اضافه خواهد شد):

**INSERT INTO Persons (FirstName,LastName) VALUES ('Lars','Monsen')**

دستور SQL فوق یک رکورد جدید به جدول "Persons "اضافه می کند. به ستون "Id\_P "یک مقدار منحصر به فرد اختصاص داده شده است. ستون "FirstName "مقدار "Lars "و ستون "LastName "مقدار"Monsen"را به خود اختصاص می دهند.

## **گرامر Access**

دستورات SQL زیر ستون "Id\_P "در جدول"Persons "را به عنوان کلید اصلی و با خاصیت INCREMENT\_AUTO تعریف می کند :

```
CREATE TABLE Persons
(
P_Id PRIMARY KEY AUTOINCREMENT,
LastName varchar(255) NOT NULL,
FirstName varchar(255),
Address varchar(255),
City varchar(255)
)
```
Access از کلمه کلیدي AUTOINCREMENT براي انجام کار خاصیت increment-auto استفاده می کند.

به طور پیش فرض، مقدار شروع براي خاصیتINCREMENT\_AUTO مقدار یک است، و آن را با یک گام براي هر رکورد جدید افزایش می دهد.

براي تعریف ستون "Id\_P "که با مقدار 10 شروع و با مقدار 5 افزایش یابد، باید AUTOINCREMENT را به (10,5)AUTOINCREMENT تغییر دهید.

براي درج یک رکورد جدید به جدول "Persons "، نمی خواهد که مقداري براي ستون "Id\_P "وارد کنیم (یک مقدار منحصر به فرد به طور خودکار اضافه خواهد شد):

**INSERT INTO Persons (FirstName,LastName) VALUES ('Lars','Monsen')**

دستور SQL فوق یک رکورد جدید به جدول "Persons "اضافه می کند. به ستون "Id\_P "یک مقدار منحصر به فرد اختصاص داده شده است. ستون "FirstName "مقدار "Lars "و ستون "LastName "مقدار"Monsen"را به خود اختصاص می دهند.

# **گرامر Oracle**

در اوراکل، کد کمی بیشتر فریبنده تر است.

شما مجبور خواهید شد یک فیلد increment-auto با شی ترتیبی (این شی شماره ترتیبی تولید می کند) بسازید.

از گرامر SEQUENCE CREATE استفاده کنید:

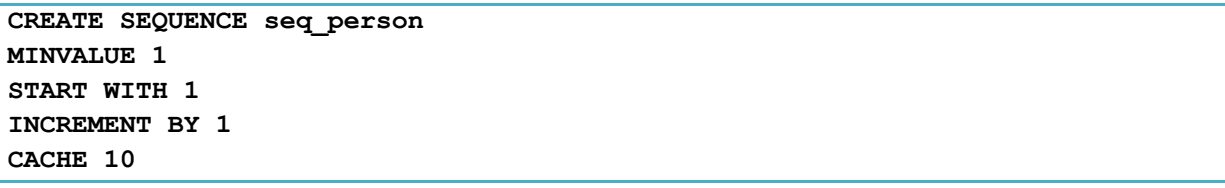

کد بالا باعث ایجاد یک توالی با نام person\_seq، که با 1 شروع می شود و توسط 1 افزایش خواهد کرد. مقدار آن نیز تا ،10 براي عملکرد بالا ذخیره گاه (Cache (تعریف کرده است. گزینه Cache مشخص می کند که چند مقدار دنباله اي براي دسترسی سریع تر، در حافظه ذخیره می شوند.

براي درج یک رکورد جدید به جدول "Persons"، باید از تابع nextval استفاده کنیم (این تابع مقدار بعدي از دنباله person\_seq را بازیابی می کند):

**INSERT INTO Persons (P\_Id,FirstName,LastName)**

#### **VALUES (seq\_person.nextval,'Lars','Monsen')**

دستور SQL فوق یک رکورد جدید به جدول "Persons "اضافه می کند. به ستون "Id\_P "یک مقدار منحصر به فرد اختصاص داده شده است. ستون "FirstName "مقدار "Lars "و ستون "LastName "مقدار"Monsen"را به خود اختصاص می دهند.

# **View ها در SQL**

View یک جدول مجازي است.

این فصل نشان می دهد که چگونه یک View را ایجاد، بروز رسانی و پاك کنید.

#### **SQL در CREATE VIEW دستور**

در SQL، یک view یک جدول مجازي است که بر اساس نتیجه مجموعه اي از دستورات SQL به وجود می آید.

یک view شامل سطر و ستون، درست مثل یک جدول واقعی است. فیلد ها در یک view، همان فیلد ها از یک یا چند جدول واقعی در پایگاه داده هستند.

شما می توانید توابع SQL، WHERE و دستورات JOIN را به یک view اضافه کنید و داده را ارائه دهید؛ در صورتی که اطلاعات از یک جدول واحد باشند.

#### SQL در CREATE VIEW گرامر

**CREATE VIEW view\_name AS SELECT column\_name(s) FROM table\_name WHERE condition**

**توجه:** یک view همواره اطلاعات بروز را نشان می دهد! موتور پایگاه داده داده ها را بازسازي می کند و با استفاده از دستور SQL s'view ، هر بار که یک کاربر نمایش داده شد یک view است.

## **SQL در CREATE VIEW مثال**

اگر شما پایگاه داده Northwind را دارید، می توانید ببینید که چندین view نصب شده به طور پیش فرض دارد.

نما (view (با نام "List Product Current"، تمام محصولات فعال (محصولاتی که موقوف نشده اند) از جدول "Products "لیست می کند. این view با دستورات SQL زیر ایجاد شده:

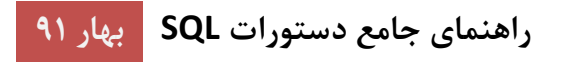

**CREATE VIEW [Current Product List] AS** SELECT ProductID, ProductName **FROM Products WHERE Discontinued='No'**

می توانیم از view بالا به صورت زیر پرس و جو کنیم:

**SELECT \* FROM [Current Product List]**

یکی دیگر از view ها در پایگاه داده Northwind بمنظور انتخاب هر محصول در جدول "Products "با یک قیمت واحد ، بالاتر از میانگین قیمت واحد است:

**CREATE VIEW [Products Above Average Price] AS SELECT ProductName,UnitPrice FROM Products WHERE UnitPrice>(SELECT AVG(UnitPrice) FROM Products)**

می توانیم از view بالا به صورت زیر پرس و جو کنیم:

**SELECT \* FROM [Products Above Average Price]**

یکی دیگر از view ها در پایگاه داده Northwind محاسبه کل فروش براي هر دسته بندي در سال 1997 است. توجه داشته باشید که این view اطلاعات خود را از view دیگري به نام "1997 for Sales Product "انتخاب می کند:

**CREATE VIEW [Category Sales For 1997] AS SELECT DISTINCT CategoryName,Sum(ProductSales) AS CategorySales FROM [Product Sales for 1997] GROUP BY CategoryName**

می توانیم از view بالا به صورت زیر پرس و جو کنیم:

**SELECT \* FROM [Category Sales For 1997]**

همچنین می توانیم یک شرط به پرس و جو اضافه کنیم. حالا کل فروش فقط در دسته "Beverages "را می خواهیم:

**SELECT \* FROM [Category Sales For 1997] WHERE CategoryName='Beverages'**

**بروز رسانی VIEW**

شما می توانید با استفاده از گرامر زیر یک view را بروز رسانی کنید:

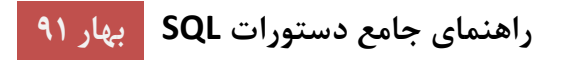

SQL در CREATE OR REPLACE VIEW گرامر

**CREATE OR REPLACE VIEW view\_name AS SELECT column\_name(s) FROM table\_name WHERE condition**

حالا می خواهیم ستون "Category "را به نماي "List Product Current "اضافه کنیم. این نما را با استفاده از دستورات SQL زیر بروز رسانی خواهیم کرد:

**CREATE VIEW [Current Product List] AS SELECT ProductID,ProductName,Category FROM Products WHERE Discontinued='No'**

**حذف کردن یک View در SQL**

شما می توانید یک نما را با استفاده از دستور VIEW DROP حذف کنید.

**SQL در DROP VIEW گرامر**

**DROP VIEW view\_name**

**توابع تاریخ در SQL**

**تاریخ در SQL**

توجه داشته باشید سخت ترین بخش در هنگام کار با تاریخ این است که اطمینان حاصل کنید که فرمت تاریخ شما زمان وارد کردن، مطابق با فرمت ستون تاریخ در پایگاه داده باشد.

تا زمانی که محتویات شامل بخش تاریخ باشد، انتظار می رود که در پرس و جو تان کار کند. اما اگر یک بخش هم درگیر شود، آن را پیچیده می کند.

قبل از صحبت کردن در مورد عوارض ناشی از پرس و جو براي تاریخ، به مهم ترین توابع داخلی در رابطه با تاریخ نگاهی بیندازید.

**توابع تاریخ در MySQL**

جدول زیر لیست مهم ترین توابع داخلی در رابطه با تاریخ در MySQL هستند:

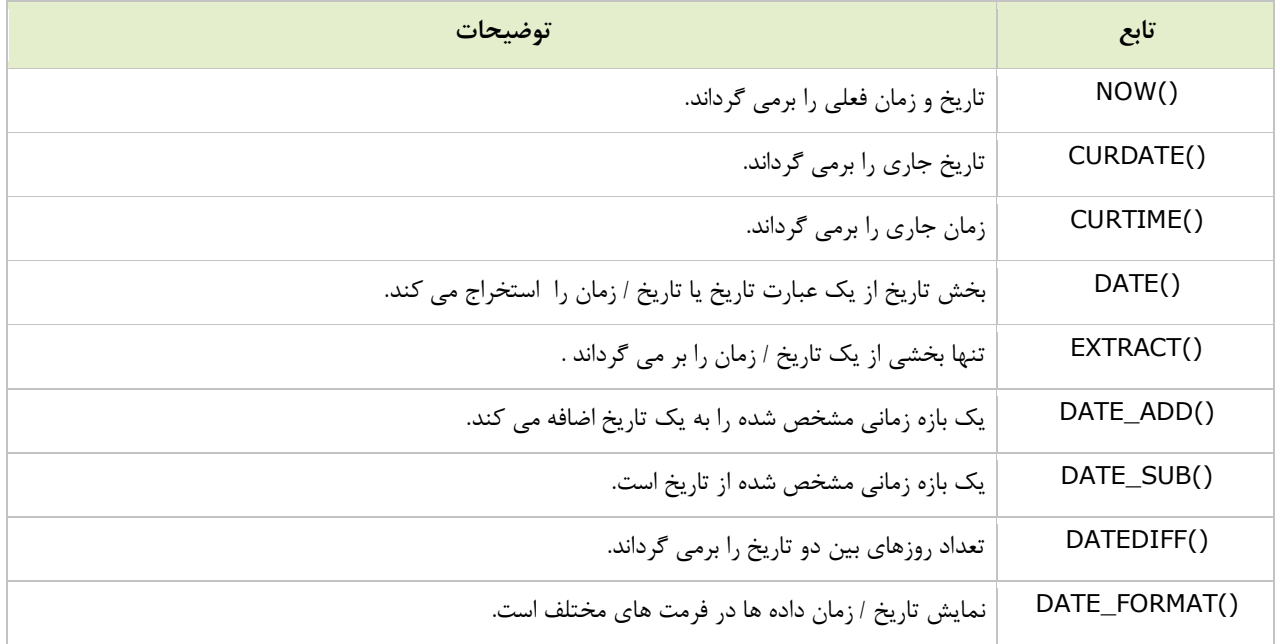

# **توابع تاریخ در Server SQL**

جدول زیر لیستی از مهم ترین توابع تاریخ داخلی در SQL Server هستند:

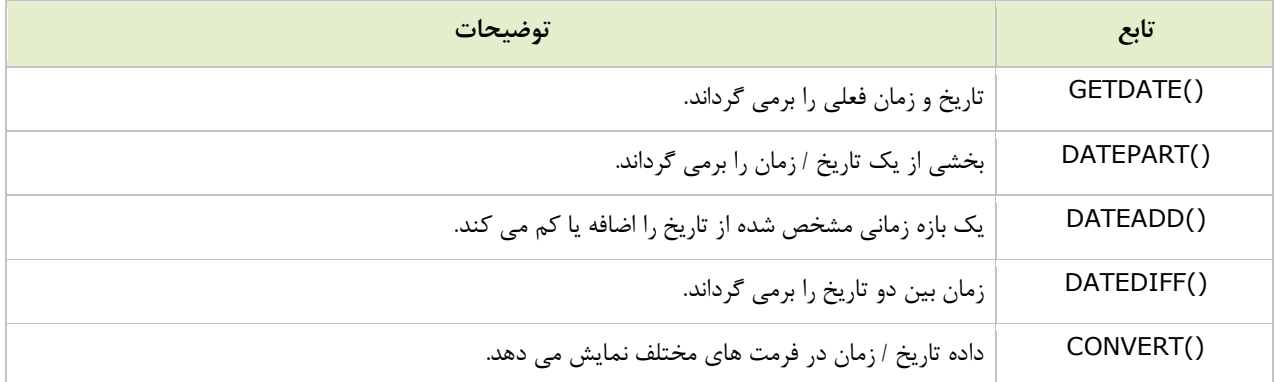

# **انواع داده تاریخ در SQL**

**MySQL** با انواع داده هاي زیر، براي ذخیره سازي یک مقدار تاریخ یا یک تاریخ / زمان در پایگاه داده می آید:

- YYYY-MM-DD :DATE فرمت·
- YYYY-MM-DD HH:MM:SS :DATETIME فرمت·
- YYYY-MM-DD HH:MM:SS :TIMESTAMP فرمت·
	- YY یا YYYY :YEAR فرمت·

**Server SQL** با انواع داده هاي زیر، براي ذخیره سازي یک مقدار تاریخ یا یک تاریخ / زمان در پایگاه داده می آید:

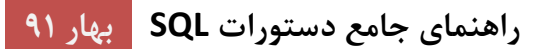

- YYYY-MM-DD :DATE فرمت·
- YYYY-MM-DD HH:MM:SS :DATETIME فرمت·
- YYYY-MM-DD HH:MM:SS :SMALLDATETIME فرمت·
	- · فرمت TIMESTAMP: یک عدد منحصر به فرد

**توجه:** زمانی که یک جدول جدید در پایگاه داده خود می سازید، انواع تاریخ براي یک ستون انتخاب می شوند!

براي مرور بر همه نوع داده هاي موجود، به [مرجع](#page-70-0) کامل داده ها رجوع کنید.

**کار با تاریخ در SQL** 

توجه داشته باشید می توانید دو تاریخ را به راحتی مقایسه کنید؛ اگر هیچ عنصر زمان مبهمی وجود نداشته باشد!

جدول "Orders "به فرض زیر است:

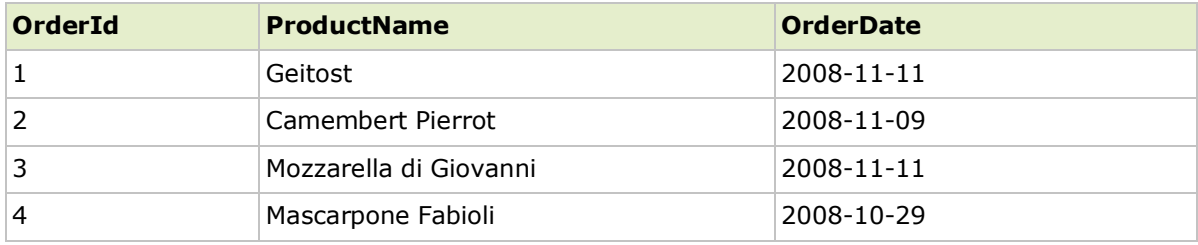

حالا می خواهیم از جدول بالا در ستون OrderDate رکورد "2008-11-11" را انتخاب کنیم.

از دستور SELECT زیر استفاده می کنیم:

**SELECT \* FROM Orders WHERE OrderDate='2008-11-11'**

جدول نتیجه اینگونه خواهد شد:

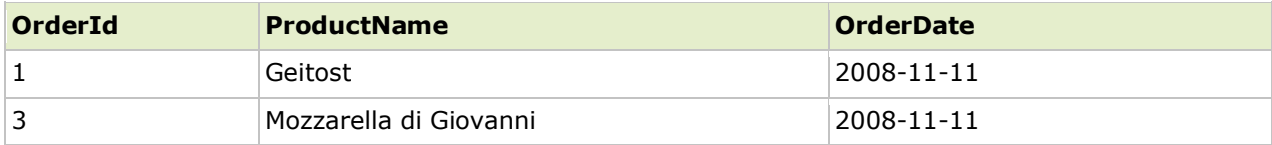

حال، فرض کنیم که جدول "Orders "به این صورت باشد (به عنصر زمان در ستون"OrderDate "توجه کنید):

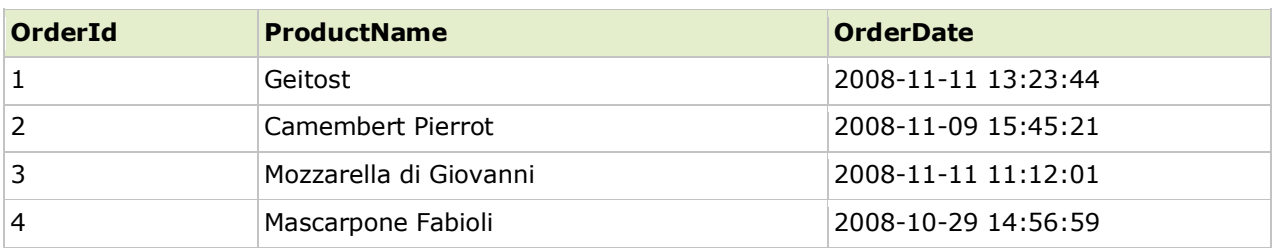

اگر از همان دستور SELECT استفاده کنیم:

#### **SELECT \* FROM Orders WHERE OrderDate='2008-11-11'**

هیچ نتیجه اي حاصل نمی شود، این بخاطر است که پرس و جو فقط فرمت تاریخ بدون بخش زمان را جستجو می کند.

**نکته:** اگر می خواهید پرس و جو تان را ساده و آسان نگهداري کنید، به عنصر زمان در تاریخ تان اجازه ورود ندهید!

# **مقدار NULL**

مقدار NULL نشان دهنده داده هاي ناشناخته هستند.

به طور پیش فرض، یک ستون جدول می تواند مقدار NULL را نگه دارد.

این قسمت عملگرهاي NULL IS و NULL NOT را توضیح خواهد داد.

# **مقادیر NULL در SQL**

اگر یک ستون در یک جدول اختیاري باشد، می توانیم بدون اضافه کردن یک مقدار به این ستون یک رکورد جدید ساخته یا بروز رسانی کنیم. این بدان معنی است که این فیلد با یک مقدار NULL پر خواهد شد.

مقدار NULL از بقیه مقادیر متفاوت عمل می کنند.

NULL به عنوان مقادیر ناشناخته و یا غیر قابل اجرا استفاده می شود.

**نکته:** مقایسه NULL و عدد 0 ممکن نیست. آنها با هم برابر نیستند.

**کار کردن با مقدارNULL** 

جدول "Persons":

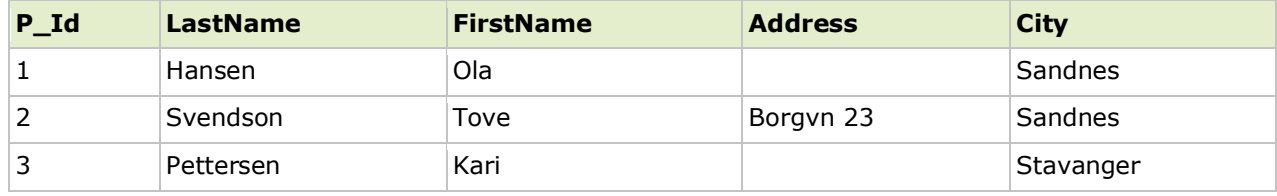

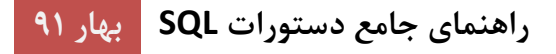

فرض کنید که ستون "Address "در جدول "Persons "اختیاري است. این به این معنی است که اگر هیچ مقداري براي این ستون وارد نکنید با مقدار NULL را پر می شود.

چگونه می توان مقدار NULL را آزمایش کنیم؟

ممکن نیست این کار را با عملگر هاي رابطه مانند = ، <، و یا < > انجام دهید.

می خواهیم از عملگر هاي NULL IS وNULL NOT IS استفاده کنیم.

## **IS NULL مقدار**

چگونه می توانم تنها رکورد هایی با مقادیر NULL را در ستون "Address "انتخاب کنیم؟

می خواهیم از عملگر NULL استفاده کنیم:

**SELECT LastName,FirstName,Address FROM Persons WHERE Address IS NULL**

جدول نتیجه اینگونه خواهد شد:

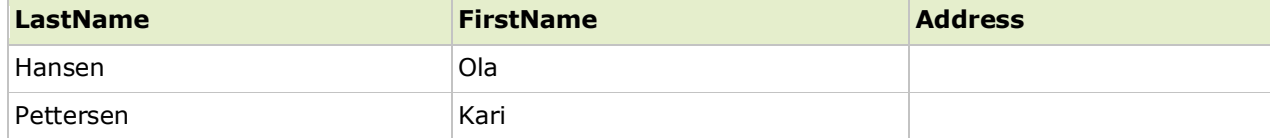

**نکته:** همیشه از NULL IS براي جستجوي مقادیر NULL استفاده کنید.

**IS NOT NULL مقدار**

چگونه می توانم تنها رکوردهاي با مقادیر NULL NOT را در ستون "Address "انتخاب کنم؟

می خواهیم از عملگر NULL NOT IS استفاده کنیم:

**SELECT LastName,FirstName,Address FROM Persons WHERE Address IS NOT NULL**

جدول نتیجه اینگونه خواهد شد:

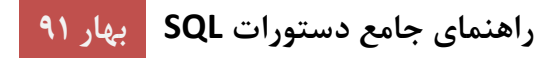

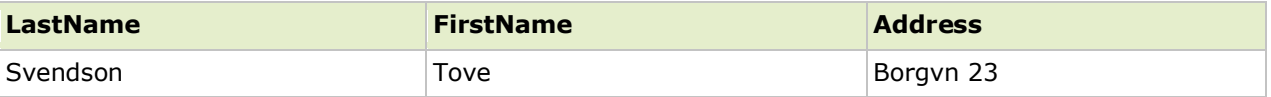

در قسمت بعد به توابع ()ISNULL،() NVL،() IFNULL،() COALESCE نگاه خواهیم کرد.

# **توابع NULL در SQL**

# **COALESCE() و ISNULL(), NVL(), IFNULL() توابع**

به جدول"Products "زیر نگاه کنید:

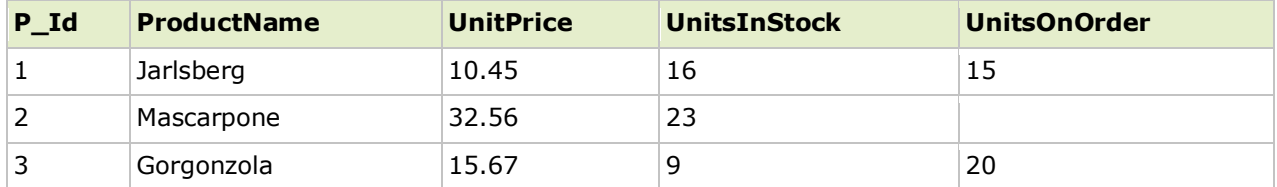

فرض کنید که ستون"UnitsOnOrder "اختیاري است، و ممکن است حاوي مقدار NULL باشد.

از دستور SELECT زیر استفاده کنید:

#### **SELECT ProductName,UnitPrice\*(UnitsInStock+UnitsOnOrder) FROM Products**

در مثال بالا، اگر هر یک از مقادیر ستون "UnitsOnOrder "مقدار NULL باشد، نتیجه NULL است.

تابع ()ISNULL موجود در Access براي مشخص کردن اینکه چگونه می خواهیم مقادیر NULL رفتار کنند، استفاده می شود.

توابع ()IFNULL,() NVL و ()COALESCE نیز می تواند براي رسیدن به همان نتیجه مورد استفاده قرار گیرد.

در این حالت می خواهیم مقدار NULL صفر باشد.

در زیر، اگر ستون"UnitsOnOrder "خالی باشد در محاسبه هیچ صدمه اي نمی زند، زیرا اگر مقدار NULL باشد، تابع ()ISNULL صفر را بر می گرداند:

#### **SQL Server / MS Access**

SELECT ProductName, UnitPrice\*(UnitsInStock+ISNULL(UnitsOnOrder, 0)) **FROM Products**

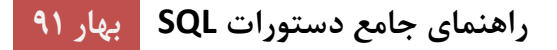

#### **Oracle**

اوراکل تابع ()ISNULL ندارد. با این حال، می توانیم براي رسیدن به نتیجه مشابه از تابع ()NVL استفاده کنیم:

**SELECT ProductName,UnitPrice\*(UnitsInStock+NVL(UnitsOnOrder,0)) FROM Products**

#### **MySQL**

MySQL یک تابع ()ISNULL دارد. اما کمی متفاوت از تابع()ISNULL موجود در مایکروسافت کار می کند.

در MySQL می توانیم از تابع ()IFNULL استفاده کنیم :

SELECT ProductName, UnitPrice\*(UnitsInStock+IFNULL(UnitsOnOrder, 0)) **FROM Products**

و یا می توانیم از تابع ()COALESCE که شبیه به این است، استفاده کنیم:

SELECT ProductName, UnitPrice\*(UnitsInStock+COALESCE(UnitsOnOrder, 0)) **FROM Products**

#### <span id="page-70-0"></span>**نوع داده ها در SQL**

انواع داده ها و محدوده ها براي MySQL, و Microsoft Access و SQL Server

# **انواع داده ها براي Access Microsoft**

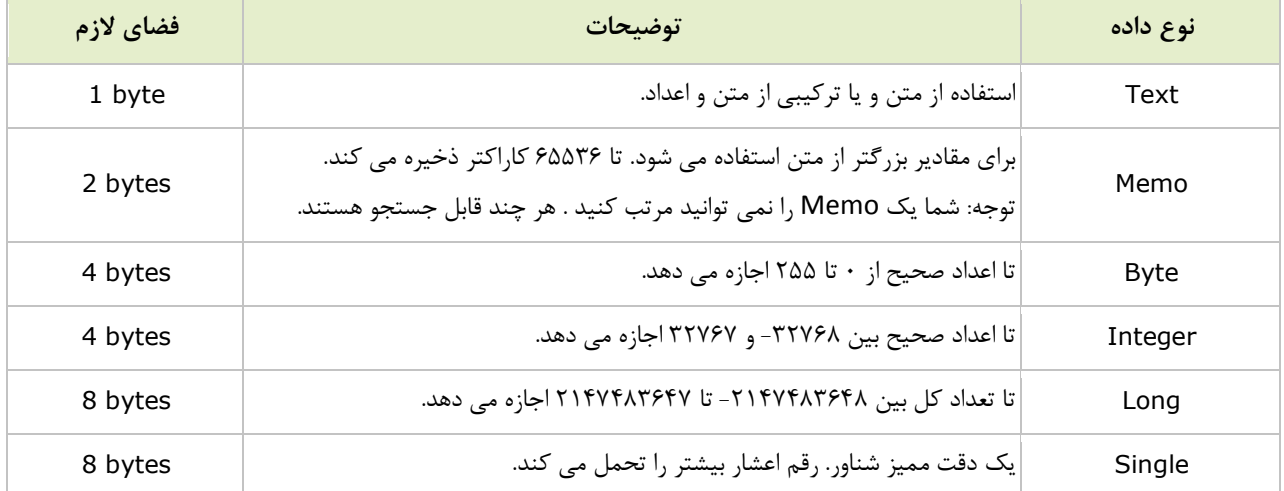

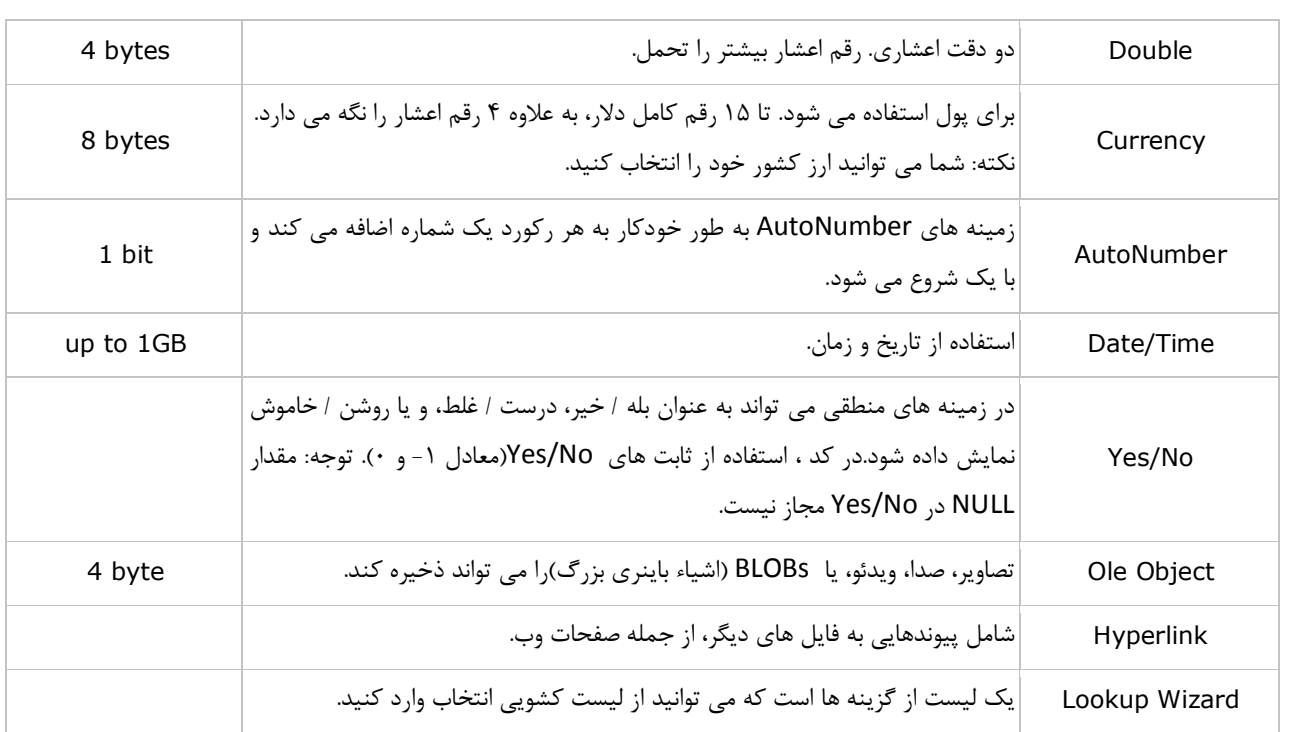

# **انواع داده ها براي MySQL**

در MySQL سه نوع داده اصلی وجود دارد: متن، شماره و تاریخ / زمان.

# **انواع متن:**

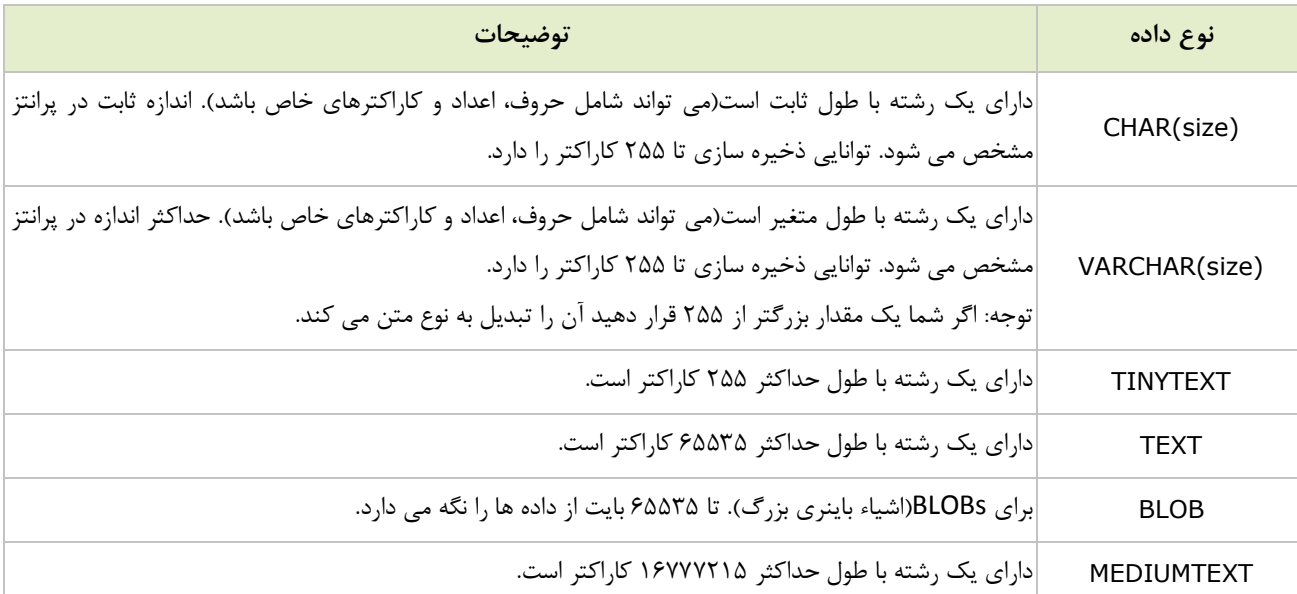
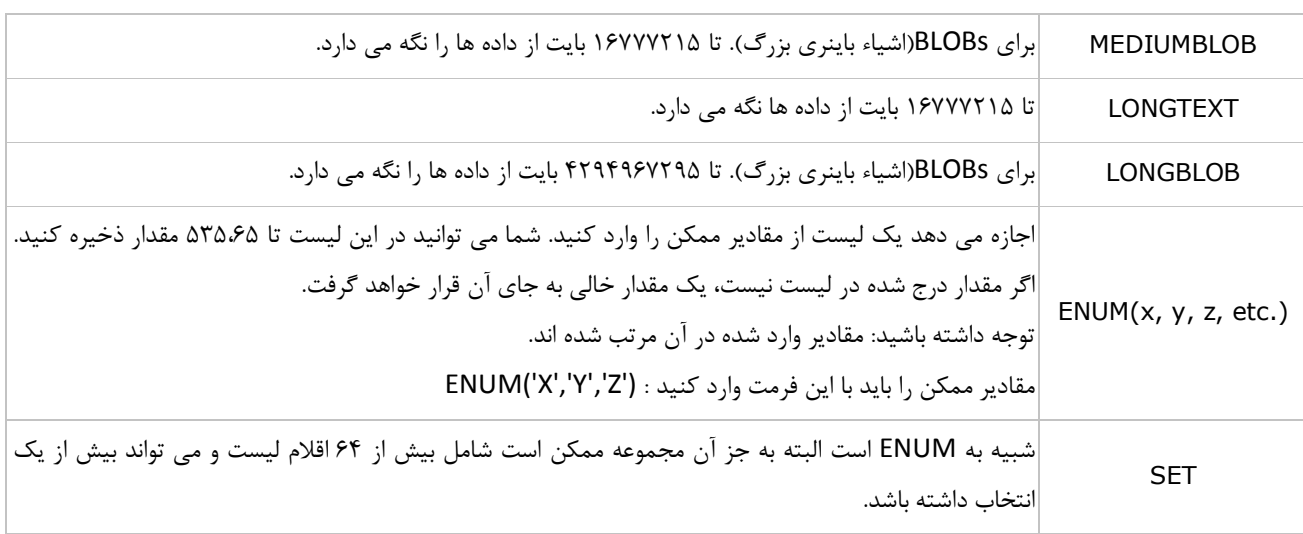

### **انواع شماره ها یا اعداد:**

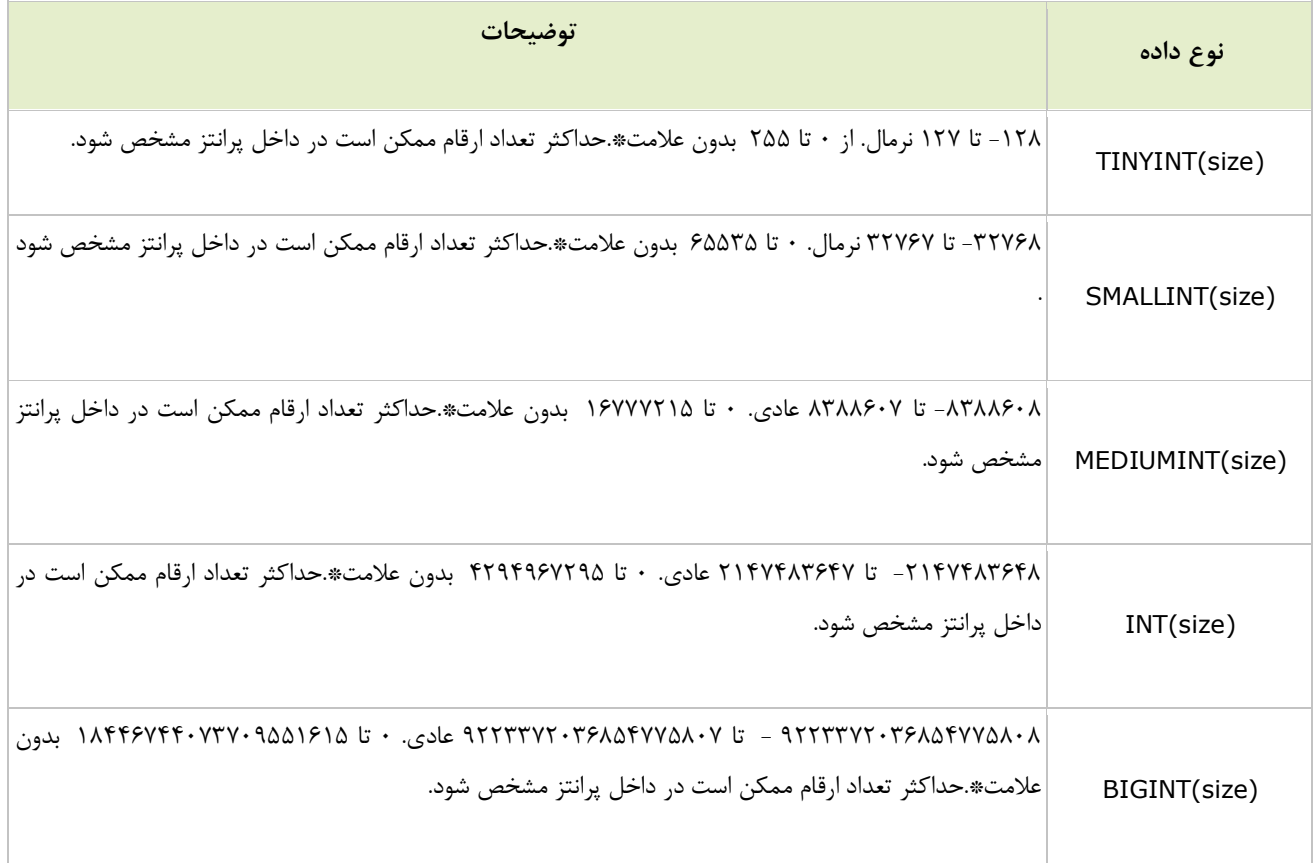

# **راهنماي جامع دستورات SQL بهار 91**

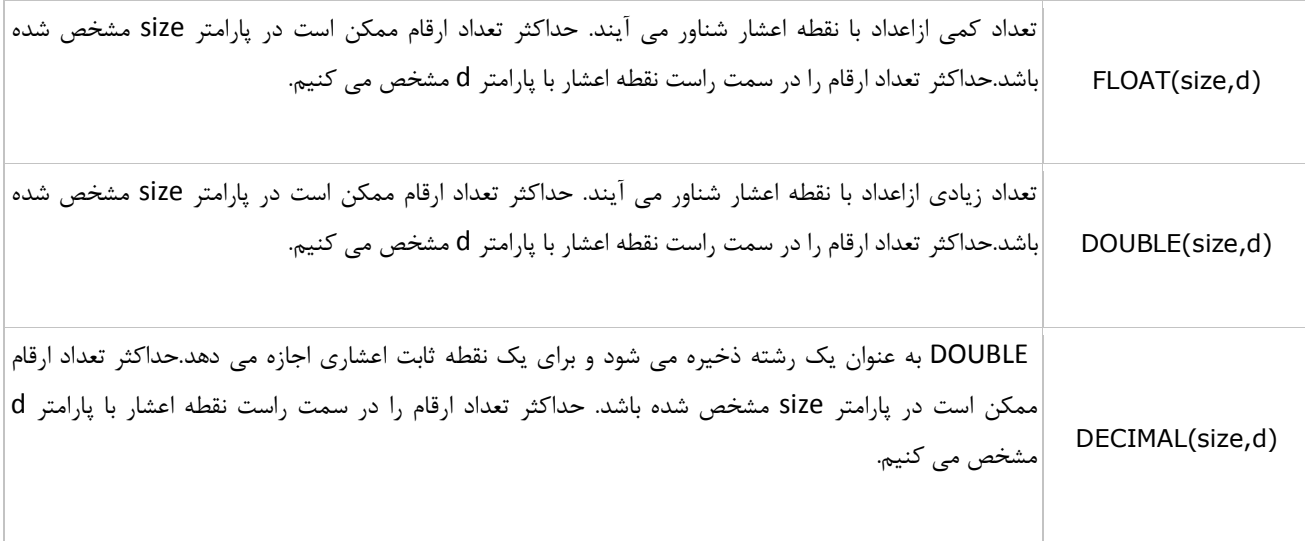

**\***انواع داده هاي صحیح گزینه اضافی به نام UNSIGNED) بدون علامت)دارند . به طور معمول، عدد صحیح را از منفی به مثبت تبدیل می کند. اضافه کردن این ویژگی محدوده را بدون علامت خواهد کرد و محدوده را با حرکت از صفر (به جاي یک عدد منفی)شروع می کند.

## **نوع تاریخ:**

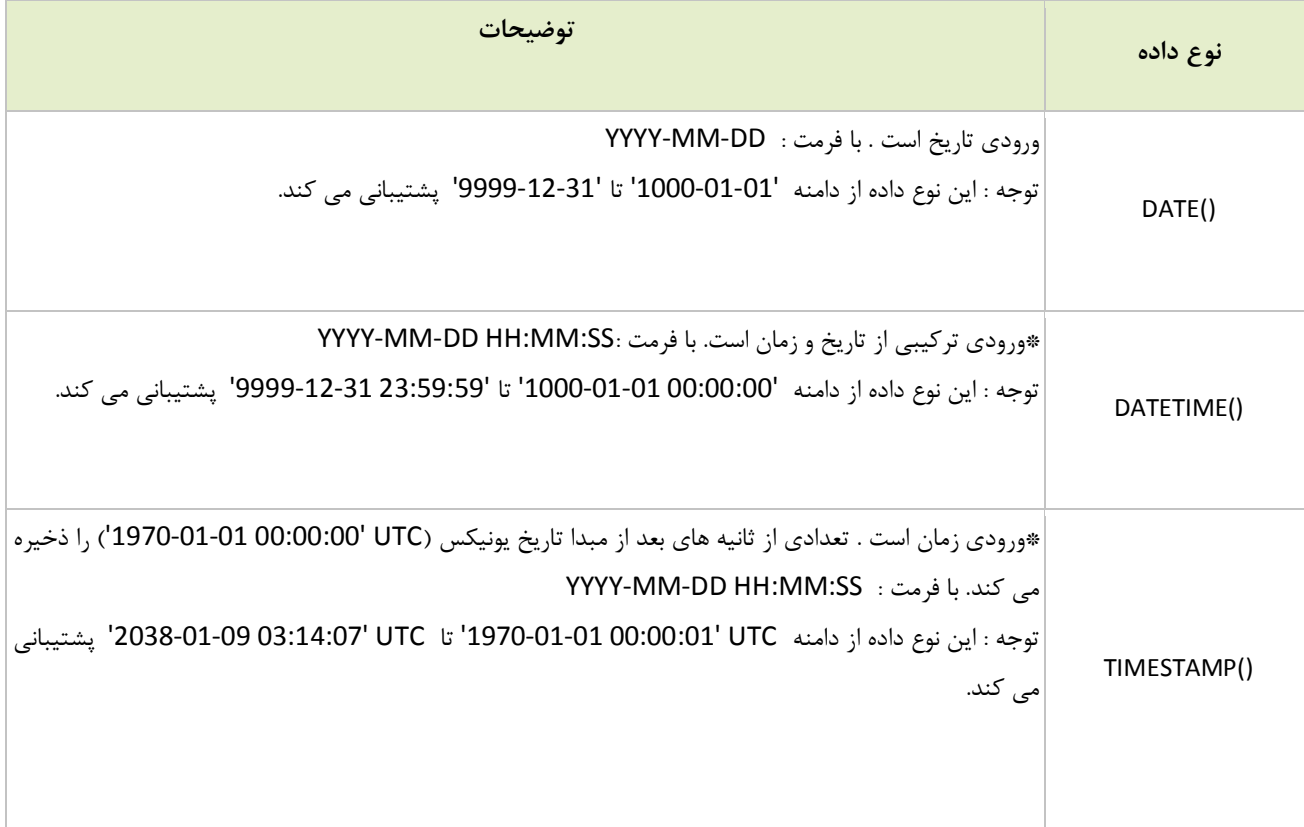

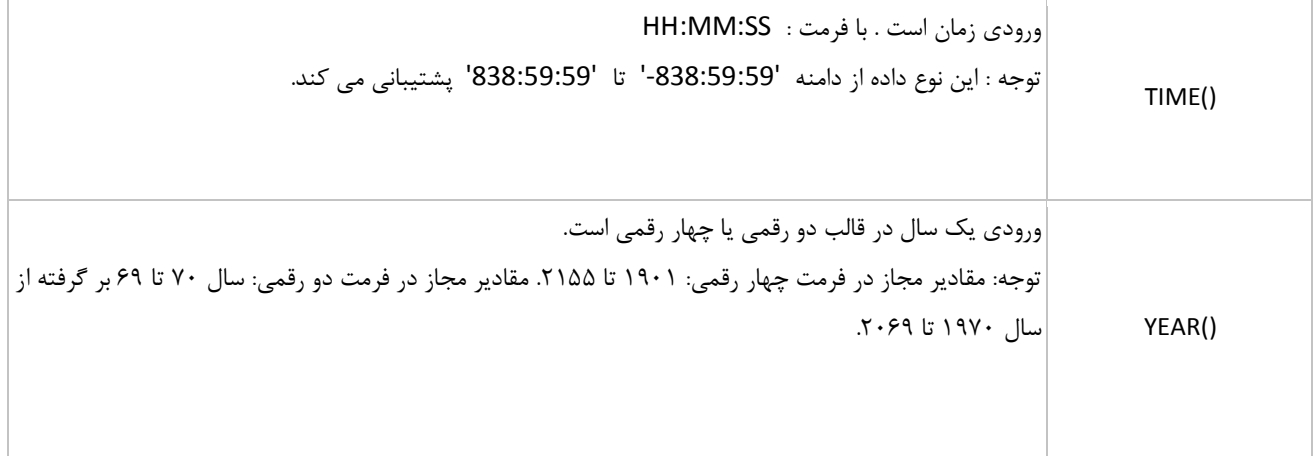

**\***فرمت دو تابع ()DATETIME و ()TIMESTAMP شبیه به هم است ولی از نظر کارکرد بسیار با هم متفاوت هستند. در پرس و جوي INSERT و یا UPDATE،داده TIMESTAMP به طور خودکار خود را به تاریخ و زمان فعلی می چسباند. برچسب زمان فرمت هاي مختلفی می پذیرد مانند YYYYMMDDHHMMSS، YYMMDDHHMMSS، YYYYMMDD، یا YYMMDD.

# **انواع داده ها برايServer SQL**

### **رشته هاي کاراکتري:**

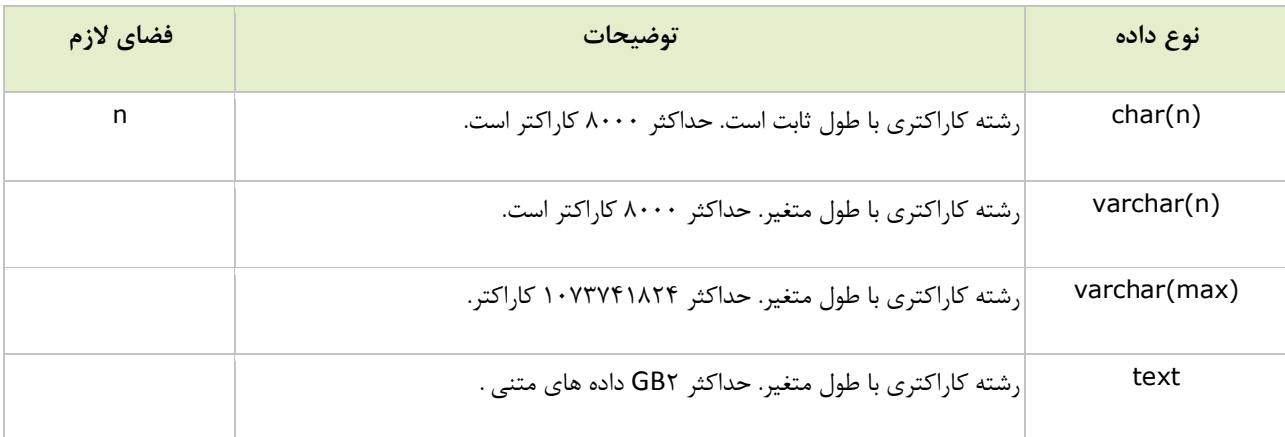

#### **رشته هاي یونیکد :**

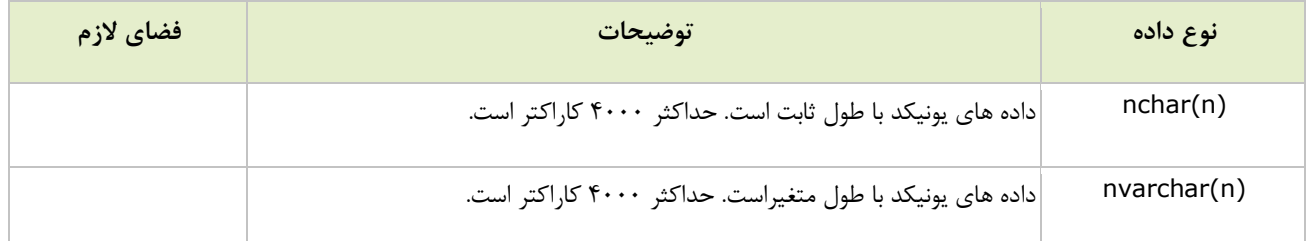

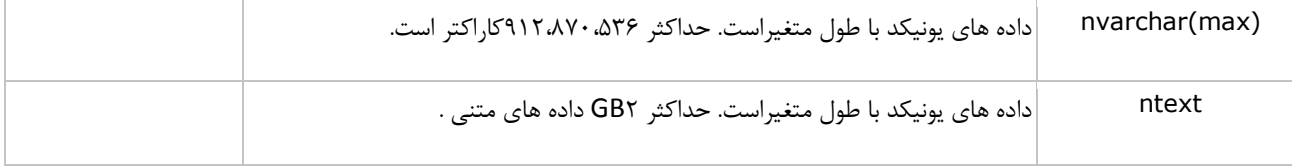

### **نوع دودویی:**

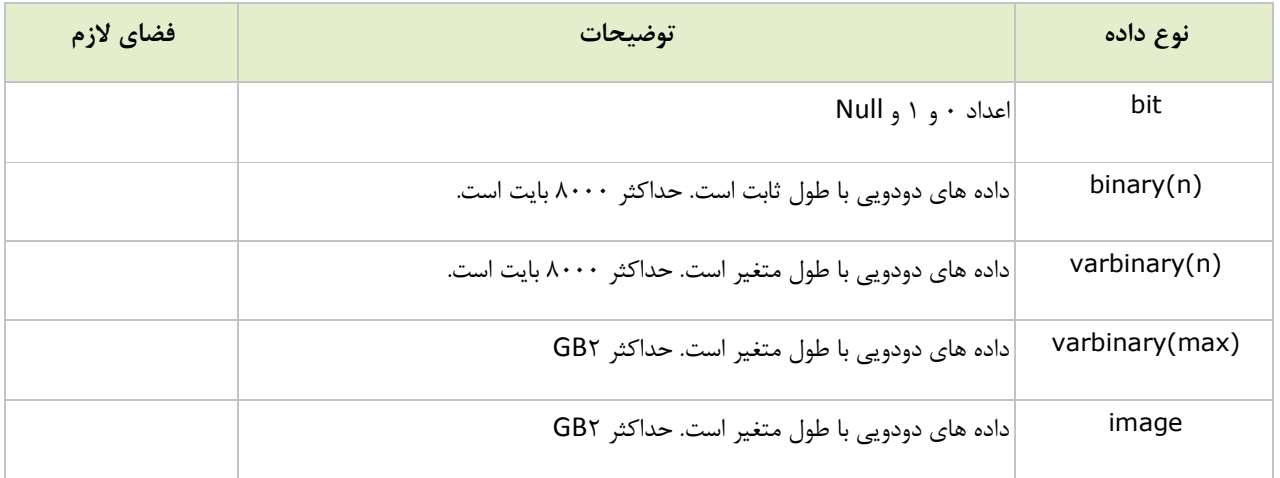

# **انواع شماره ها یا اعداد:**

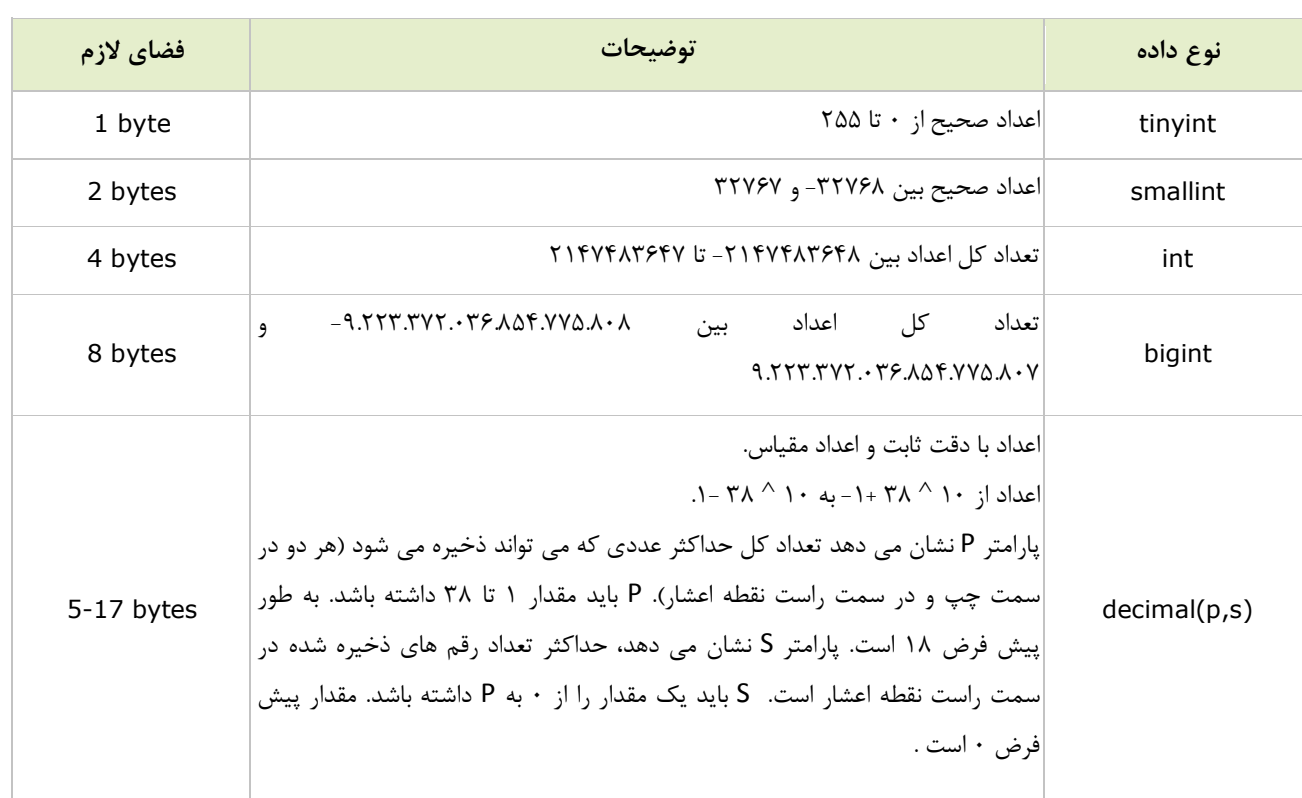

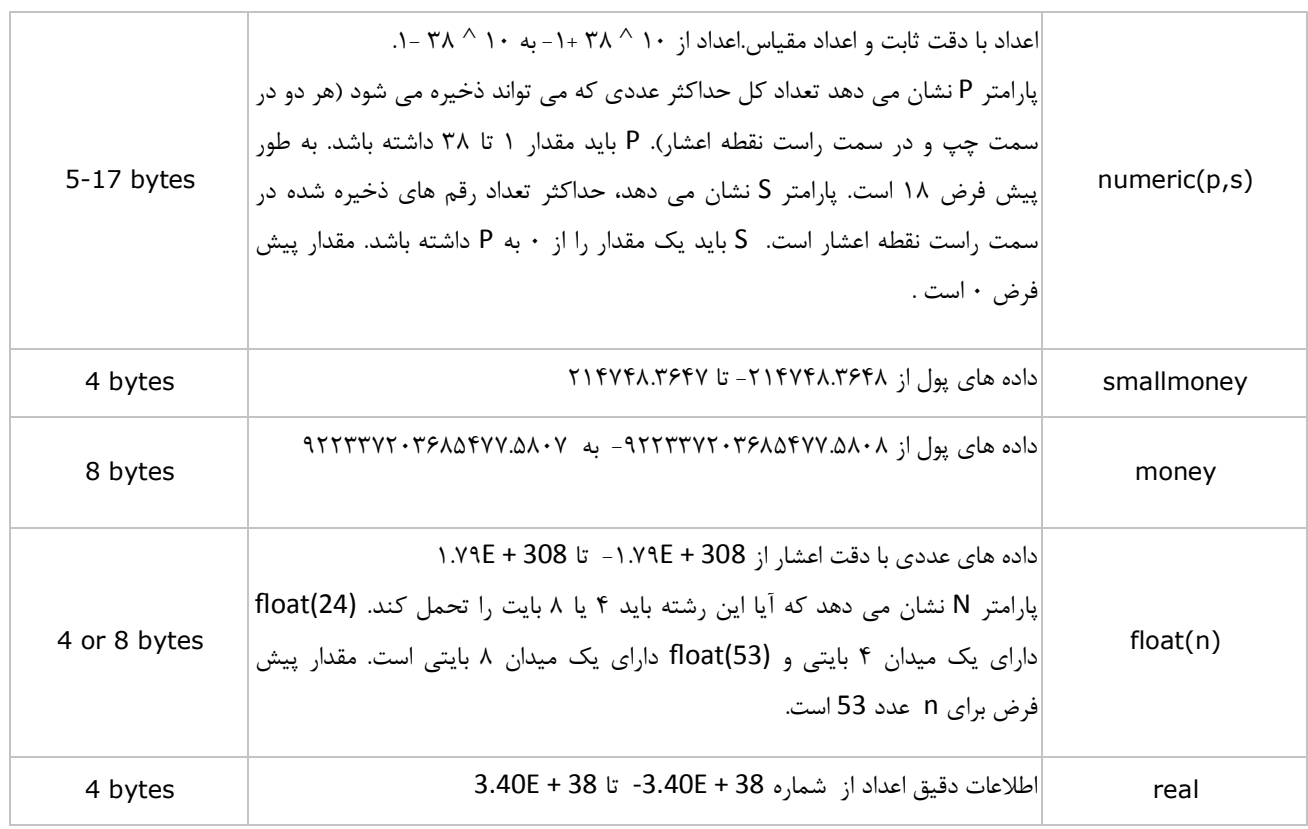

# **نوع تاریخ:**

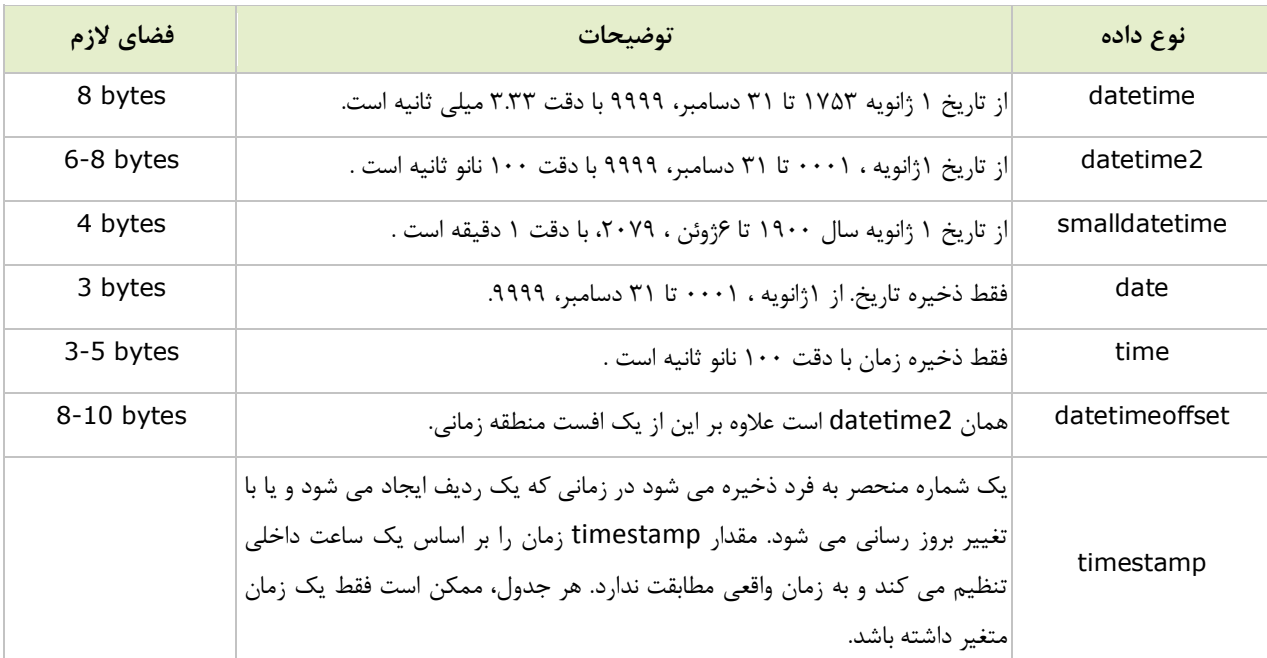

**انواع دیگر داده ها :**

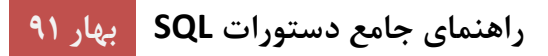

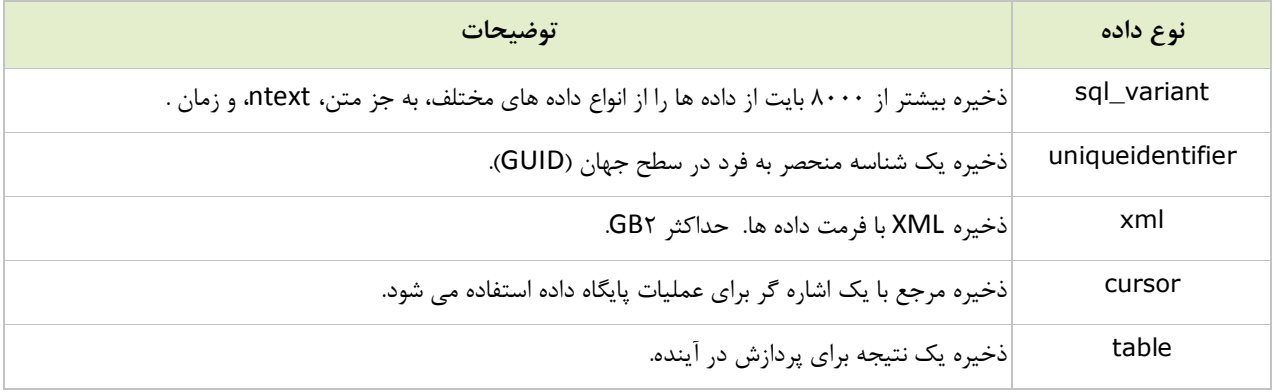

# **فصل سوم - توابع SQL**

# **توابع SQL**

SQL توابع داخلی زیادي براي انجام محاسبات بر روي داده دارد.

### **توابع جمعی SQL**

توابع جمعی SQL یک مقدار تکی محاسبه شده از مقادیر یک ستون را برمی گردانند.

توابع جمعی مفید:

- · ()AVG معدل را برمی گرداند
- · ()COUNT تعداد سطرها را برمی گرداند
	- · ()FIRST اولین مقدار را برمی گرداند
	- · ()LAST آخرین مقدار را برمی گرداند
- · ()MAX بیشترین مقدار را برمی گرداند
- · ()MIN کمترین مقدار را برمی گرداند
	- · ()SUM مجموع را برمی گرداند

#### **توابع اسکالر SQL**

توابع اسکالر SQL یک مقدار تکی مبنی بر مقدار ورودي را برمی گردانند.

توابع اسکالر مفید:

- · ()UCASE تبدیل رشته به حروف بزرگ
- · ()LCASE تبدیل رشته به حروف کوچک
- · ()MID استخراج کاراکترها از یک رشته متنی
- · ()LEN طول یک رشته متنی را برمی گرداند
- · ()ROUND یک رشته عددي را با تعداد اعشار مشخص گرد می کند
	- · ()NOW تاریخ و ساعت فعلی سیستم را برمی گرداند
	- · ()FORMAT چگونگی نمایش یک فیلد را مشخص می کند

**تابع ()AVG**

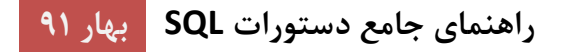

**تابع ()AVG مقدار میانگین از یک ستون عددي را برمی گرداند.**

**گرامر ()AVG در SQL**

**SELECT AVG(column\_name) FROM table\_name**

#### **مثال ()AVG در SQL**

جدول "Orders "زیر را داریم:

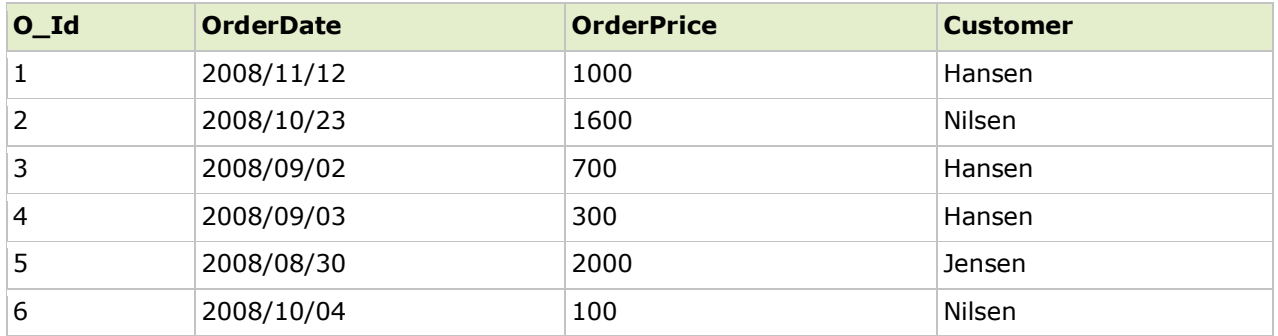

اکنون می خواهیم مقدار میانگین فیلد "OrderPrice "را پیدا کنیم.

از دستور SQL زیر استفاده می کنیم:

**SELECT AVG(OrderPrice) AS OrderAverage FROM Orders**

نتیجه اینگونه خواهد شد:

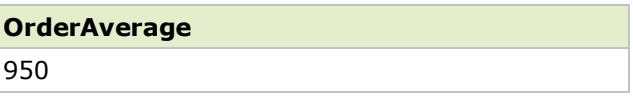

اکنون می خواهیم مشتریانی که (حداقل) یک مقدار "OrderPrice "بالاتر از مقدار "OrderPrice "میانگین دارند را پیدا کنیم.

از دستور SQL زیر استفاده می کنیم:

**SELECT Customer FROM Orders WHERE OrderPrice>(SELECT AVG(OrderPrice) FROM Orders)**

نتیجه اینگونه خواهد شد:

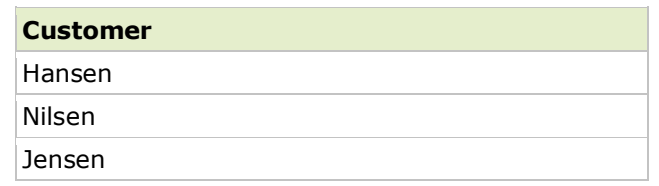

# **تابع ()COUNT در SQL**

تابع ()COUNT در SQL تعدادي سطر که با یک معیارهاي مشخص تطبیق داده شده اند را برمی گرداند.

### **SQL در COUNT(column\_name) گرامر**

تابع (name\_column(COUNT تعدادي مقادیر (مقادیر NULL شمارش نخواهد شد) از ستون مشخصی را برمی گرداند:

**SELECT COUNT(column\_name) FROM table\_name**

# **گرامر (\*)COUNT در SQL**

تابع (\*)COUNT در SQL رکورد از یک جدول را برمی گرداند:

**SELECT COUNT(\*) FROM table\_name**

### **SQL در COUNT(DISTINCT column\_name) گرامر**

تابع (name\_column DISTINCT(COUNT تعدادي مقادیر متمایز از ستون مشخصی را برمی گرداند:

**SELECT COUNT(DISTINCT column\_name) FROM table\_name**

توجه: (DISTINCT(COUNT در ORACLE و Server SQL Microsoft کار می کند و در Access Microsoft کار نمی کند.

### **SQL در COUNT(DISTINCT column\_name) مثال**

جدول "Orders "زیر را داریم:

# **راهنماي جامع دستورات SQL بهار 91**

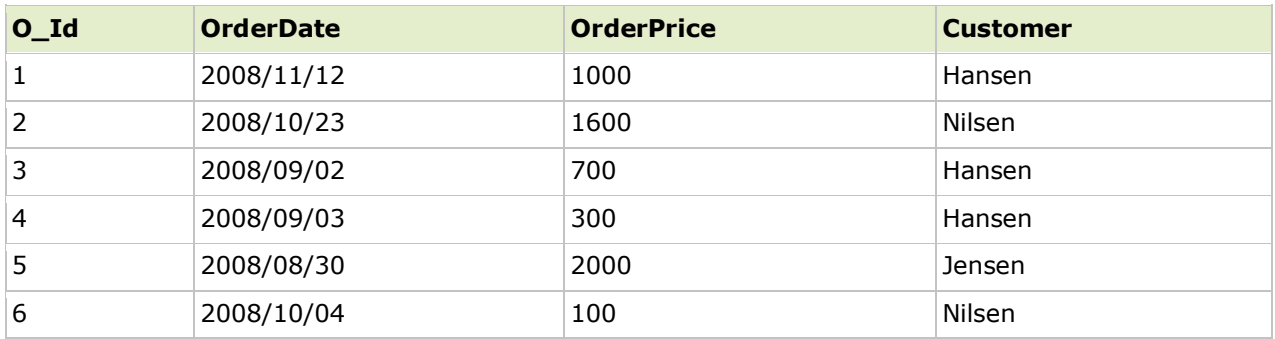

اکنون می خواهیم تعداد سفارشات مشتري "Nilsen "را بشماریم:

از دستور SQL زیر استفاده می کنیم:

```
SELECT COUNT(Customer) AS CustomerNilsen FROM Orders
WHERE Customer='Nilsen'
```
نتیجه دستور SQL بالا 2 خواهد شد؛ چون مشتري Nilsen مجموعا 2 سفارش دارد:

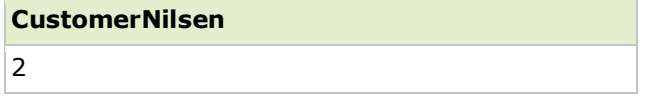

### **مثال (\*)COUNT در SQL**

اگر از عبارت WHERE صرفنظر کنیم، مثل این:

**SELECT COUNT(\*) AS NumberOfOrders FROM Orders**

**نتیجه این گونه خواهد شد:**

**NumberOfOrders** 6

که مجموع تعداد سطرهاي جدول است.

### **SQL در COUNT(DISTINCT column\_name) مثال**

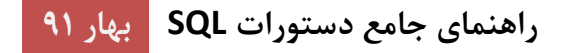

اکنون می خواهیم تعداد مشتریان غیر تکراري در جدول "Orders "را بشماریم.

از دستور SQL زیر استفاده می کنیم:

**SELECT COUNT(DISTINCT Customer) AS NumberOfCustomers FROM Orders**

نتیجه اینگونه خواهد شد:

**NumberOfCustomers** 3

که تعداد مشتریان غیر تکراري (Nilsen ,Hansen و Jansen (در جدول است.

# **تابع ()FIRST**

تابع ()FIRST اولین مقدار از ستون انتخاب شده را برمی گرداند.

#### **گرامر ()FIRST در SQL**

**SELECT FIRST(column\_name) FROM table\_name**

#### **مثال ()FIRST در SQL**

جدول "Orders "زیر را داریم:

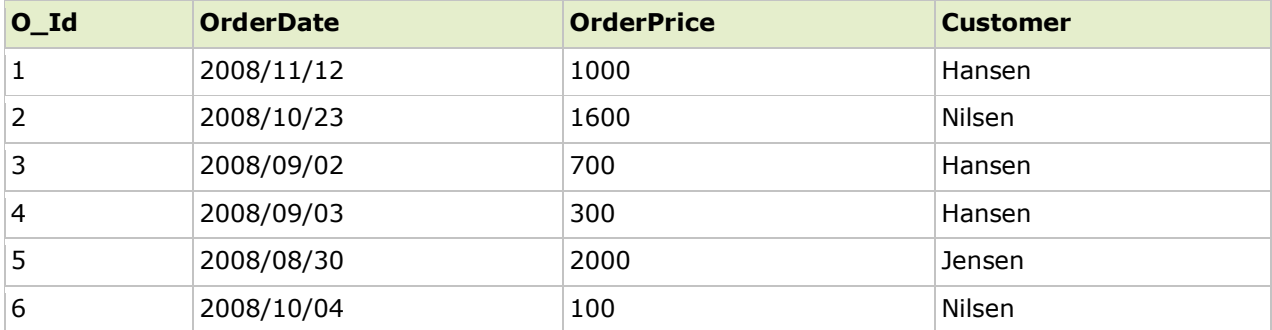

اکنون می خواهیم اولین مقدار از ستون "OrderPrice "را پیدا کنیم.

**راهنماي جامع دستورات SQL بهار 91**

از دستور SQL زیر استفاده می کنیم:

**SELECT FIRST(OrderPrice) AS FirstOrderPrice FROM Orders**

**نکته**: راه حلی وجود دارد؛ اگر تابع ()FIRST پشتیبانی نشود.

**SELECT OrderPrice FROM Orders ORDER BY O\_Id LIMIT 1**

نتیجه اینگونه خواهد شد:

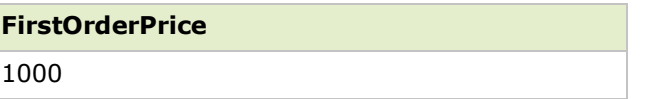

# **تابع ()LAST**

تابع ()LAST آخرین مقدار از ستون انتخاب شده را برمی گرداند.

### **گرامر ()LAST در SQL**

**SELECT LAST(column\_name) FROM table\_name**

### **مثال ()LAST در SQL**

جدول "Orders "زیر را داریم:

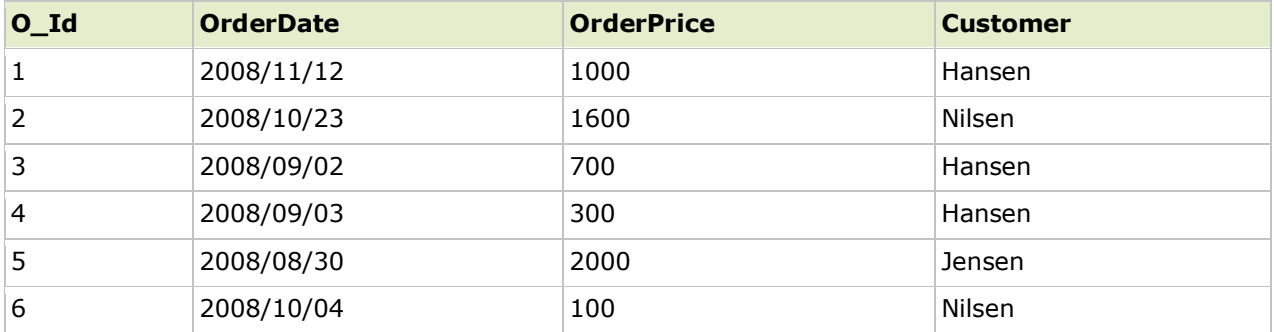

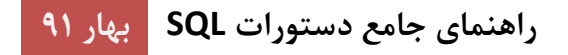

اکنون می خواهیم آخرین مقدار از ستون "OrderPrice "را پیدا کنیم.

از دستور SQL زیر استفاده می کنیم:

**SELECT LAST(OrderPrice) AS LastOrderPrice FROM Orders**

**نکته**: راه حلی وجود دارد؛ اگر تابع ()LAST پشتیبانی نشود.

#### **SELECT OrderPrice FROM Orders ORDER BY O\_Id DESC LIMIT 1**

نتیجه اینگونه خواهد شد:

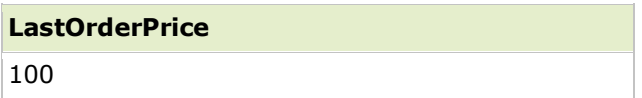

# **تابع ()MAX**

تابع ()MAX بزرگترین مقدار از ستون انتخاب شده برمی گرداند.

**گرامر ()MAX در SQL**

**SELECT MAX(column\_name) FROM table\_name**

### **مثال ()MAX در SQL**

جدول "Orders "زیر را داریم:

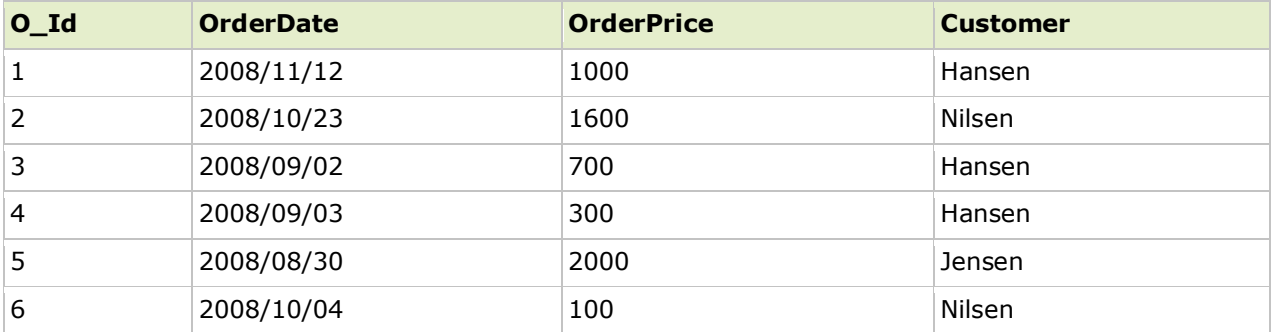

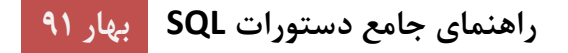

اکنون می خواهیم بزرگترین مقدار از ستون "OrderPrice "را پیدا کنیم.

از دستور SQL زیر استفاده می کنیم:

**SELECT MAX(OrderPrice) AS LargestOrderPrice FROM Orders**

نتیجه اینگونه خواهد شد:

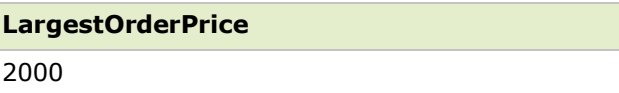

### **تابع ()MIN**

تابع ()MIN کوچکترین مقدار از ستون انتخاب شده را برمی گرداند.

### **گرامر ()MIN در SQL**

**SELECT MIN(column\_name) FROM table\_name**

### **مثال ()MIN در SQL**

جدول "Orders "زیر را داریم:

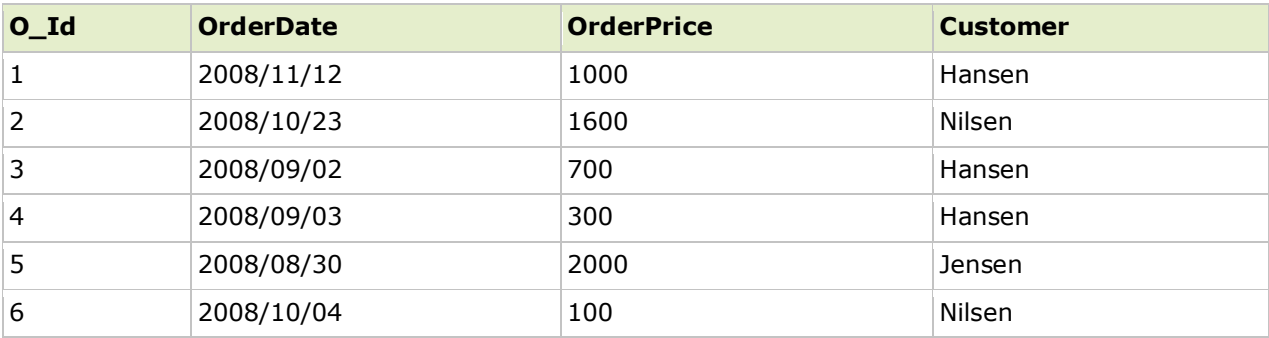

اکنون می خواهیم کوچکترین مقدار از ستون "OrderPrice "را پیدا کنیم.

از دستور SQL زیر استفاده می کنیم:

**SELECT MIN(OrderPrice) AS SmallestOrderPrice FROM Orders**

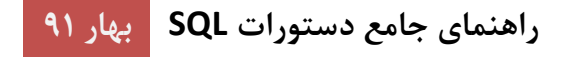

نتیجه اینگونه خواهد شد:

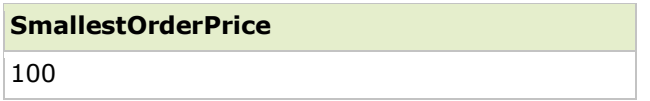

# **تابع ()SUM**

تابع ()SUM مجموع یک ستون عددي را برمی گرداند.

**گرامر ()SUM در SQL**

**SELECT SUM(column\_name) FROM table\_name**

### **مثال ()SUM در SQL**

جدول "Orders "زیر را داریم:

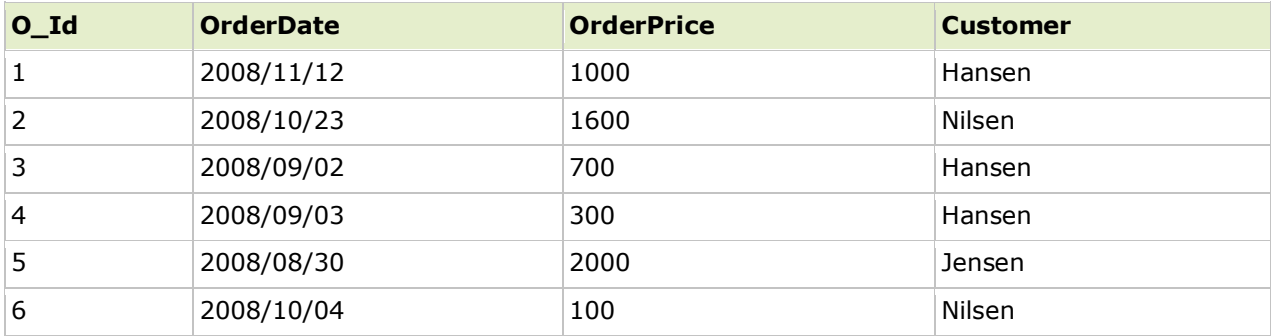

اکنون می خواهیم مجموع همه فیلدهاي "OrderPrice "را پیدا کنیم.

از دستور SQL زیر استفاده می کنیم:

**SELECT SUM(OrderPrice) AS OrderTotal FROM Orders**

نتیجه اینگونه خواهد شد:

**OrderTotal** 5700

### **SQL در Group By دستور**

توابع جمعی اغلب به یک دستور By Group اضافه شده نیاز دارند.

**Group By دستور**

دستور By Group با توابع جمعی، براي دسته بندي کردن نتیجه توسط یک یا چند ستون استفاده می شود.

### **SQL در Group By گرامر**

**SELECT column\_name, aggregate\_function(column\_name) FROM table\_name WHERE column\_name operator value GROUP BY column\_name**

#### **SQL در Group By مثال**

جدول "Orders "زیر را داریم:

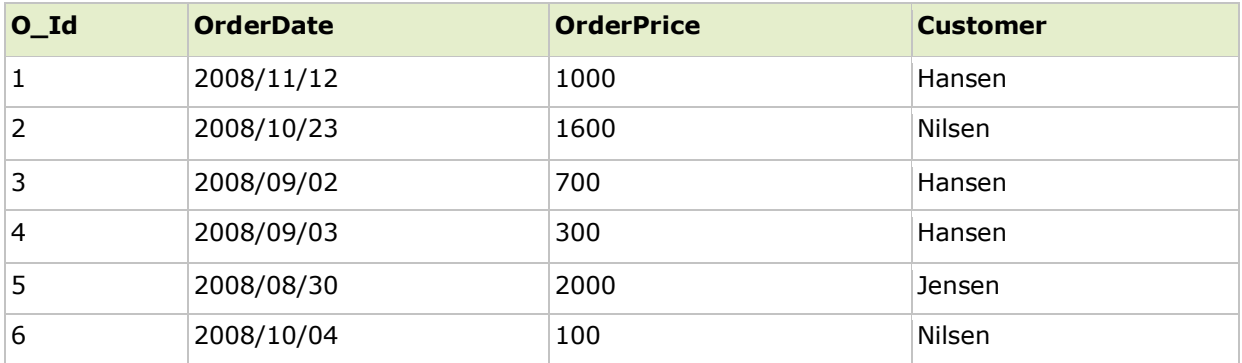

اکنون می خواهیم مجموع سفارشات هر مشتري را پیدا کنیم.

ما مجبور خواهیم شد از دستور By Group براي دسته بندي کردن مشتریان استفاده کنیم.

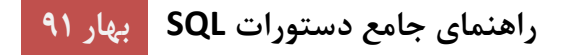

از دستور SQL زیر استفاده می کنیم:

**SELECT Customer,SUM(OrderPrice) FROM Orders GROUP BY Customer**

نتیجه اینگونه خواهد شد:

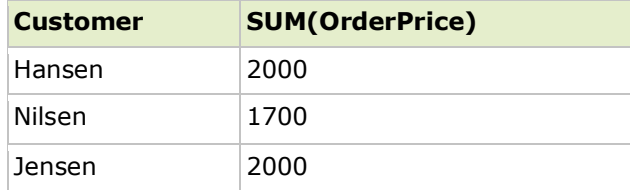

دلپسند است، مگه نه؟ J

بگذارید ببینیم؛ اگر از دستور By Group صرف نظر می کردیم چه اتفاقی می افتاد:

**SELECT Customer,SUM(OrderPrice) FROM Orders**

نتیجه اینگونه خواهد شد:

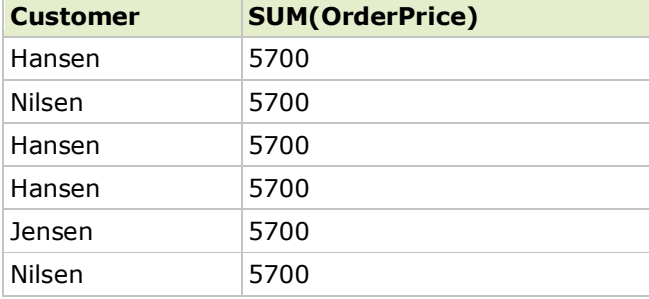

نتیجه بالا چیزي نیست که می خواستیم.

**تشریح اینکه چرا دستور SELECT بالا نمی تواند استفاده شود:** دستور SELECT بالا دو ستون مشخص شده دارد (Customer و (SUM(OrderPrice). هنگامیکه "Customer" ۶ مقدار برمی گرداند (یک مقدار برای هر در سطر جدول "Orders("،)" OrderPrice(SUM "یک مقدار واحد برمی گرداند (آن مجموع ستون "OrderPrice "است). بنابراین این نتیجه درست را به ما نخواهد داد. با این حال، دیدید که دستور By Group این مشکل را حل می کند.

By Group با بیش از یک ستون

ما می توانیم از دستور By Group براي بیش از یک ستون استفاده کنیم، مثل این:

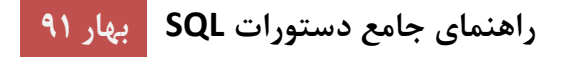

**SELECT Customer,OrderDate,SUM(OrderPrice) FROM Orders GROUP BY Customer,OrderDate**

### **عبارت Having**

عبارت Having به SQL اضافه شد؛ چون کلمه کلیدي WHERE نمی تواند براي توابع جمعی استفاده شود.

**گرامر عبارت Having**

**SELECT column\_name, aggregate\_function(column\_name) FROM table\_name WHERE column\_name operator value GROUP BY column\_name HAVING aggregate\_function(column\_name) operator value**

#### **مثال Having در SQL**

جدول "Orders "زیر را داریم:

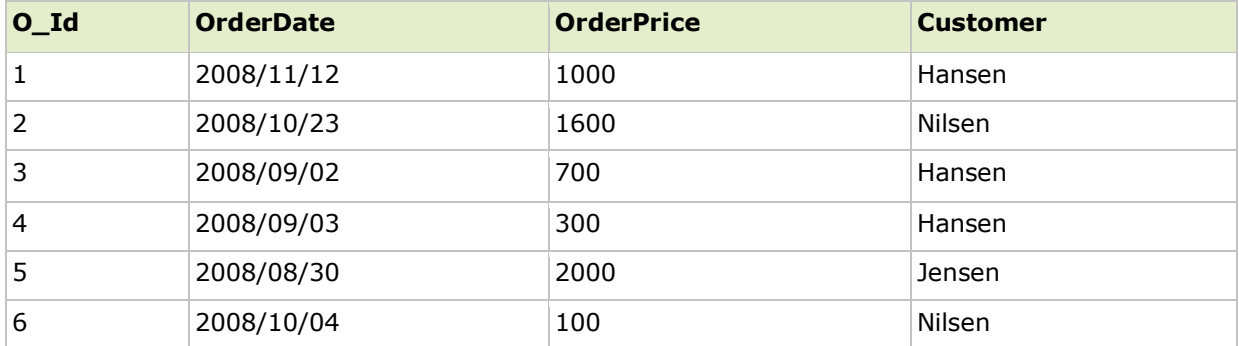

اکنون می خواهیم هر مشتري را که جمع سفارش کمتر از 2000 دارد را پیدا کنیم.

از دستور SQL زیر استفاده می کنیم:

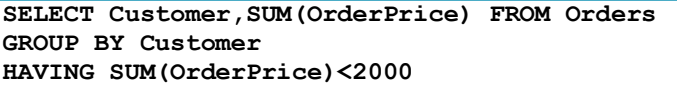

نتیجه اینگونه خواهد شد:

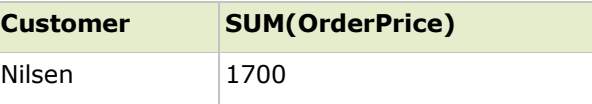

**راهنماي جامع دستورات SQL بهار 91**

اکنون می خواهیم مشتریانی با نام "Hansen "یا "Jensen "که جمع سفارش بیشتر از 1500 دارند را پیدا کنیم.

یک عبارت WHERE معمولی به دستور SQL اضافه می کنیم:

```
SELECT Customer,SUM(OrderPrice) FROM Orders
WHERE Customer='Hansen' OR Customer='Jensen'
GROUP BY Customer
HAVING SUM(OrderPrice)>1500
```
#### نتیجه اینگونه خواهد شد:

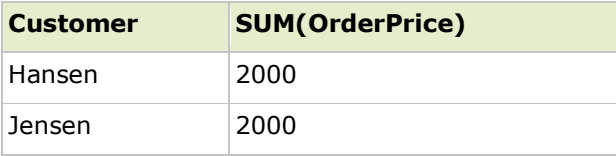

### **تابع ()UCASE**

تابع ()UCASE مقدار یک رشته را به حروف بزرگ تبدیل می کند.

#### **گرامر ()UCASE**

**SELECT UCASE(column\_name) FROM table\_name**

#### **گرامر براي Server SQL**

**SELECT UPPER(column\_name) FROM table\_name**

### **مثال ()UCASE در SQL**

جدول "Persons "زیر را داریم:

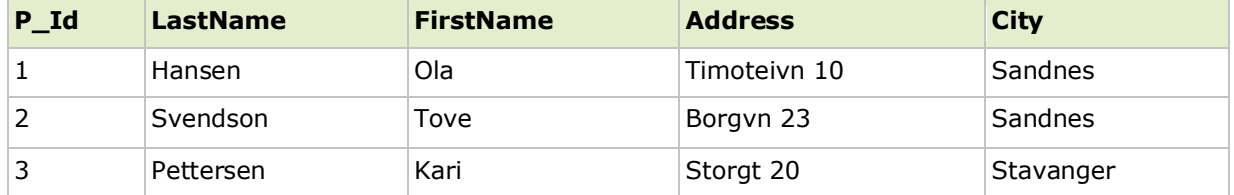

اکنون می خواهیم محتواي ستونهاي "LastName "و "FirstName "بالا را انتخاب کنیم و ستون "LastName "را به حروف بزرگ تبدیل کنیم.

**راهنماي جامع دستورات SQL بهار 91**

از دستور SQL زیر استفاده می کنیم:

**SELECT UCASE(LastName) as LastName,FirstName FROM Persons**

نتیجه اینگونه خواهد شد:

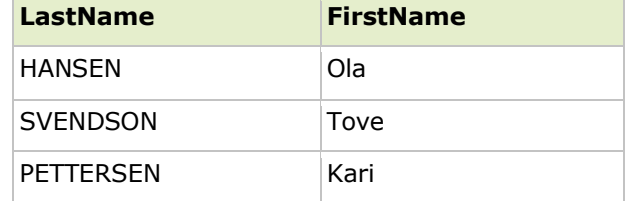

# **تابع ()LCASE**

تابع ()LCASE مقدار یک رشته را حروف کوچک تبدیل می کند.

### **گرامر ()LCASE**

**SELECT LCASE(column\_name) FROM table\_name**

**گرامر براي Server SQL**

**SELECT LOWER(column\_name) FROM table\_name**

### **مثال تابع ()LCASE در SQL**

جدول "Persons "زیر را داریم:

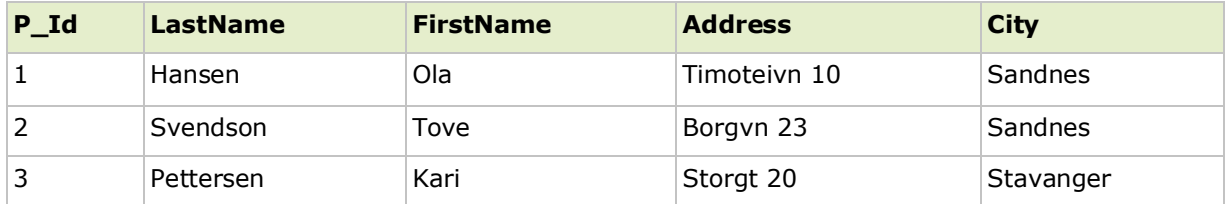

اکنون می خواهیم محتواي "LastName "و "FirstName "ستون هاي بالا را انتخاب کنیم و ستون "LastName "را به حرو.ف کوچک تبدیل کنیم.

از دستور SQL زیر استفاده می کنیم:

**SELECT LCASE(LastName) as LastName,FirstName FROM Persons**

نتیجه اینگونه خواهد شد:

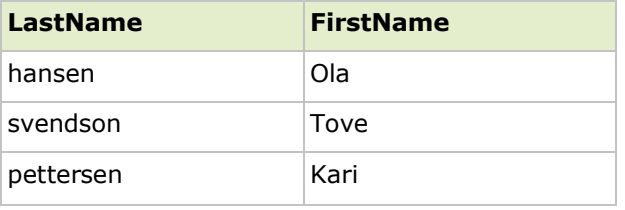

# **تابع ()MID**

تابع ()MID براي استخراج کاراکترها از یک رشته متنی استفاده می شود.

**گرامر تابع ()MID**

**SELECT MID(column\_name,start[,length]) FROM table\_name**

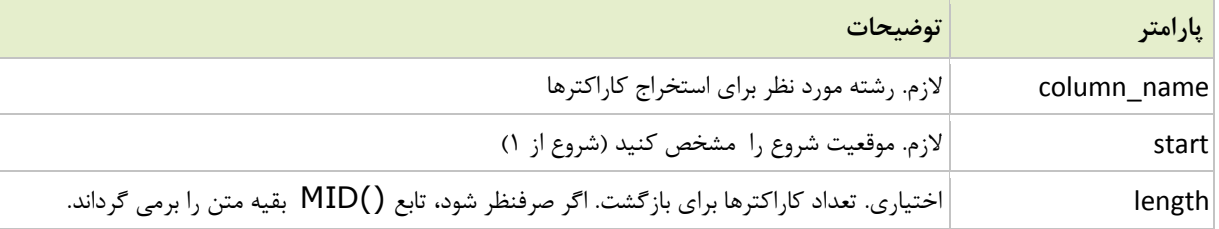

### **مثال ()MID در SQL**

جدول "Persons "زیر را داریم:

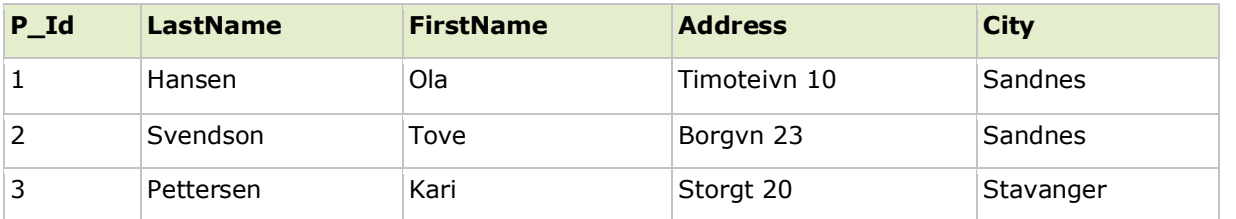

اکنون می خواهیم چهار کاراکتر اول از ستون "City "بالا را استخراج کنیم.

از دستور SQL زیر استفاده می کنیم:

**راهنماي جامع دستورات SQL بهار 91**

**SELECT MID(City,1,4) as SmallCity FROM Persons**

نتیجه اینگونه خواهد شد:

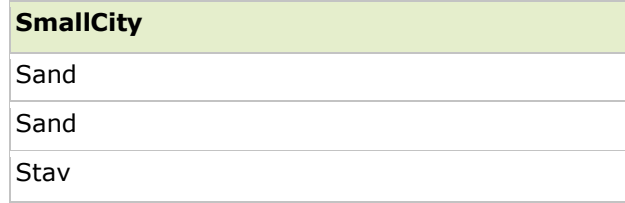

# **تابع ()LEN**

تابع ()LEN طول مقدار یک فیلد متنی را برمی گرداند.

**گرامر تابع ()LEN**

**SELECT LEN(column\_name) FROM table\_name**

### **مثال تابع ()LEN در SQL**

جدول "Persons "زیر را داریم:

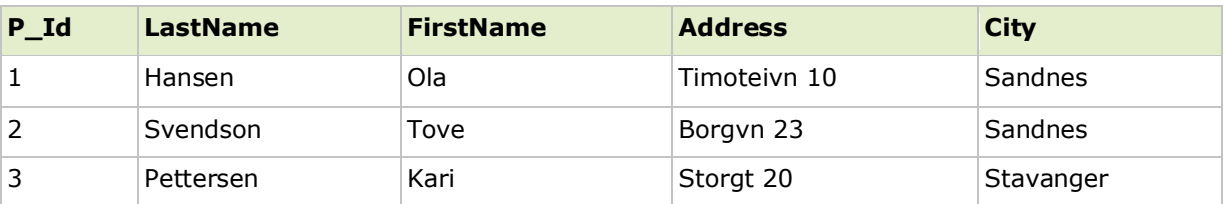

اکنون می خواهیم طول مقادیر در ستون "Address "بالا را انتخاب کنیم.

از دستور SQL زیر استفاده می کنیم:

**SELECT LEN(Address) as LengthOfAddress FROM Persons**

نتیجه اینگونه خواهد شد:

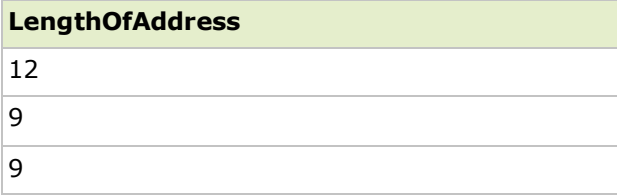

# **تابع ()ROUDN**

تابع ()ROUDN براي گرد کردن یک فیلد عددي به تعداد عدد اعشاري مشخص.

## **گرامر ()ROUDN در SQL**

#### **SELECT ROUND(column\_name,decimals) FROM table\_name**

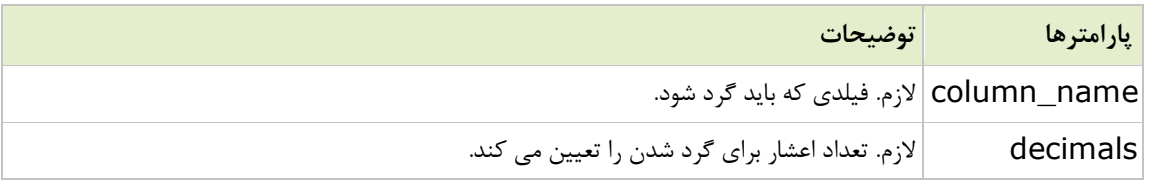

#### **مثال ()ROUDN در SQL**

جدول "Products "زیر را داریم:

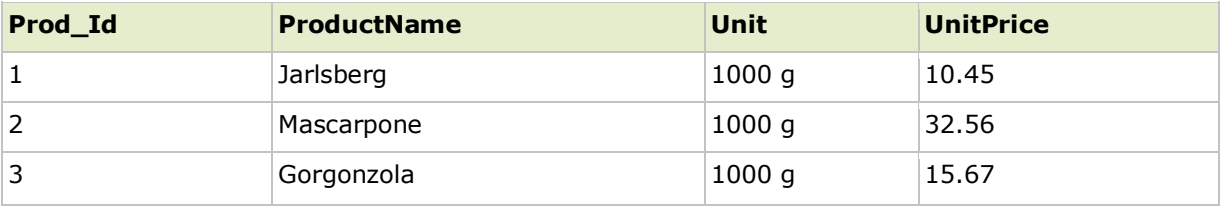

اکنون می خواهیم نام محصولات و قیمت گرد شده به نزدیکترین عدد نمایش دهیم.

از دستور SQL زیر استفاده می کنیم:

#### **SELECT ProductName, ROUND(UnitPrice,0) as UnitPrice FROM Products**

نتیجه اینگونه خواهد شد:

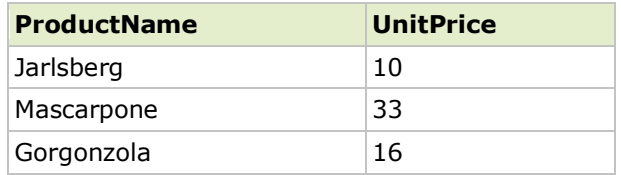

**تابع ()NOW**

**راهنماي جامع دستورات SQL بهار 91**

تابع ()NOW تاریخ و زمان فعلی سیستم را برمی گرداند.

### **گرامر ()NOW در SQL**

**SELECT NOW() FROM table\_name**

# **مثال ()NOW**

جدول "Products "زیر را داریم:

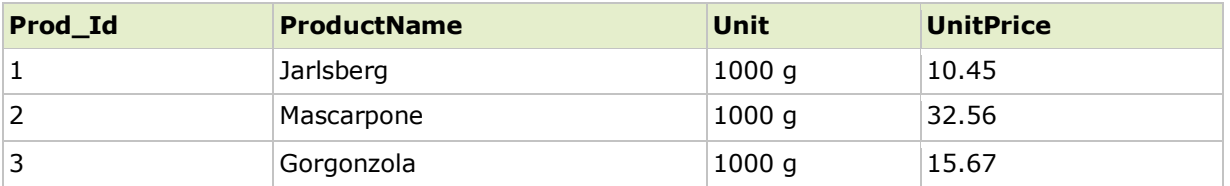

اکنون می خواهیم محصولات و قیمت ها در تاریخ امروز را نمایش دهیم.

از دستور SQL زیر استفاده می کنیم:

**SELECT ProductName, UnitPrice, Now() as PerDate FROM Products**

نتیجه اینگونه خواهد شد:

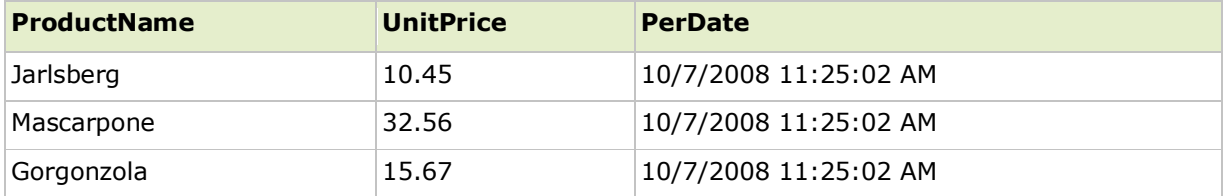

# **تابع ()FORMAT**

تابع ()FORMAT براي چگونگی نمایش فرمت یک فیلد استفاده می شود.

**گرامر ()FORMAT در SQL**

#### **SELECT FORMAT(column\_name,format) FROM table\_name**

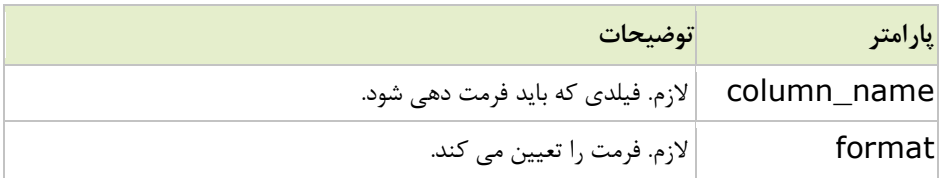

### **مثال ()FORMAT در SQL**

جدول "Products "زیر را داریم:

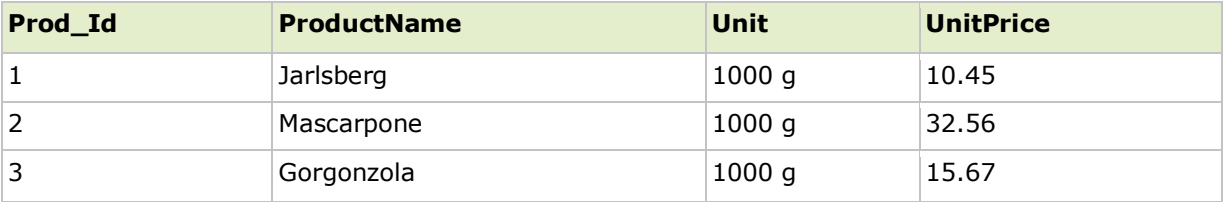

اکنون می خواهیم محصولات و قیمت در تاریخ امروز (با فرمت "DD-MM-YYYY ("را نمایش دهیم.

از دستور SQL زیر استفاده می کنیم:

#### **SELECT ProductName, UnitPrice, FORMAT(Now(),'YYYY-MM-DD') as PerDate FROM Products**

نتیجه اینگونه خواهد شد:

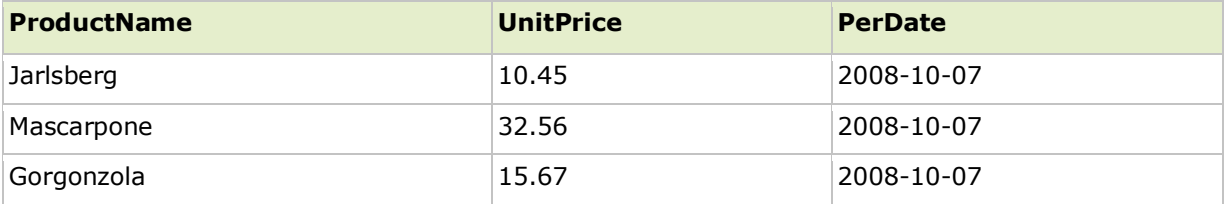

**ضمیمه**

# **مرجع سریع دستورات SQL**

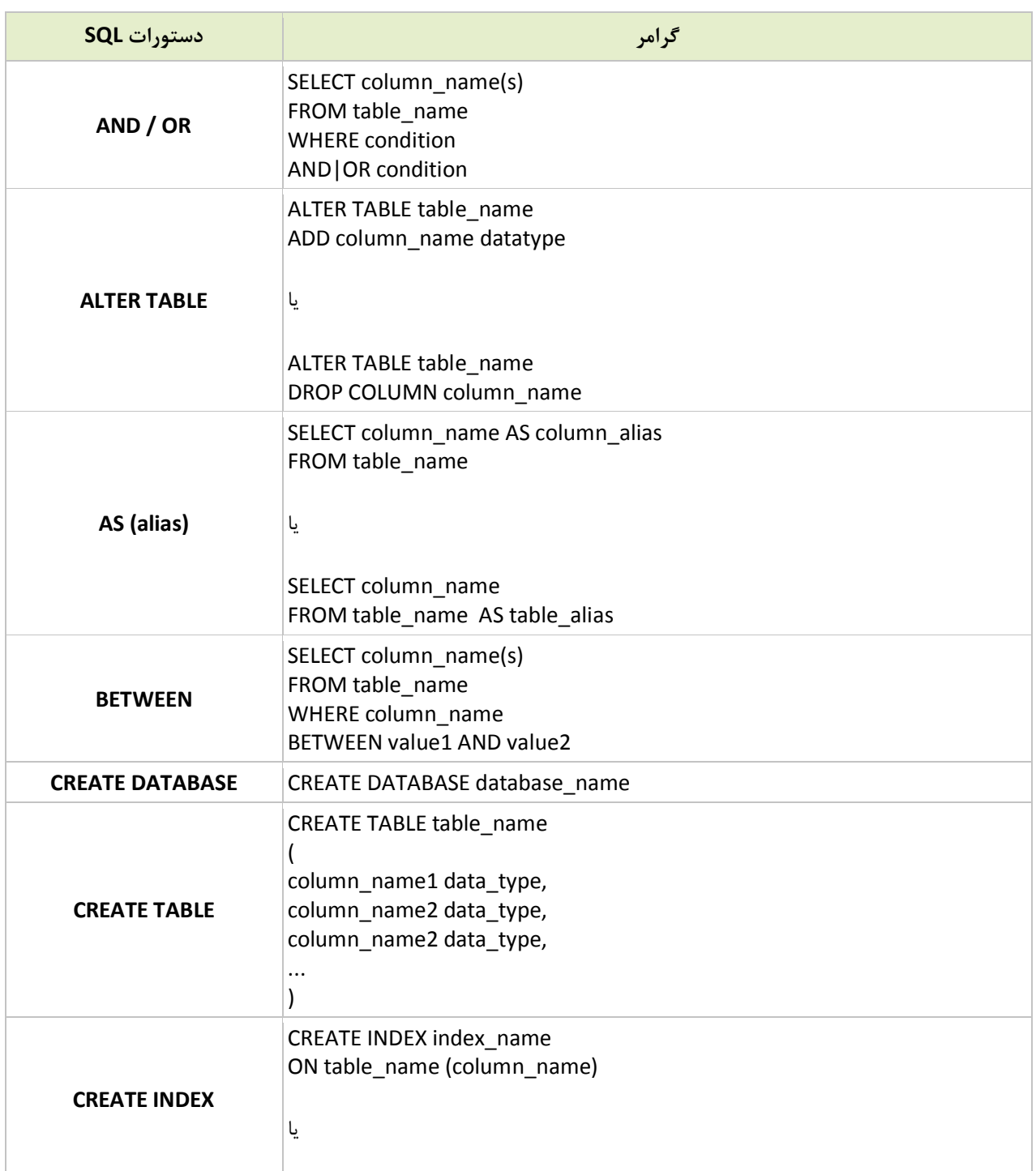

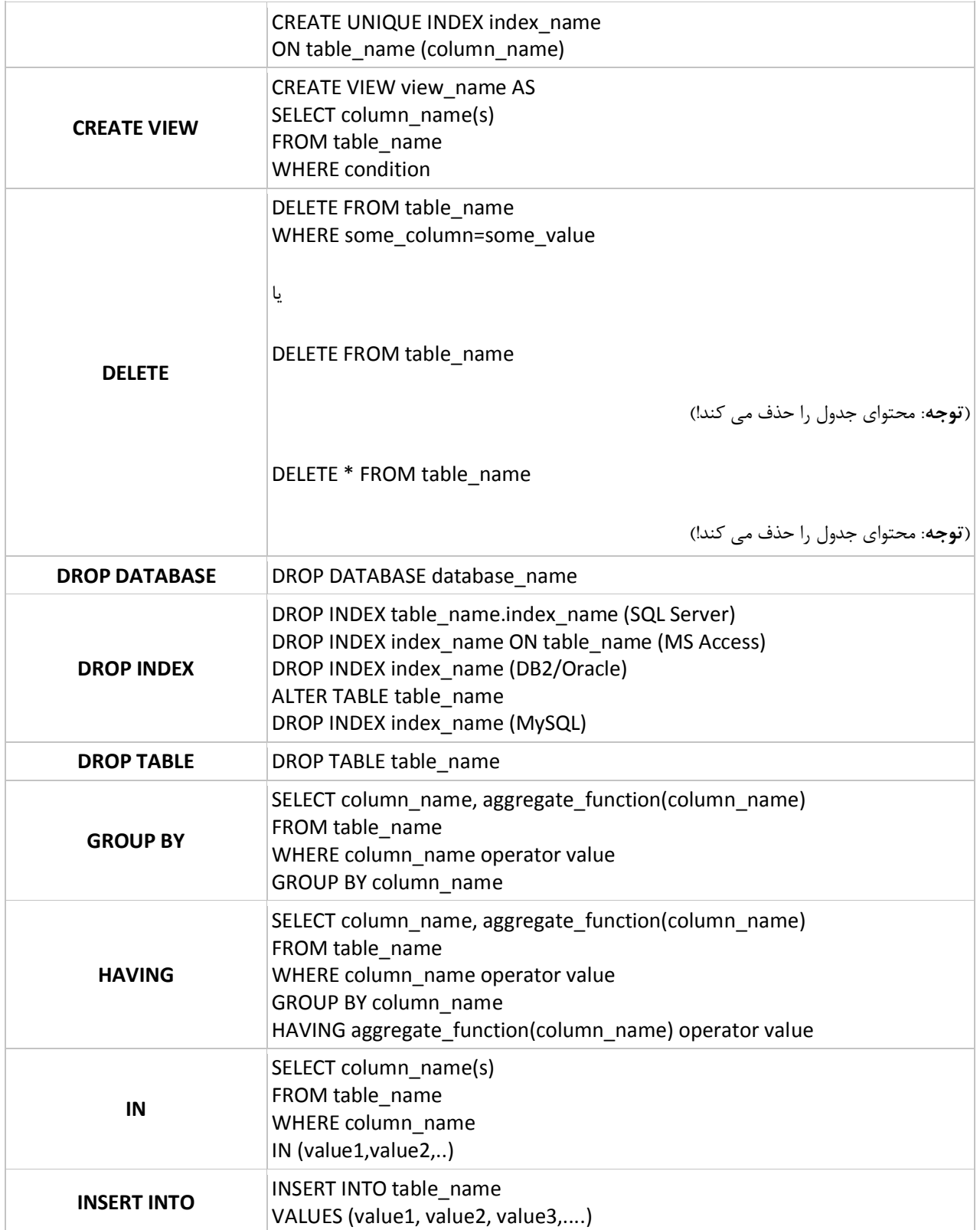

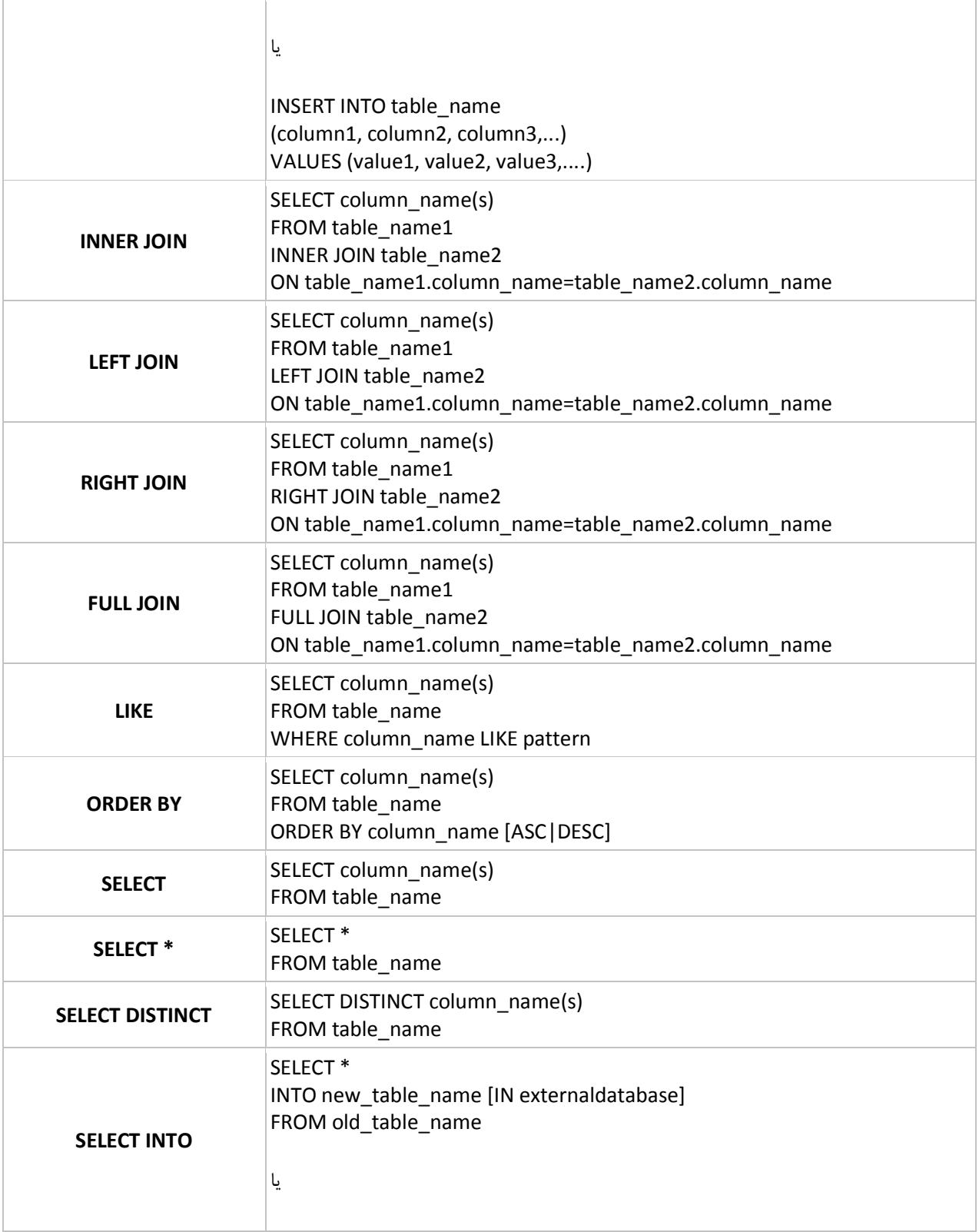

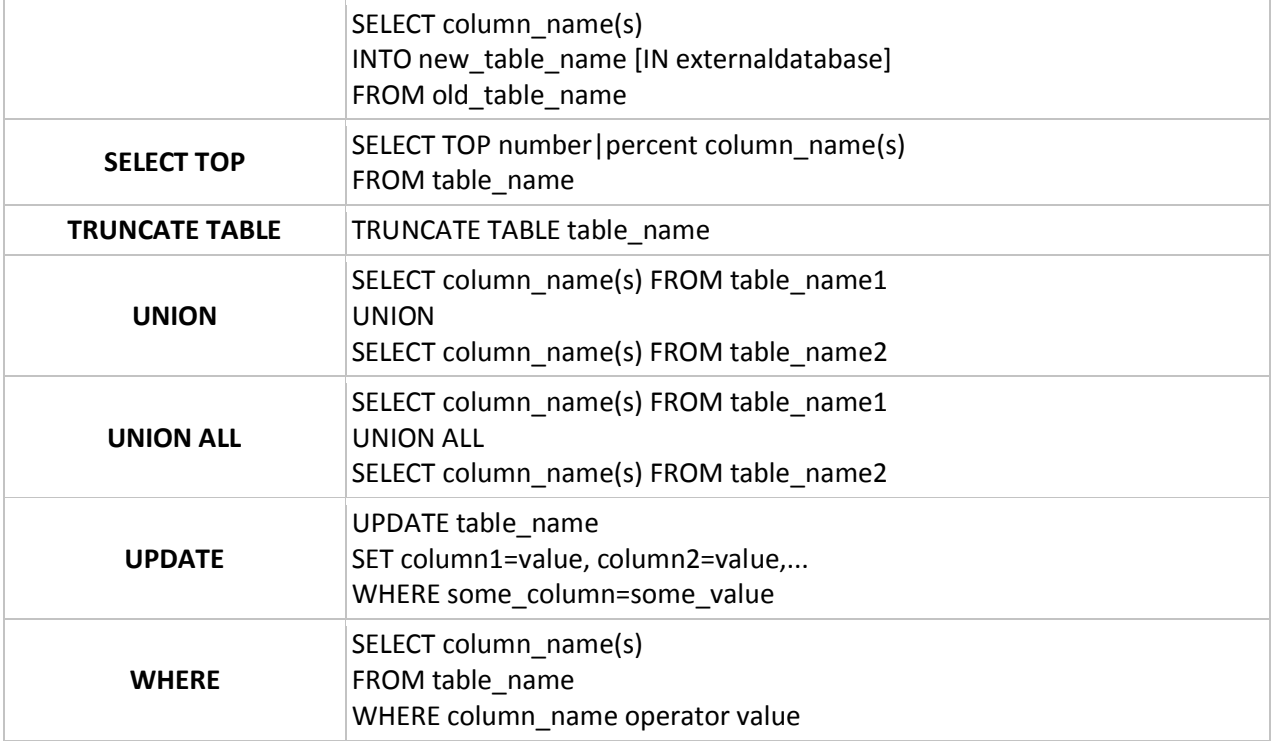

### **هاستینگ در SQL**

اگر می خواهید وب سایت تان قادر به دخیره کردن و نمایش داده ها از یک پایگاه داده باشد، وب سرور تان باید به یک سیستم پایگاه داده دسترسی داشته باشد که از زبان SQL استفاده می کند.

اگر وب سرور شما توسط یک فراهم کننده سرویس اینترنت (ISP (میزبان خواهد شد؛ باید به طرح هاي هاستینگ SQL نگاه کنید.

رایج ترین پایگاه داده های هاستینگ MS SQL Server ،MySQL و MS Access هستند.

شما می توانید پایگاه داده هاي SQL را در هر دو سیستم عامل ویندوز و لینوکس/یونیکس داشته باشید.

در زیر یک نماي کلی از اینکه کدام سیستم پایگاه داده روي کدام سیستم عامل اجرا می شود، آمده است:

#### **My SQL Server**

فقط بر روي سیستم عامل ویندوز اجرا می شود.

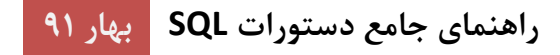

#### **MySQL**

بر روي هر دو سیستم عامل ویندوز و لینوکس/یونیکس اجرا می شود.

#### **MS Access**

فقط بر روي سیستم عامل ویندوز اجرا می شود.

براي آموزش بیشتر درباره وب هاستینگ، لطفا از [دوره آموزش هاستینگ ما](http://www.w3schools.com/hosting/default.asp) بازدید کنید.

### **شما SQL را آموختید، حالا چکاري باید انجام دهید؟**

### **خلاصه SQL**

این دوره SQL به شما آموخت که SQL زبان استاندارد کامپیوتر براي دسترسی و دستکاري سیستم هاي پایگاه داده است.

شما آموختید که چگونه با SQL در یک پایگاه داده پرس و جو را اجرا کنید، داده را بازیابی کنید، رکوردهاي جدید درج کنید، رکوردها را حذف و بروز رسانی کنید.

شما همچنین آموختید که چگونه پایگاه هاي داده، جداول و فهرست ها را با SQL بسازید، و چگونه آنها را حذف کنید.

شما مهمترین توابع جمعی را در SQL آموختید.

اکنون می دانید که SQL زبان استانداردي است که با همه سیستم هاي پایگاه داده معروف مثل Server SQL MS، 2DB IBM، Oracle، MySQL و Access MS بخوبی کار می کند.

#### **حالا شما SQL را آموختید، آموزش بعدي چیست؟**

پیشنهاد ما براي یادگیري درباره ADO یا MySQL PHP است.

اگر می خواهید در مورد ADO بیشتر بیاموزید، لطفا [دوره آموزش](http://www.w3schools.com/ado/default.asp) ADO ما را بازدید کنید.

اگر می خواهید در مورد MySQL بیشتر بیاموزید، لطفا [دوره آموزش](http://www.w3schools.com/php/php_intro.asp) PHP ما را بازدید کنید.